# **Probleemoplossing voor Firepower Threat Defence en ASA Multicast PIM**

## **Inhoud**

Inleiding Voorwaarden Vereisten Gebruikte componenten Achtergrondinformatie Multicast-routingbasics Afkortingen/acroniemen Taak 1 - PIM Sparse mode (statische RP) Taak 2 - Configureer PIM bootstrap router (BSR) Methodologie voor probleemoplossing Opdrachten voor PIM-probleemoplossing (cheatsheet) Bekende problemen PIM wordt niet ondersteund op een vPC Nexus Doelgebieden worden niet ondersteund Firewall stuurt geen PIM-berichten naar upstream-routers vanwege HSRP De firewall wordt niet als LHR beschouwd wanneer deze niet de methode voor noodherstel in het LANsegment is Firewall Drops Multicast Packets vanwege het doorsturen van pad naar omgekeerd pad Controleer de fout Firewall genereert geen PIM-koppeling na PIM-switching naar bronstructuur Firewall Drops Eerste paar pakketten vanwege punt rate Limit Filter ICMP multicast verkeer Bekende PIM-multicast defecten Gerelateerde informatie

## **Inleiding**

Dit document beschrijft hoe Firepower Threat Defence (FTD) en Adaptive Security Appliance (ASA) Protocol Independent Multicast (PIM) implementeren.

## **Voorwaarden**

## **Vereisten**

Basiskennis over IP-routing.

## **Gebruikte componenten**

De informatie in dit document is gebaseerd op de apparaten in een specifieke laboratoriumomgeving. Alle apparaten die in dit document worden beschreven, hadden een opgeschoonde (standaard)configuratie. Als uw netwerk live is, moet u zorgen dat u de potentiële impact van elke opdracht begrijpt.

De informatie in dit document is gebaseerd op de volgende software- en hardware-versies:

- Cisco Firepower 4125 Threat Defence versie 7.1.0.
- Firepower Management Center (FMC) versie 7.1.0.
- Software voor Cisco adaptieve security applicatie versie 9.17(1)9.

## **Achtergrondinformatie**

## **Multicast-routingbasics**

- Unicast voorwaartse pakketten naar de bestemming terwijl **multicast voorwaartse pakketten weg van de bron.**
- Multicast-netwerkapparaten (firewalls/routers, enzovoort) sturen de pakketten door via Reverse Path **Forwarding (RPF).** Merk op dat RPF niet hetzelfde is als uRPF die wordt gebruikt in unicast om specifieke soorten aanvallen te voorkomen. RPF kan worden gedefinieerd als een mechanisme dat multicast-pakketten doorstuurt weg van de bron uit interfaces die naar multicast-ontvangers leiden. Zijn belangrijkste rol is om verkeerslussen te voorkomen en juiste verkeerspaden te verzekeren.
- Een multicast protocol zoals PIM heeft 3 hoofdfuncties:
- 1. Zoek de **upstream interface** (interface het dichtst bij de bron).

 2. Vind de **stroomafwaartse interfaces** verbonden aan een specifieke multicast stroom (interfaces naar de ontvangers).

- 3. Onderhouden van de multicast-boom (toevoegen of verwijderen van de boomtakken).
	- Een multicast boom kan worden gebouwd en onderhouden door een van de 2 methoden: **implicit joins (flood-and-prune)** of **expliciete joins (pull model).** PIM Dense Mode (PIM-DM) maakt gebruik van impliciete joins, terwijl PIM Sparse Mode (PIM-SM) expliciete joins gebruikt.
	- Een multicast-structuur kan worden **gedeeld** of **op basis van bronnen:**
		- Gedeelde bomen gebruiken het concept van **rendez-vous point (RP)** en worden aangeduid als  $(*, G)$  waar  $G =$  multicast groep IP.
		- Op bronnen gebaseerde bomen zijn geworteld aan de bron, maken geen gebruik van een RP en worden aangeduid als  $(S, G)$  waar  $S =$  het IP van de multicast bron/server.
	- Multicast-verzendmodellen:
		- In de Any-Source Multicast (ASM)-leveringsmodus worden gedeelde bomen (\*, G) gebruikt, waar elke bron de multicast-stroom kan verzenden.
		- **Source Specific Multicast (SSM)** maakt gebruik van op bronnen gebaseerde bomen (S, G) en het IP-bereik 232/8.
		- **Bidirectioneel (BiDir)** is een type gedeelde boom (\*, G) waar zowel besturings- als dataplaat verkeer door de RP gaat.
	- Een rendez-vous point kan met een van de volgende methoden worden geconfigureerd of geselecteerd:
		- Statische RP
		- Auto-RP
		- Bootstrap router (BSR)

#### **Samenvatting van PIM-modi**

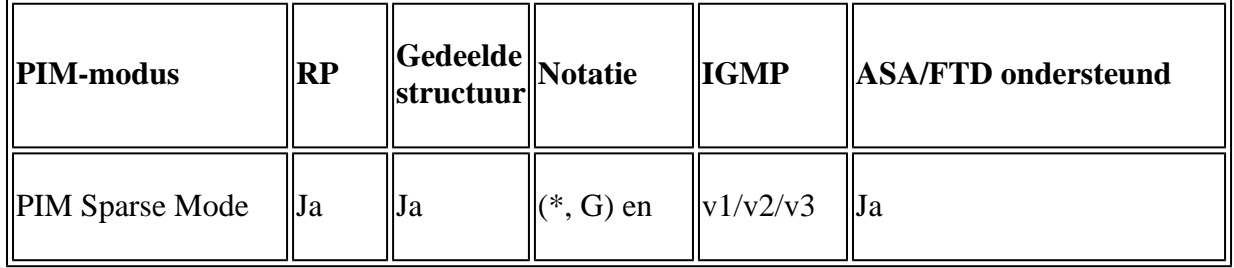

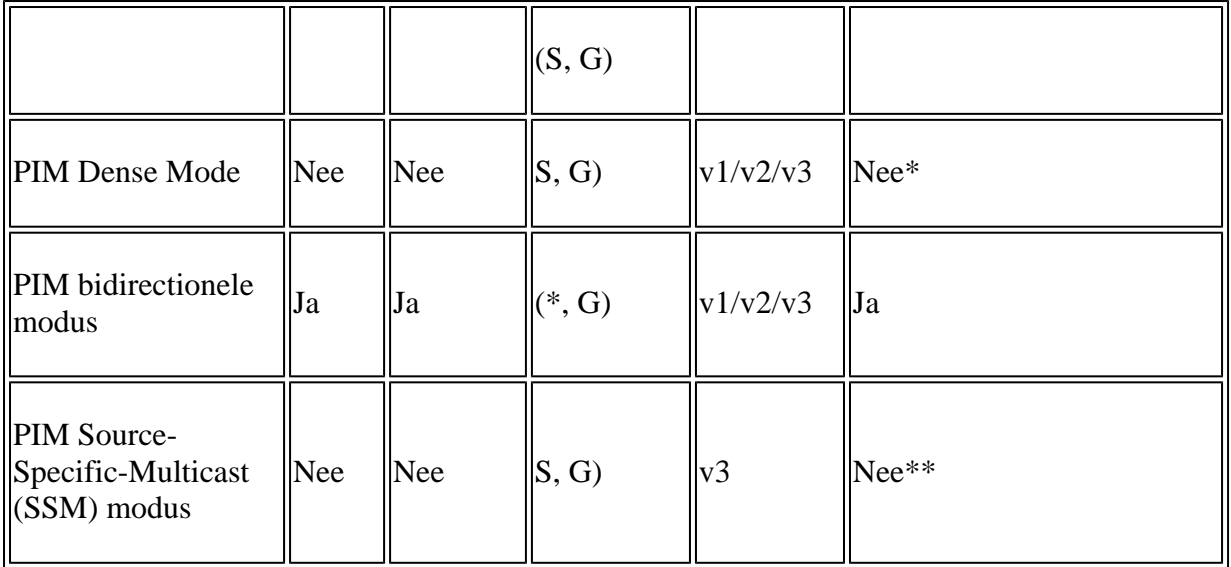

 $*Auto-RP = Auto-RP$  verkeer kan doorlopen

\*\* ASA/FTD kan geen laatste-hop apparaat zijn

### **Samenvatting van RP-configuratie**

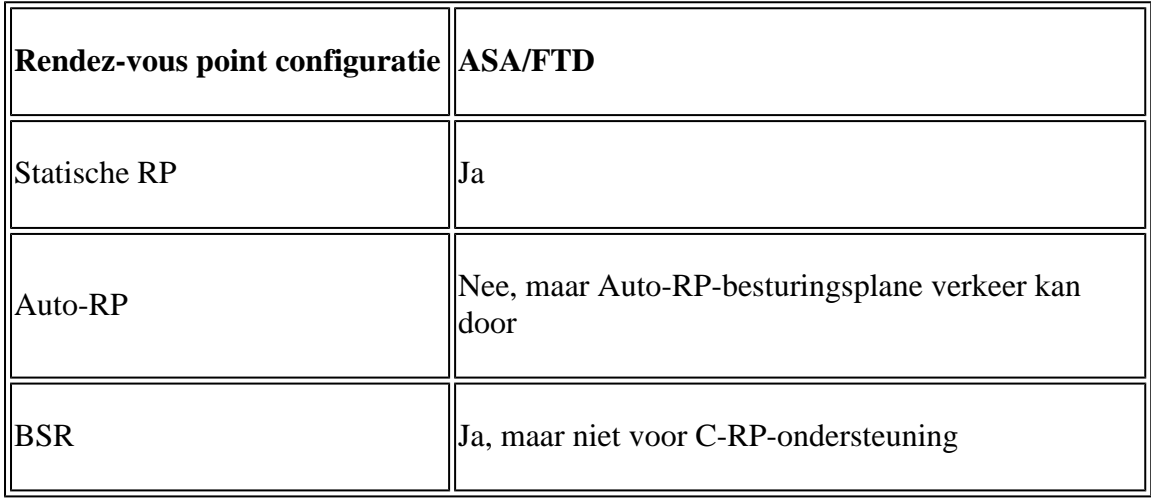

**Opmerking**: voordat u een multicast probleem begint op te lossen, is het erg belangrijk om een duidelijk beeld van de multicast topologie te hebben. U moet op zijn minst weten:

- Wat is de rol van de firewall in de multicast topologie?
- Wie is de RP?
- Wie is de afzender van de multicast stream (IP van bron en IP van multicast groep)?
- Wie is de ontvanger van de multicast stream?
- Heeft u problemen met het besturingsplane (IGMP/PIM) of het dataplane (multicast stream) zelf?

## **Afkortingen/acroniemen**

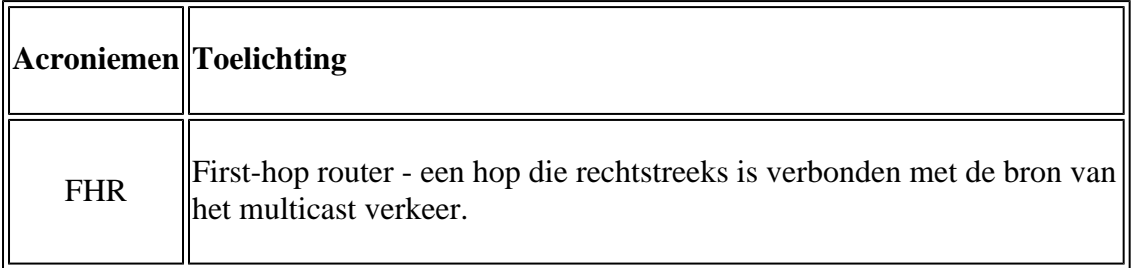

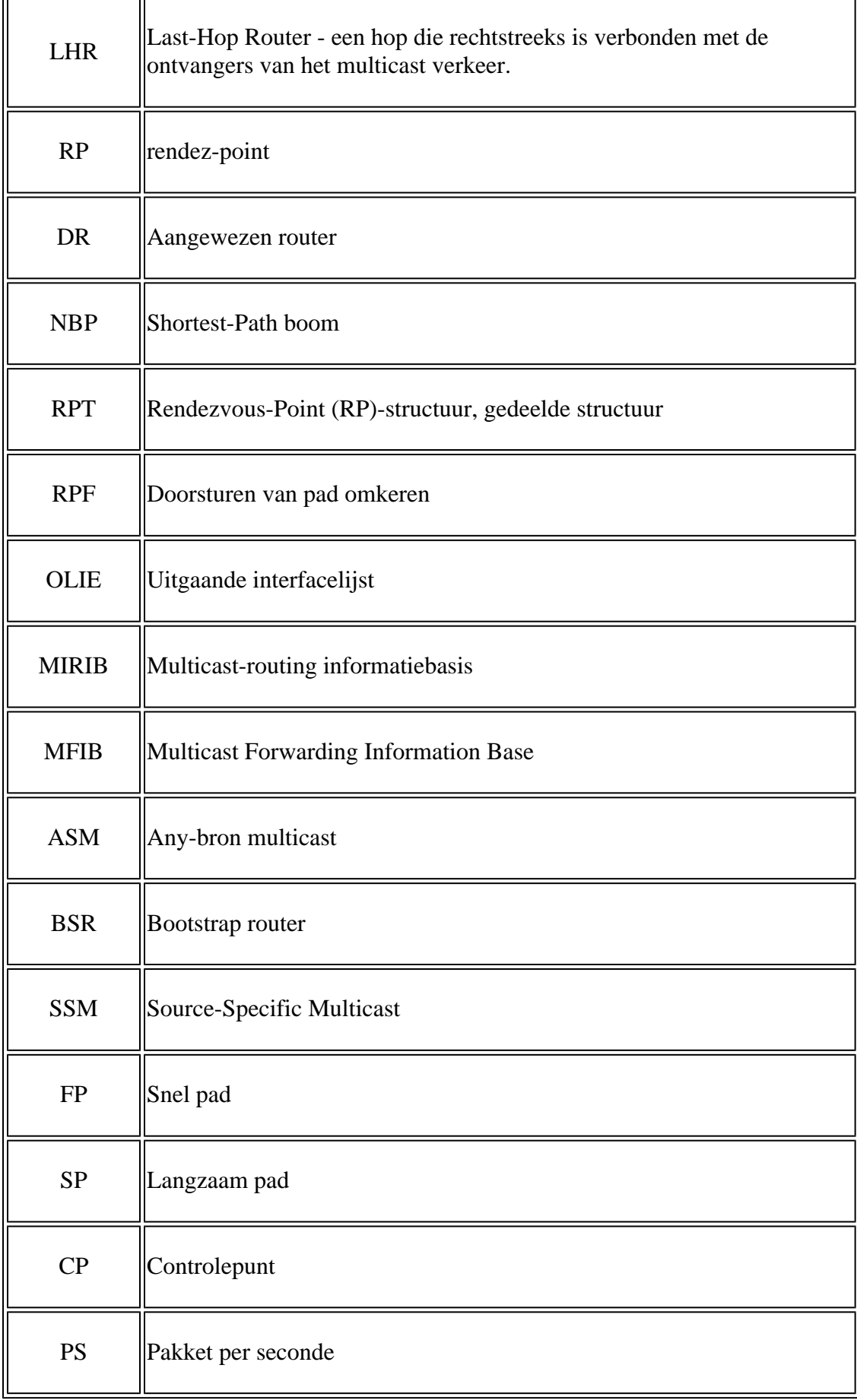

## **Taak 1 - PIM Sparse mode (statische RP)**

Topologie

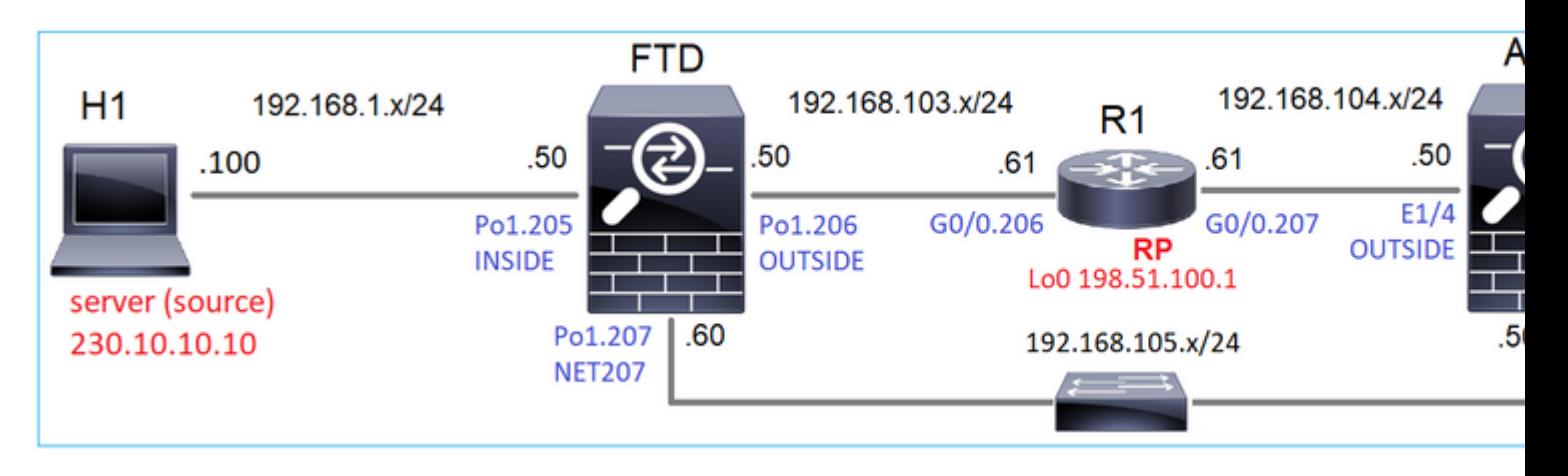

Configureer multicast PIM sparse-mode in de topologie met R1 (198.51.100.1) als RP.

## **Oplossing**

### FTD-configuratie:

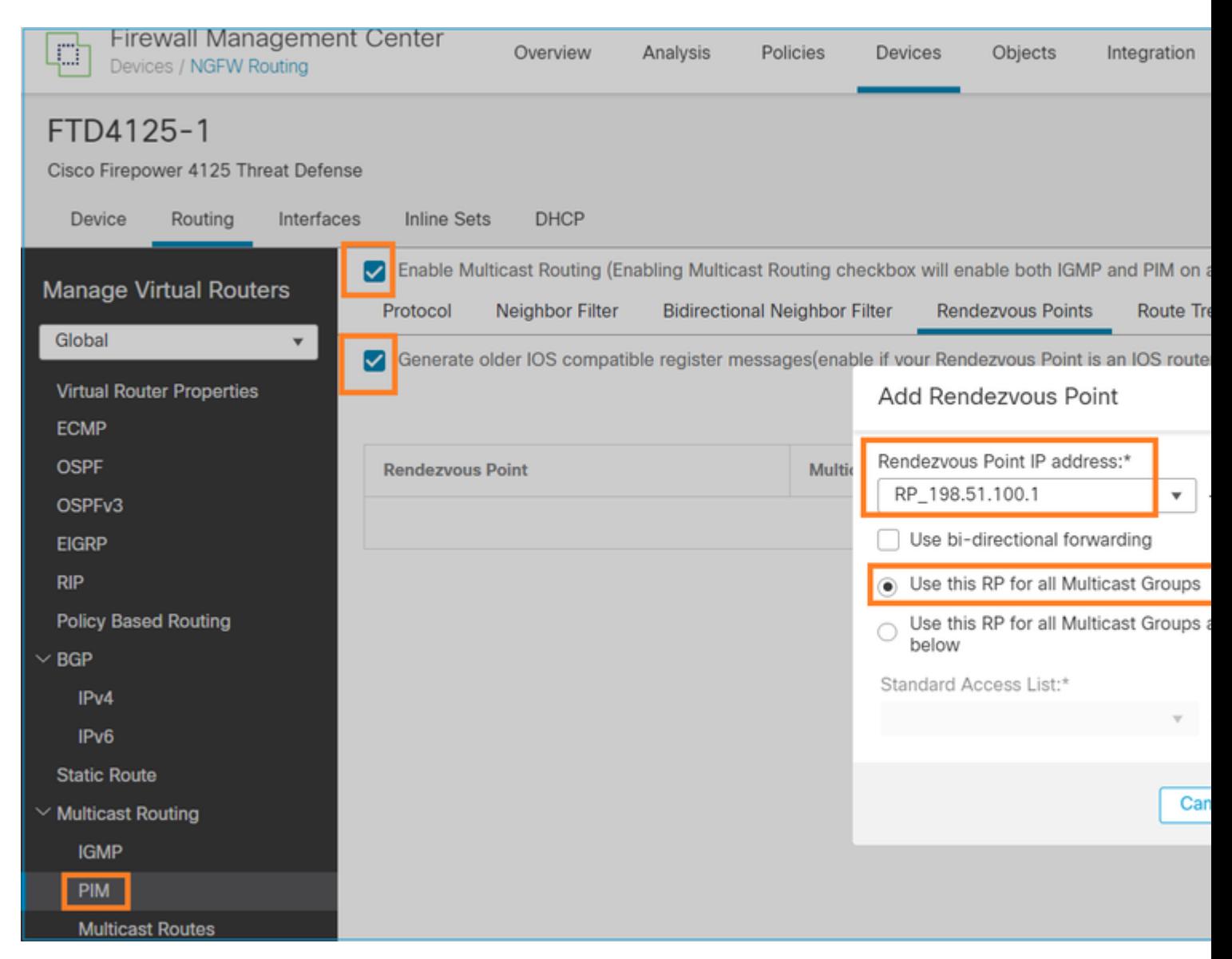

ASA/FTD kan niet tegelijkertijd worden geconfigureerd voor IGMP Stub Routing en PIM:

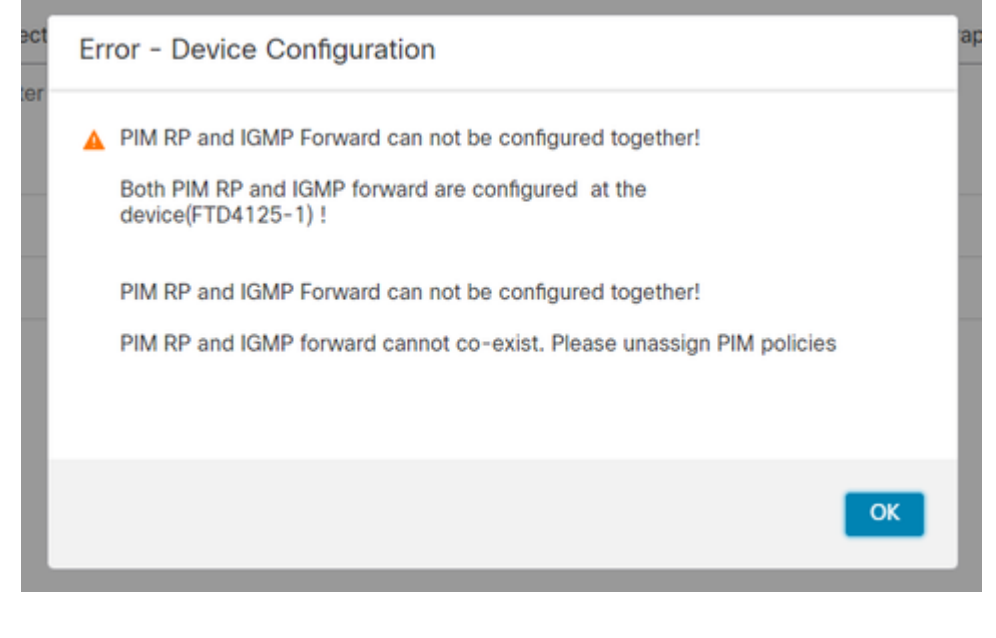

De resulterende configuratie van FTD:

<#root>

firepower#

**show running-config multicast-routing**

**multicast-routing**

**<-- Multicast routing is enabled globally on the device**

firepower#

**show running-config pim**

**pim rp-address 198.51.100.1 <-- Static RP is configured on the firewall**

firepower#

**ping 198.51.100.1**

Type escape sequence to abort. Sending 5, 100-byte ICMP Echos to 198.51.100.1, timeout is 2 seconds: **!!!!! <-- The RP is reachable**

Success rate is 100 percent (5/5), round-trip min/avg/max = 1/1/1 ms

Op ASA firewall is er een vergelijkbare configuratie:

```
<#root>
asa(config)#
multicast-routing
asa(config)#
pim rp-address 198.51.100.1
RP-configuratie (Cisco router):
<#root>
ip multicast-routing
ip pim rp-address 198.51.100.1 <-- The router is the RP
!
interface GigabitEthernet0/0.206
 encapsulation dot1Q 206
 ip address 192.168.103.61 255.255.255.0
 ip pim sparse-dense-mode <-- The interface participates in multicast routing
 ip ospf 1 area 0
!
interface GigabitEthernet0/0.207
 encapsulation dot1Q 207
 ip address 192.168.104.61 255.255.255.0
 ip pim sparse-dense-mode <-- The interface participates in multicast routing
 ip ospf 1 area 0
!
interface Loopback0
ip address 198.51.100.1 255.255.255.255
<-- The router is the RP
ip pim sparse-dense-mode <-- The interface participates in multicast routing
 ip ospf 1 area 0
```
#### **Verificatie**

Controleer het multicast-besturingsplane op FTD wanneer er geen multicast-verkeer is (afzenders of ontvangers):

<#root>

#### firepower#

**show pim interface**

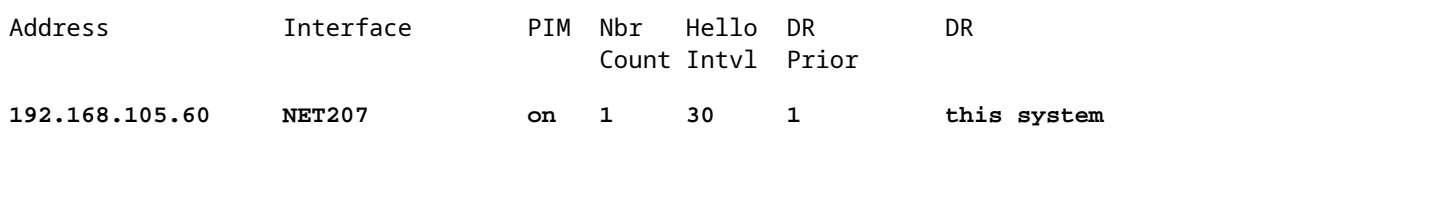

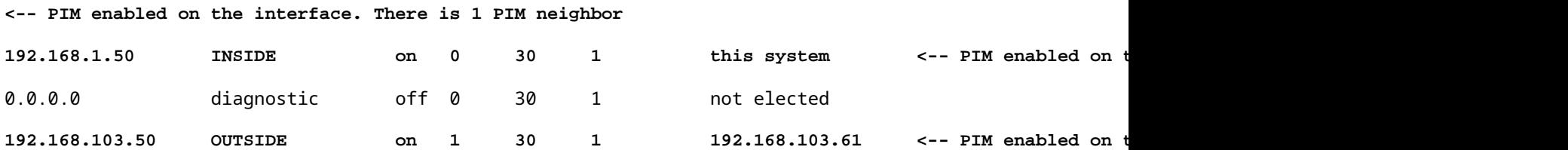

Controleer de PIM-buren:

<#root>

firepower#

**show pim neighbor**

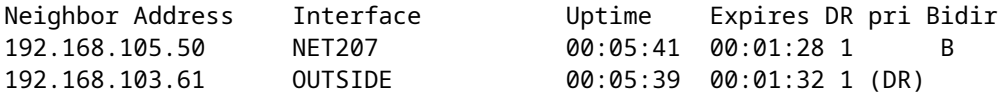

De RP adverteert voor het gehele multicast groepsbereik:

<#root>

firepower#

**show pim group-map**

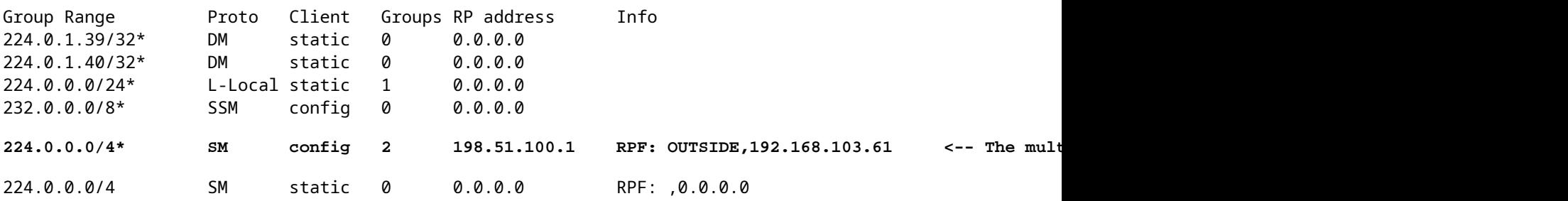

De firewallroutetabel bevat een aantal niet-relevante vermeldingen (239.255.255.250 is Simple Service Discovery Protocol (SSDP) dat wordt gebruikt door leveranciers als MAC OS en Microsoft Windows):

<#root>

firepower#

**show mroute**

```
Multicast Routing Table
Flags: D - Dense, S - Sparse, B - Bidir Group, s - SSM Group,
        C - Connected, L - Local, I - Received Source Specific Host Report,
        P - Pruned, R - RP-bit set, F - Register flag, T - SPT-bit set,
        J - Join SPT
Timers: Uptime/Expires
Interface state: Interface, State
(*, 239.255.255.250), 00:17:35/never, RP 198.51.100.1, flags: SCJ
   Incoming interface: OUTSIDE
   RPF nbr: 192.168.103.61
   Immediate Outgoing interface list:
     INSIDE, Forward, 00:17:35/never
```
Er is een PIM-tunnel gebouwd tussen de firewalls en de RP:

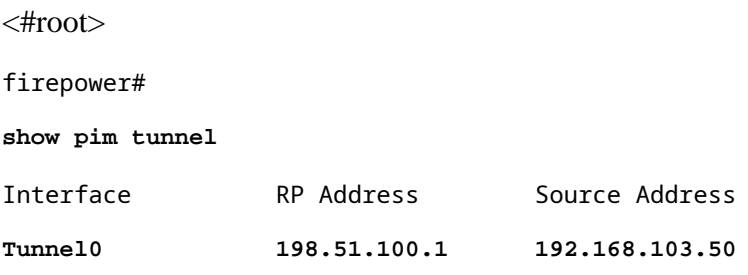

**<-- PIM tunnel between the FTD and the RP**

De PIM-tunnel is ook te zien op de tabel met firewallverbindingen:

<#root>

firepower#  **show conn all detail address 198.51.100.1 ... PIM OUTSIDE: 198.51.100.1/0 NP Identity Ifc: 192.168.103.50/0,**

**<-- PIM tunnel between the FTD and the RP , flags , idle 16s, uptime 3m8s, timeout 2m0s, bytes 6350 Connection lookup keyid: 153426246**

Verificatie op de ASA firewall:

<#root>

asa#

**show pim neighbor**

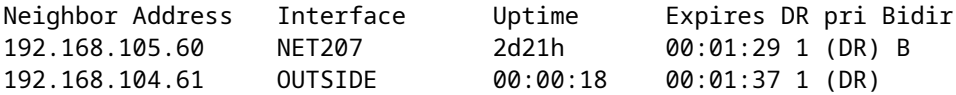

<#root>

asa#

**show pim tunnel**

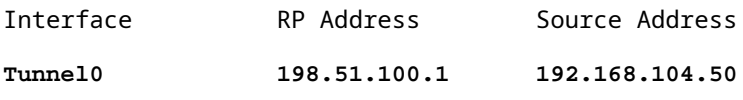

**<-- PIM tunnel between the ASA and the RP**

RP (Cisco router) RP-verificatie. Er zijn enkele multicastgroepen voor SSDP en Auto-RP:

<#root>

Router1#

**show ip pim rp**

Group: 239.255.255.250, RP: 198.51.100.1, next RP-reachable in 00:01:04 Group: 224.0.1.40, RP: 198.51.100.1, next RP-reachable in 00:00:54

#### **Verificatie zodra een ontvanger zijn aanwezigheid aankondigt**

**Opmerking**: de firewallopdrachten in deze sectie zijn volledig van toepassing op ASA en FTD.

ASA krijgt het IGMP-ledenrapportbericht en maakt de IGMP- en routegegevens (\*, G) aan:

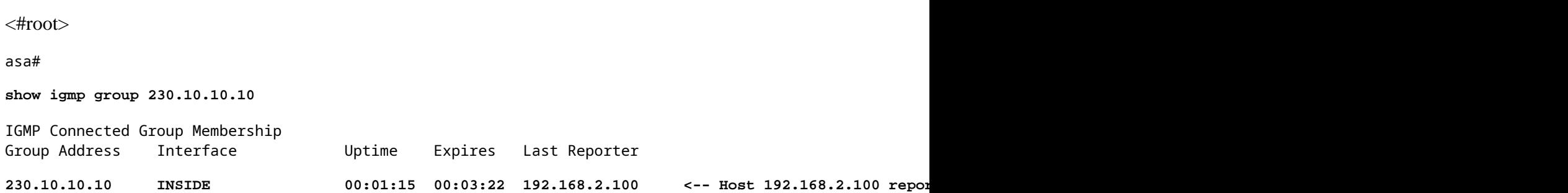

De ASA firewall maakt een route voor de multicast groep:

<#root>

```
show mroute 230.10.10.10
```

```
Multicast Routing Table
Flags: D - Dense, S - Sparse, B - Bidir Group, s - SSM Group,
       C - Connected, L - Local, I - Received Source Specific Host Report,
       P - Pruned, R - RP-bit set, F - Register flag, T - SPT-bit set,
       J - Join SPT
Timers: Uptime/Expires
Interface state: Interface, State
(*, 230.10.10.10)
, 00:00:17/never,
RP 198.51.100.1
, flags: SCJ
<-- The mroute for group 230.10.10.10
Incoming interface: OUTSIDE
<-- Expected interface for a multicast packet from the source. If the packet is not received on this interface, it is discarded
  RPF nbr: 192.168.104.61
 Immediate Outgoing interface list: \sim The OIL points towards the receivers.
    INSIDE, Forward, 00:01:17/never
Een andere firewallcontrole is de PIM topologieoutput:
<#root>
asa#
show pim topology 230.10.10.10
...
(*,230.10.10.10) SM Up: 00:07:15 RP: 198.51.100.1 <-- An entry for multicast group 230.10.10.10
JP: Join(00:00:33) RPF: OUTSIDE,192.168.104.61 Flags: LH
  INSIDE 00:03:15 fwd LI LH
```
**Opmerking**: Als de firewall geen route naar de RP heeft, toont de **debug-**pim-uitvoer een RPFlookup-fout

De RPF-zoekfout in de **debug-**output:

<#root>

IPv4 PIM: RPF lookup failed for root 198.51.100.1 <-- The RPF look fails because then

IPv4 PIM: RPF lookup failed for root 198.51.100.1

IPv4 PIM: (\*,230.10.10.10) Processing Periodic Join-Prune timer IPv4 PIM: (\*,230.10.10.10) J/P processing IPv4 PIM: (\*,230.10.10.10) Periodic J/P scheduled in 50 secs IPv4 PIM: (\*,230.10.10.10) No RPF neighbor to send J/P

In het geval dat alles OK is, stuurt de firewall een PIM Join-Prune bericht naar de RP:

<#root>

asa#

**debug pim group 230.10.10.10**

IPv4 PIM group debugging is on for group 230.10.10.10

IPv4 PIM: (\*,230.10.10.10) J/P scheduled in 0.0 secs IPv4 PIM: [0] (\*,230.10.10.10/32) MRIB modify A NS IPv4 PIM: [0] (\*,230.10.10.10/32) NULLIF-skip MRIB modify !A !NS IPv4 PIM: [0] (\*,230.10.10.10/32) OUTSIDE MRIB modify A NS IPv4 PIM: (\*,230.10.10.10) Processing timers IPv4 PIM: (\*,230.10.10.10) J/P processing IPv4 PIM: (\*,230.10.10.10) Periodic J/P scheduled in 50 secs **IPv4 PIM: (\*,230.10.10.10) J/P adding Join on OUTSIDE**

De opname laat zien dat de PIM Join-berichten elke 1 min en PIM Hellos elke 30 seconden worden verzonden. PIM gebruikt IP 24.0.0.13:

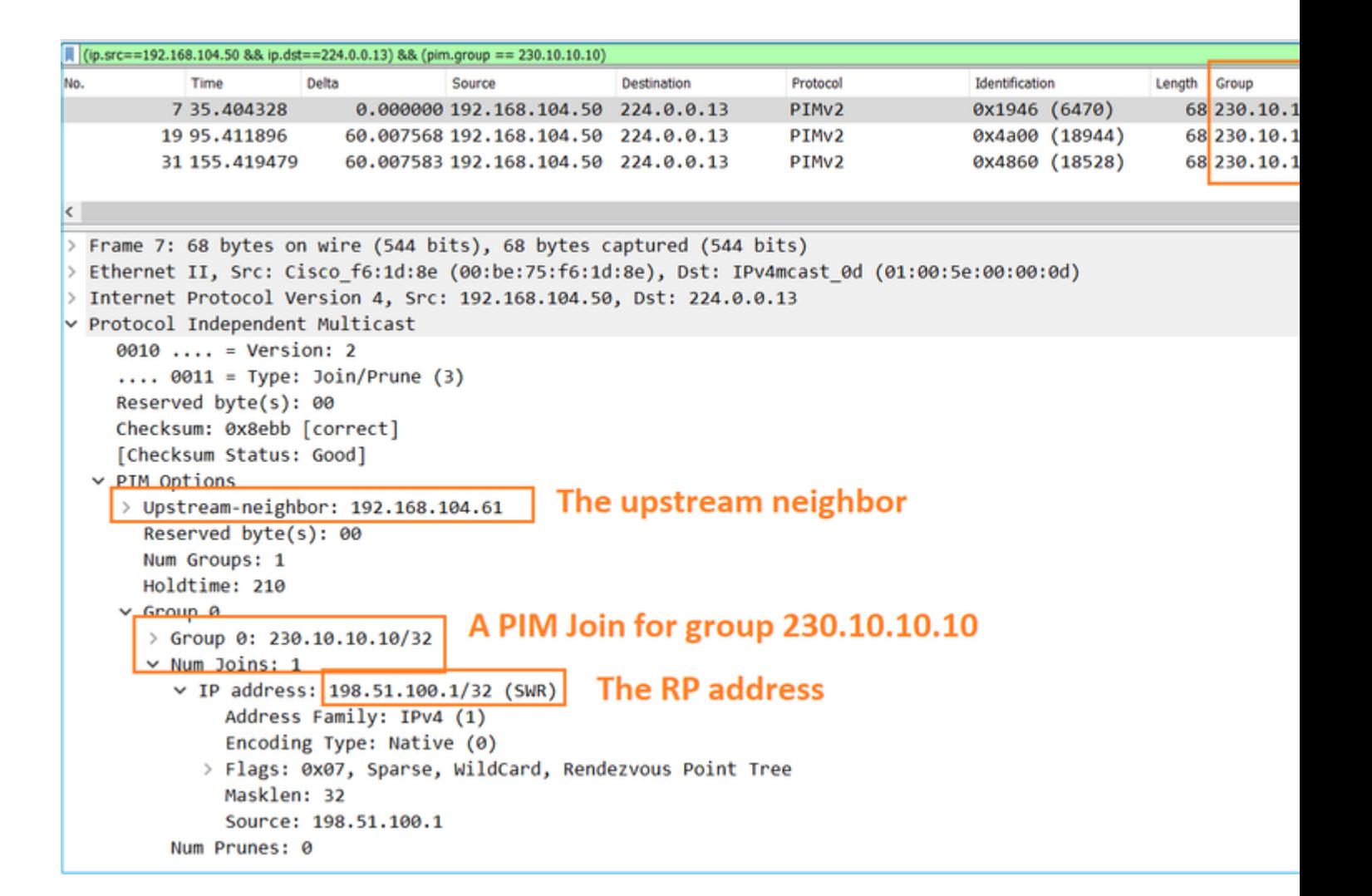

**Tip:** Wireshark display filter: (ip.src==192.168.104.50  $\&$  ip.dst==224.0.0.13)  $\&$   $\&$  (pim.group == 230.10.10.10)

- 192.168.104.50 is de firewall IP van de uitgaande interface (naar de upstream PIM-buur)

- 224.0.0.13 is de multicastgroep van PIM waarin de PIM-verbindingen en -prunes worden verzonden

- 230.10.10.10 is de multicastgroep waarvoor we de PIM Join/Prune verzenden

De RP creëert een (\*, G) route. Merk op dat aangezien er nog geen servers zijn de Inkomende Interface leeg is:

<#root>

Router1#

**show ip mroute 230.10.10.10 | b \(**

**(\*, 230.10.10.10), 00:00:27/00:03:02, RP 198.51.100.1, flags: S <-- The mroute for the multicast group**

#### **Incoming interface: Null**

, RPF nbr 0.0.0.0 <-- No incoming multicast stream

**GigabitEthernet0/0.207**

, Forward/Sparse-Dense, 00:00:27/00:03:02

**<-- There was a PIM Join on this interface**

Dit kan worden gevisualiseerd als:

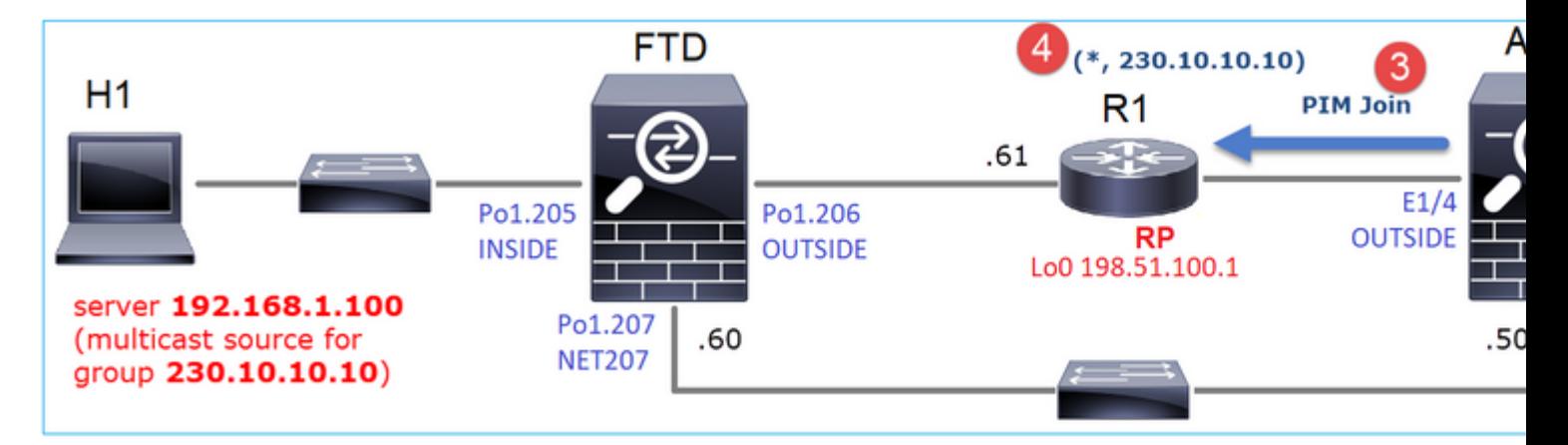

1. IGMP-rapport wordt ontvangen op ASA.

- 2. A (\*, G) route wordt toegevoegd.
- 3. ASA stuurt een PIM Join-bericht naar de RP (198.51.100.1).
- 4. De RP ontvangt het Join bericht en voegt een (\*, G) route toe.

Tegelijkertijd zijn er op FTD geen routes sinds er geen IGMP-rapport was en geen PIM Join ontving:

<#root> firepower# **show mroute 230.10.10.10** No mroute entries found.

#### **Verificatie wanneer de server een multicast-stroom verstuurt**

De FTD krijgt de multicast stream van H1 en start het **PIM-registratieproces** met de RP. Het FTD stuurt een **unicast PIM Register-**bericht naar de RP. De RP stuurt een **PIM Join** bericht naar de First-Hop-Router (FHR), in dit geval de FTD, om zich aan te sluiten bij de multicast boom. Dan stuurt het een **Register-Stop** bericht.

<#root>

firepower#

**debug pim group 230.10.10.10**

IPv4 PIM group debugging is on for group 230.10.10.10

firepower# IPv4 PIM: [0] (192.168.1.100,230.10.10.10/32) INSIDE MRIB update (f=20,c=20) IPv4 PIM: [0] (192.168.1.100,230.10.10.10) Signal presenta on INSIDE IPv4 PIM: (192.168.1.100,230.10.10.10) Create entry **IPv4 PIM: (192.168.1.100,230.10.10.10) RPF changed from 0.0.0.0/- to 192.168.1.100/INSIDE <-- The FTD receives a multicast stream on INSIDE interface for group 230.10.10.10** IPv4 PIM: (192.168.1.100,230.10.10.10) Connected status changed from off to on IPv4 PIM: [0] (192.168.1.100,230.10.10.10/32) OUTSIDE MRIB modify NS IPv4 PIM: [0] (192.168.1.100,230.10.10.10/32) MRIB modify DC IPv4 PIM: [0] (192.168.1.100,230.10.10.10/32) OUTSIDE MRIB modify A NS IPv4 PIM: (192.168.1.100,230.10.10.10) Set alive timer to 210 sec IPv4 PIM: [0] (192.168.1.100,230.10.10.10/32) OUTSIDE MRIB modify !NS IPv4 PIM: [0] (192.168.1.100,230.10.10.10/32) MRIB modify !DC **IPv4 PIM:** (192.168.1.100,230.10.10.10) Start registering to 198.51.100.1  $\leftarrow$  The FTI IPv4 PIM: (192.168.1.100,230.10.10.10) Tunnel0 J/P state changed from Null to Join IPv4 PIM: (192.168.1.100,230.10.10.10) Tunnel0 FWD state change from Prune to Forward IPv4 PIM: (192.168.1.100,230.10.10.10) Updating J/P status from Null to Join IPv4 PIM: (192.168.1.100,230.10.10.10) J/P scheduled in 0.0 secs IPv4 PIM: [0] (192.168.1.100,230.10.10.10/32) INSIDE MRIB modify NS IPv4 PIM: (192.168.1.100,230.10.10.10) Set SPT bit IPv4 PIM: [0] (192.168.1.100,230.10.10.10/32) MRIB modify NS IPv4 PIM: [0] (192.168.1.100,230.10.10.10/32) OUTSIDE MRIB modify !A IPv4 PIM: [0] (192.168.1.100,230.10.10.10/32) INSIDE MRIB modify A !NS IPv4 PIM: [0] (192.168.1.100,230.10.10.10/32) Tunnel0 MRIB modify F NS IPv4 PIM: [0] (192.168.1.100,230.10.10.10/32) INSIDE MRIB modify !SP IPv4 PIM: [0] (192.168.1.100,230.10.10.10/32) INSIDE MRIB update (f=2,c=20) IPv4 PIM: J/P entry: Join root: 192.168.1.100 group: 230.10.10.10 flags: S <-- The FTI IPv4 PIM: (192.168.1.100,230.10.10.10) OUTSIDE J/P state changed from Null to Join IPv4 PIM: (192.168.1.100,230.10.10.10) OUTSIDE FWD state change from Prune to Forward IPv4 PIM: [0] (192.168.1.100,230.10.10.10/32) OUTSIDE MRIB modify F NS IPv4 PIM: (192.168.1.100,230.10.10.10) OUTSIDE Raise J/P expiration timer to 210 seconds IPv4 PIM: J/P entry: Join root: 192.168.1.100 group: 230.10.10.10 flags: S IPv4 PIM: (192.168.1.100,230.10.10.10) OUTSIDE Raise J/P expiration timer to 210 seconds IPv4 PIM: (192.168.1.100,230.10.10.10) Processing timers IPv4 PIM: (192.168.1.100,230.10.10.10) J/P processing IPv4 PIM: (192.168.1.100,230.10.10.10) Suppress J/P to connected source IPv4 PIM: (192.168.1.100,230.10.10.10) Suppress J/P to connected source IPv4 PIM: (192.168.1.100,230.10.10.10) Tunnel0 Processing timers IPv4 PIM: J/P entry: Join root: 192.168.1.100 group: 230.10.10.10 flags: S IPv4 PIM: (192.168.1.100,230.10.10.10) NET207 J/P state changed from Null to Join IPv4 PIM: (192.168.1.100,230.10.10.10) NET207 FWD state change from Prune to Forward IPv4 PIM: [0] (192.168.1.100,230.10.10.10/32) NET207 MRIB modify F NS IPv4 PIM: (192.168.1.100,230.10.10.10) NET207 Raise J/P expiration timer to 210 seconds IPv4 PIM: [0] (192.168.1.100,230.10.10.10/32) NET207 MRIB update (f=29,c=20) IPv4 PIM: [0] (192.168.1.100,230.10.10.10) Signal presenta on NET207 IPv4 PIM: (192.168.1.100,230.10.10.10) Send [0/0] Assert on NET207 IPv4 PIM: [0] (192.168.1.100,230.10.10.10/32) NET207 MRIB modify !SP IPv4 PIM: [0] (192.168.1.100,230.10.10.10/32) NET207 MRIB update (f=9,c=20) IPv4 PIM: J/P entry: Prune root: 192.168.1.100 group: 230.10.10.10 flags: S IPv4 PIM: (192.168.1.100,230.10.10.10) OUTSIDE J/P state changed from Join to Null IPv4 PIM: (192.168.1.100,230.10.10.10) OUTSIDE FWD state change from Forward to Prune IPv4 PIM: [0] (192.168.1.100,230.10.10.10/32) OUTSIDE MRIB modify !F !NS

IPv4 PIM: [0] (192.168.1.100,230.10.10.10/32) NET207 MRIB update (f=29,c=20) IPv4 PIM: [0] (192.168.1.100,230.10.10.10) Signal presenta on NET207 IPv4 PIM: (192.168.1.100,230.10.10.10) Send [0/0] Assert on NET207 IPv4 PIM: [0] (192.168.1.100,230.10.10.10/32) NET207 MRIB modify !SP IPv4 PIM: [0] (192.168.1.100,230.10.10.10/32) NET207 MRIB update (f=9,c=20) IPv4 PIM: (192.168.1.100,230.10.10.10) OUTSIDE Processing timers **IPv4 PIM:** (192.168.1.100,230.10.10.10) Received Register-Stop  $\leftarrow$  The RP s **IPv4 PIM: (192.168.1.100,230.10.10.10) Stop registering** IPv4 PIM: (192.168.1.100,230.10.10.10) Tunnel0 J/P state changed from Join to Null IPv4 PIM: (192.168.1.100,230.10.10.10) Tunnel0 FWD state change from Forward to Prune IPv4 PIM: [0] (192.168.1.100,230.10.10.10/32) Tunnel0 MRIB modify !F !NS IPv4 PIM: (192.168.1.100,230.10.10.10) Received Register-Stop IPv4 PIM: (192.168.1.100,230.10.10.10) Received Register-Stop IPv4 PIM: (192.168.1.100,230.10.10.10) Received Register-Stop IPv4 PIM: (192.168.1.100,230.10.10.10) Received Register-Stop IPv4 PIM: (192.168.1.100,230.10.10.10) Received Register-Stop IPv4 PIM: (192.168.1.100,230.10.10.10) Received Register-Stop IPv4 PIM: (192.168.1.100,230.10.10.10) Received Register-Stop IPv4 PIM: (192.168.1.100,230.10.10.10) Tunnel0 Processing timers IPv4 PIM: [0] (192.168.1.100,230.10.10.10/32) INSIDE MRIB update (f=22,c=20) IPv4 PIM: [0] (192.168.1.100,230.10.10.10) Signal presenta on INSIDE IPv4 PIM: (192.168.1.100,230.10.10.10) Set alive timer to 210 sec IPv4 PIM: [0] (192.168.1.100,230.10.10.10/32) INSIDE MRIB modify !SP IPv4 PIM: [0] (192.168.1.100,230.10.10.10/32) INSIDE MRIB update (f=2,c=20)

Het PIM Register-bericht is een PIM-bericht dat UDP-gegevens draagt samen met de PIM Registerinformatie:

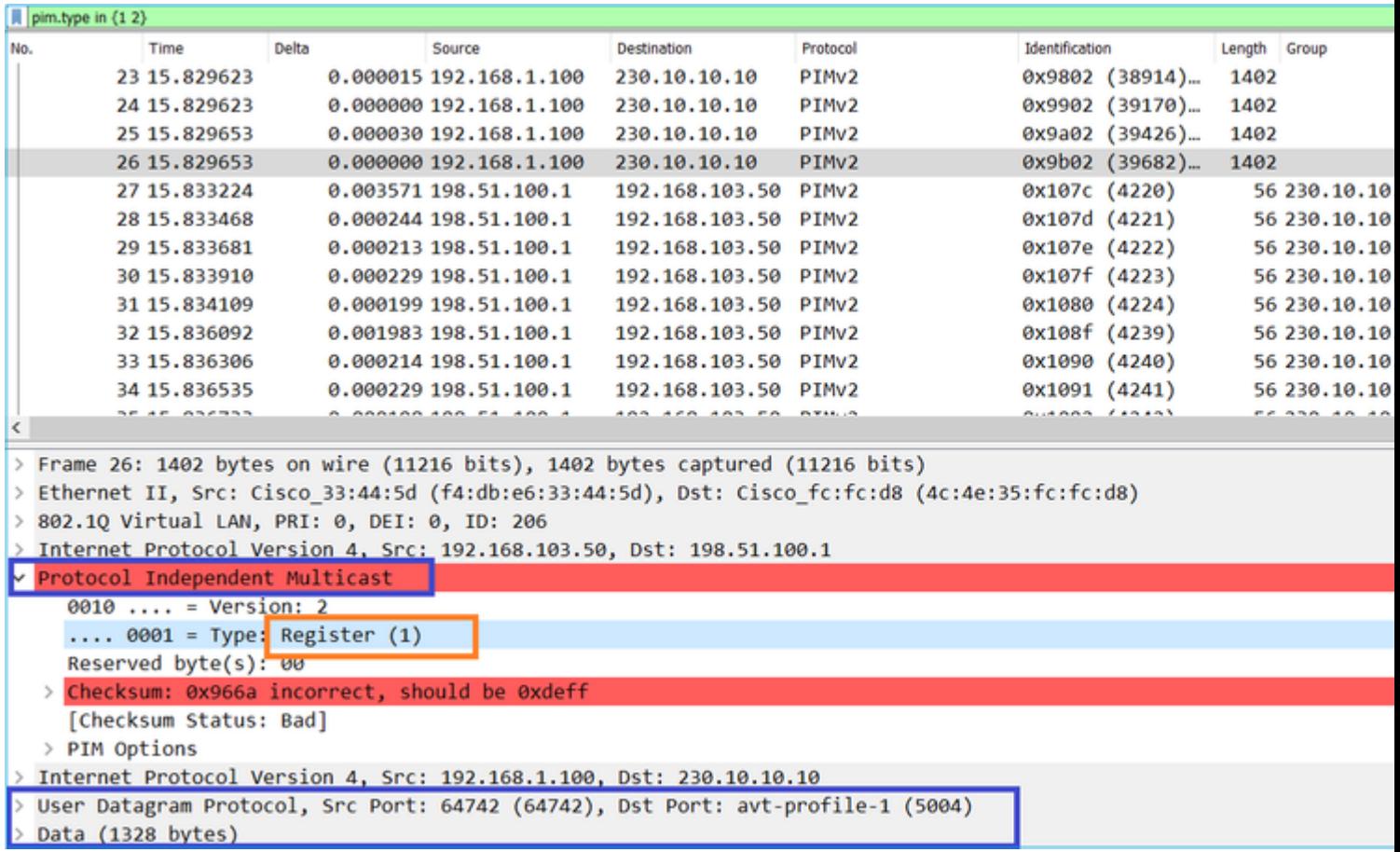

## Het PIM Register-Stop bericht:

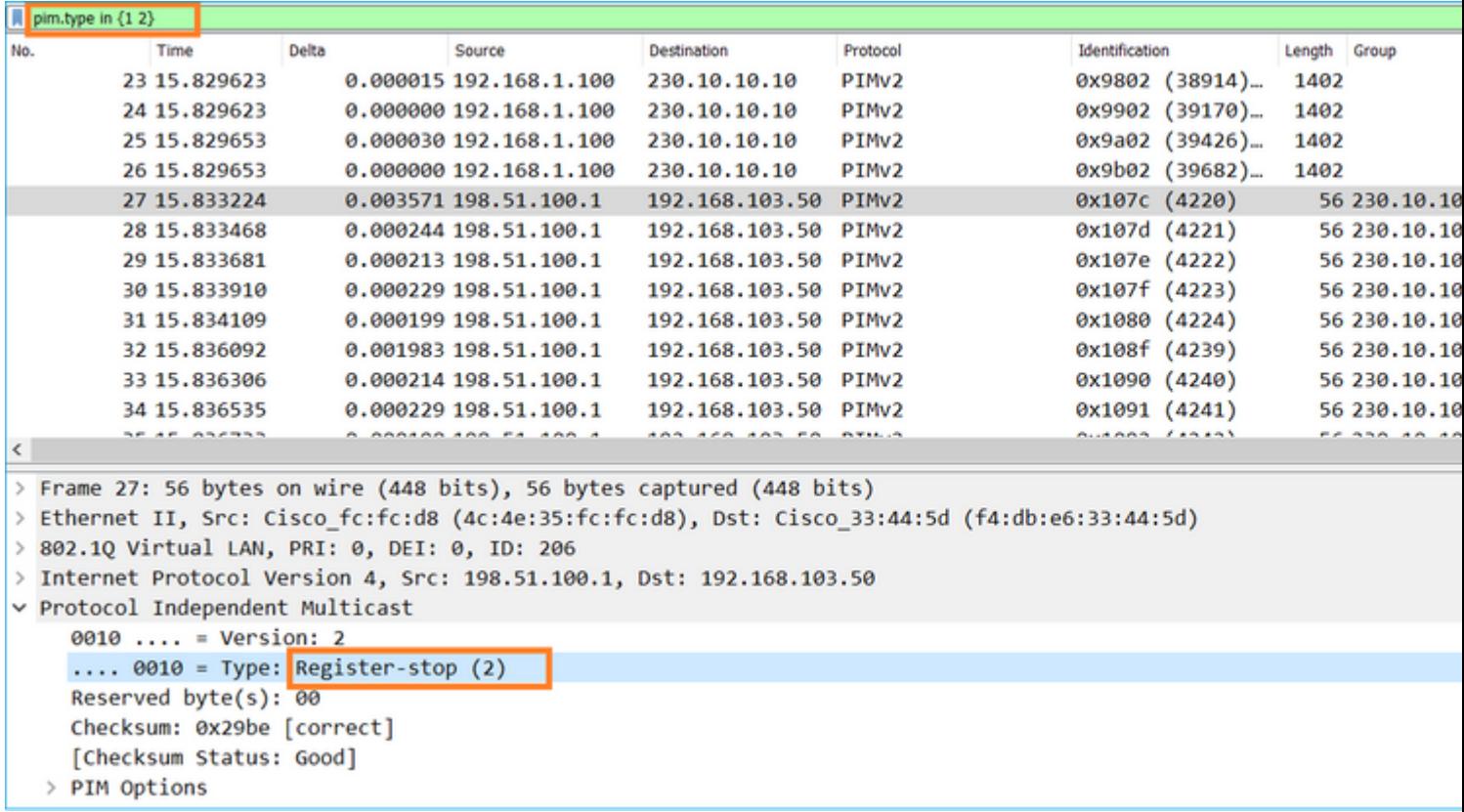

**Tip**: Om alleen PIM Register en PIM Register-Stop berichten op Wireshark weer te geven, kunt u het weergavefilter gebruiken: pim.type in  $\{1\}$  2}

De firewall (last-hop router) krijgt de multicast stream op de interface BUITEN, en initieert de overgang Shortest Path Tree (SPT) naar de interface NET207:

<#root>

asa#

**debug pim group 230.10.10.10**

IPv4 PIM group debugging is on for group 230.10.10.10

IPv4 PIM: (\*,230.10.10.10) Processing Periodic Join-Prune timer IPv4 PIM: (\*,230.10.10.10) J/P processing IPv4 PIM: (\*,230.10.10.10) Periodic J/P scheduled in 50 secs IPv4 PIM: (\*,230.10.10.10) J/P adding Join on OUTSIDE

**<-- A PIM Join message is sent from the interface OUTSIDE**

IPv4 PIM: [0] (192.168.1.100,230.10.10.10/32) OUTSIDE MRIB update (f=20,c=20) **IPv4 PIM: [0] (192.168.1.100,230.10.10.10) Signal presenta on OUTSIDE <-- The multicast packets arrive on the interface OUTSIDE**

IPv4 PIM: (192.168.1.100,230.10.10.10) Create entry IPv4 PIM: [0] (192.168.1.100,230.10.10.10/32) OUTSIDE MRIB modify NS

**IPv4 PIM: (192.168.1.100,230.10.10.10) RPF changed from 0.0.0.0/- to 192.168.105.60/NET207**

**<-- The SPT switchover starts from the interface OUTSIDE to the interface NET207**

IPv4 PIM: (192.168.1.100,230.10.10.10) Source metric changed from [0/0] to [110/20] IPv4 PIM: [0] (192.168.1.100,230.10.10.10/32) MRIB modify DC IPv4 PIM: [0] (192.168.1.100,230.10.10.10/32) OUTSIDE MRIB modify A NS IPv4 PIM: [0] (192.168.1.100,230.10.10.10/32) INSIDE MRIB modify F NS IPv4 PIM: (192.168.1.100,230.10.10.10) Set alive timer to 210 sec IPv4 PIM: [0] (192.168.1.100,230.10.10.10/32) OUTSIDE MRIB modify !NS IPv4 PIM: [0] (192.168.1.100,230.10.10.10/32) MRIB modify !DC IPv4 PIM: (192.168.1.100,230.10.10.10) Updating J/P status from Null to Join IPv4 PIM: (192.168.1.100,230.10.10.10) J/P scheduled in 0.0 secs IPv4 PIM: [0] (192.168.1.100,230.10.10.10/32) NET207 MRIB modify NS IPv4 PIM: [0] (192.168.1.100,230.10.10.10/32) OUTSIDE MRIB modify !SP IPv4 PIM: [0] (192.168.1.100,230.10.10.10/32) OUTSIDE MRIB update (f=2,c=20) IPv4 PIM: [0] (192.168.1.100,230.10.10.10/32) NET207 MRIB update (f=28,c=20) IPv4 PIM: [0] (192.168.1.100,230.10.10.10) Signal presenta on NET207 IPv4 PIM: (192.168.1.100,230.10.10.10)

**Set SPT bit <-- The SPT bit is set**

IPv4 PIM: [0] (192.168.1.100,230.10.10.10/32) MRIB modify !SP IPv4 PIM: [0] (192.168.1.100,230.10.10.10/32) OUTSIDE MRIB modify !A IPv4 PIM: [0] (192.168.1.100,230.10.10.10/32) NET207 MRIB modify A !NS IPv4 PIM: (192.168.1.100,230.10.10.10)RPT Updating J/P status from Null to Prune IPv4 PIM: (192.168.1.100,230.10.10.10)RPT Create entry IPv4 PIM: (192.168.1.100,230.10.10.10)RPT J/P scheduled in 0.0 secs IPv4 PIM: (192.168.1.100,230.10.10.10) Set alive timer to 210 sec IPv4 PIM: [0] (192.168.1.100,230.10.10.10/32) NET207 MRIB modify !SP IPv4 PIM: [0] (192.168.1.100,230.10.10.10/32) NET207 MRIB update (f=2,c=20)

IPv4 PIM: (192.168.1.100,230.10.10.10)RPT Processing timers IPv4 PIM: (192.168.1.100,230.10.10.10)RPT J/P processing **IPv4 PIM: (192.168.1.100,230.10.10.10)RPT J/P adding Prune on OUTSIDE**

 **<-- A PIM Prune message is sent from the interface OUTSIDE**

IPv4 PIM: (192.168.1.100,230.10.10.10)RPT Delete entry IPv4 PIM: (192.168.1.100,230.10.10.10) Processing timers IPv4 PIM: (192.168.1.100,230.10.10.10) J/P processing IPv4 PIM: (192.168.1.100,230.10.10.10) Periodic J/P scheduled in 50 secs **IPv4 PIM: (192.168.1.100,230.10.10.10) J/P adding Join on NET207**

**<-- A PIM Join message is sent from the interface NET207**

IPv4 PIM: [0] (192.168.1.100,230.10.10.10/32) NET207 MRIB update (f=22,c=20) IPv4 PIM: [0] (192.168.1.100,230.10.10.10) Signal presenta on NET207 IPv4 PIM: (192.168.1.100,230.10.10.10) Set alive timer to 210 sec IPv4 PIM: [0] (192.168.1.100,230.10.10.10/32) NET207 MRIB modify !SP IPv4 PIM: [0] (192.168.1.100,230.10.10.10/32) NET207 MRIB update (f=2,c=20)

De PIM debug op de FTD wanneer de overschakeling plaatsvindt:

<#root>

...

IPv4 PIM: J/P entry: Join root: 192.168.1.100 group: 230.10.10.10 flags: S

**IPv4 PIM: (192.168.1.100,230.10.10.10) NET207 J/P state changed from Null to Join**

**<-- A PIM Join message is sent from the interface NET207**

**IPv4 PIM: (192.168.1.100,230.10.10.10) NET207 FWD state change from Prune to Forward**

**<-- The packets are sent from the interface NET207**

IPv4 PIM: [0] (192.168.1.100,230.10.10.10/32) NET207 MRIB modify F NS IPv4 PIM: (192.168.1.100,230.10.10.10) NET207 Raise J/P expiration timer to 210 seconds IPv4 PIM: (192.168.1.100,230.10.10.10) Tunnel0 Processing timers

IPv4 PIM: [0] (192.168.1.100,230.10.10.10/32) NET207 MRIB update (f=9,c=20) IPv4 PIM: J/P entry: Prune root: 192.168.1.100 group: 230.10.10.10 flags: S IPv4 PIM: (192.168.1.100,230.10.10.10) OUTSIDE J/P state changed from Join to Null

**IPv4 PIM: (192.168.1.100,230.10.10.10) OUTSIDE FWD state change from Forward to Prune**

**<-- A PIM Prune message is sent from the interface OUTSIDE**

De FTD-route zodra de NBP-overschakeling begint:

```
<#root>
firepower#
show mroute 230.10.10.10
Multicast Routing Table
Flags: D - Dense, S - Sparse, B - Bidir Group, s - SSM Group,
       C - Connected, L - Local, I - Received Source Specific Host Report,
       P - Pruned, R - RP-bit set, F - Register flag, T - SPT-bit set,
       J - Join SPT
Timers: Uptime/Expires
Interface state: Interface, State
(192.168.1.100, 230.10.10.10), 00:00:06/00:03:23, flags: SF
T <-- SPT-bit is set when the switchover occurs
  Incoming interface: INSIDE
  RPF nbr: 192.168.1.100, Registering
  Immediate Outgoing interface list:
NET207, Forward, 00:00:06/00:03:23 <-- Both interfaces are shown in
OUTSIDE, Forward, 00:00:06/00:03:23 <-- Both interfaces are shown in
    Tunnel0, Forward, 00:00:06/never
```
Aan het einde van de NBP-overschakeling wordt alleen de NET207-interface in de OIL van FTD getoond:

<#root>

firepower#

**show mroute 230.10.10.10**

```
Multicast Routing Table
Flags: D - Dense, S - Sparse, B - Bidir Group, s - SSM Group,
        C - Connected, L - Local, I - Received Source Specific Host Report,
        P - Pruned, R - RP-bit set, F - Register flag, T - SPT-bit set,
        J - Join SPT
Timers: Uptime/Expires
Interface state: Interface, State
```

```
(192.168.1.100, 230.10.10.10), 00:00:28/00:03:01, flags: SFT
   Incoming interface: INSIDE
  RPF nbr: 192.168.1.100
  Immediate Outgoing interface list:
NET207, Forward
, 00:00:28/00:03:01
<-- The interface NET207 forwards the multicast stream after the SPT switchover
Op de laatste-hop router (ASA), wordt het SPT-bit ook ingesteld:
<#root>
asa#
show mroute 230.10.10.10
Multicast Routing Table
Flags: D - Dense, S - Sparse, B - Bidir Group, s - SSM Group,
       C - Connected, L - Local, I - Received Source Specific Host Report,
       P - Pruned, R - RP-bit set, F - Register flag, T - SPT-bit set,
        J - Join SPT
Timers: Uptime/Expires
Interface state: Interface, State
(*, 230.10.10.10), 01:43:09/never, RP 198.51.100.1, flags: SCJ
   Incoming interface: OUTSIDE
  RPF nbr: 192.168.104.61
  Immediate Outgoing interface list:
    INSIDE, Forward, 01:43:09/never
(192.168.1.100, 230.10.10.10)
, 00:00:03/00:03:27, flags: SJ
T <-- SPT switchover for group 230.10.10.10
Incoming interface:
NET207 <-- The multicast packets arrive on interface NET207
  RPF nbr: 192.168.105.60
  Inherited Outgoing interface list:
```
De overschakeling van de ASA NET207 interface (de router met de eerste hop die de overschakeling heeft uitgevoerd). Een PIM Join bericht wordt verzonden naar het stroomopwaartse apparaat (FTD):

INSIDE, Forward, 01:43:09/never

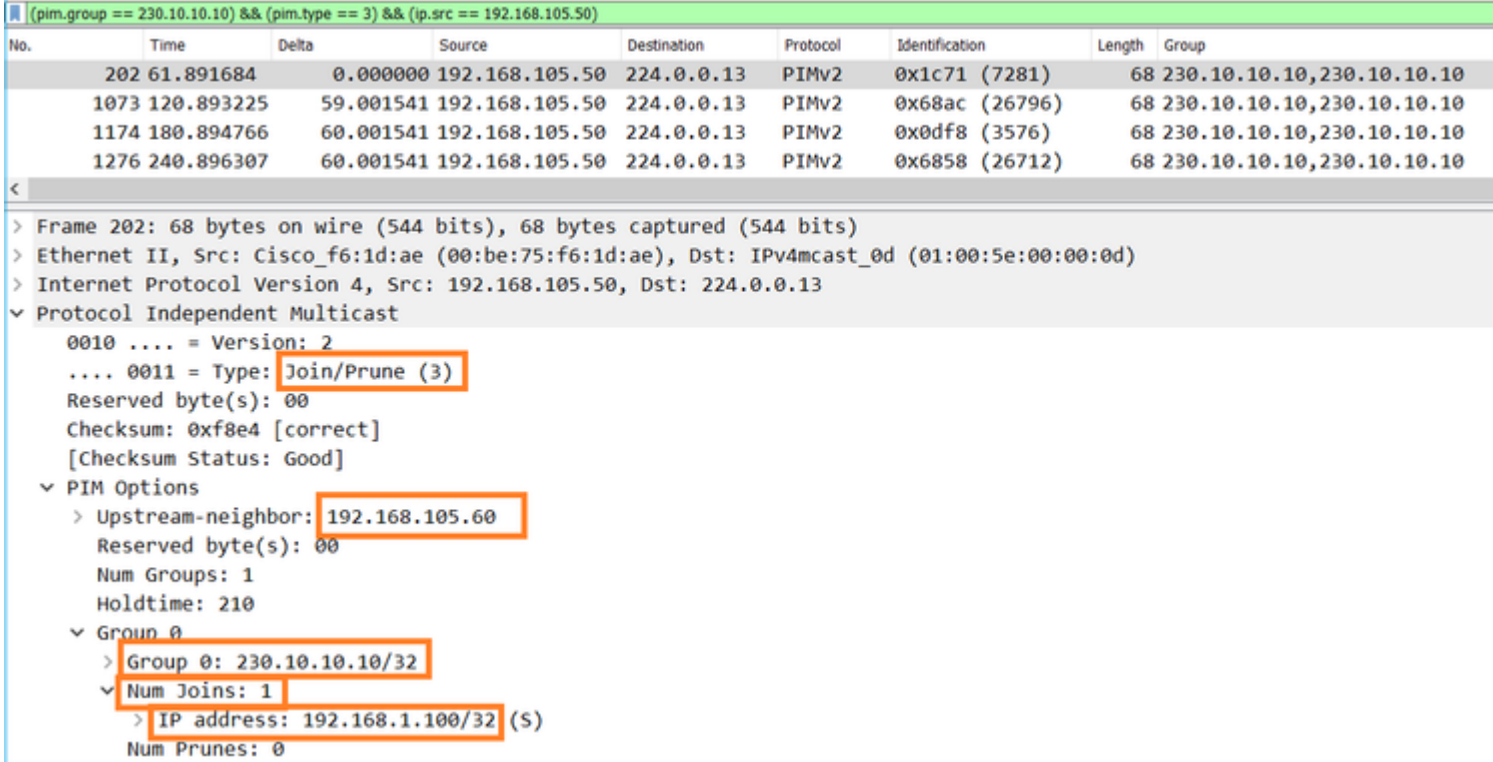

Op de BUITENinterface wordt een PIM Prune-bericht naar de RP gestuurd om de multicast stream te stoppen:

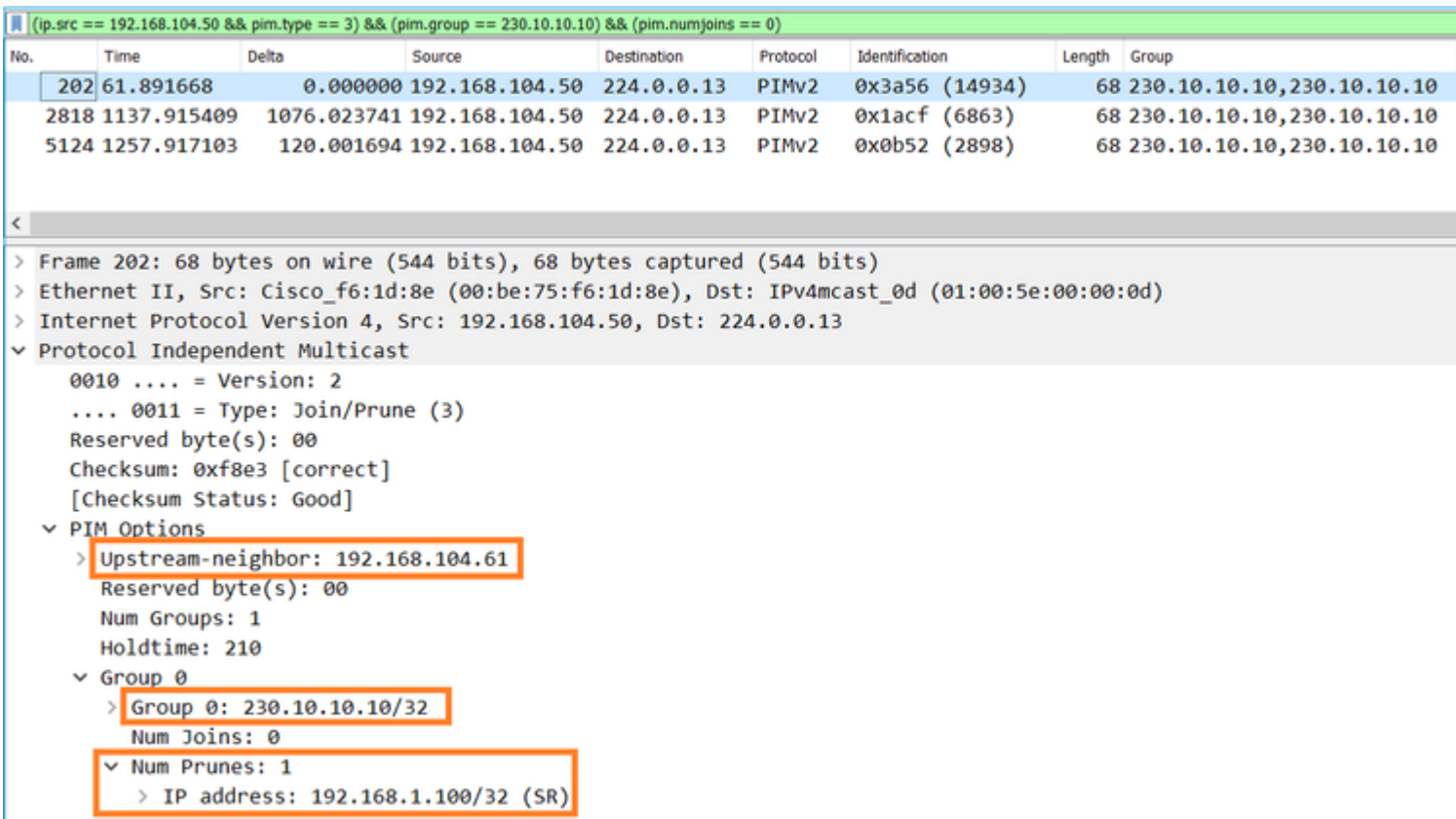

Verificatie van het PIM-verkeer:

firepower#

**show pim traffic**

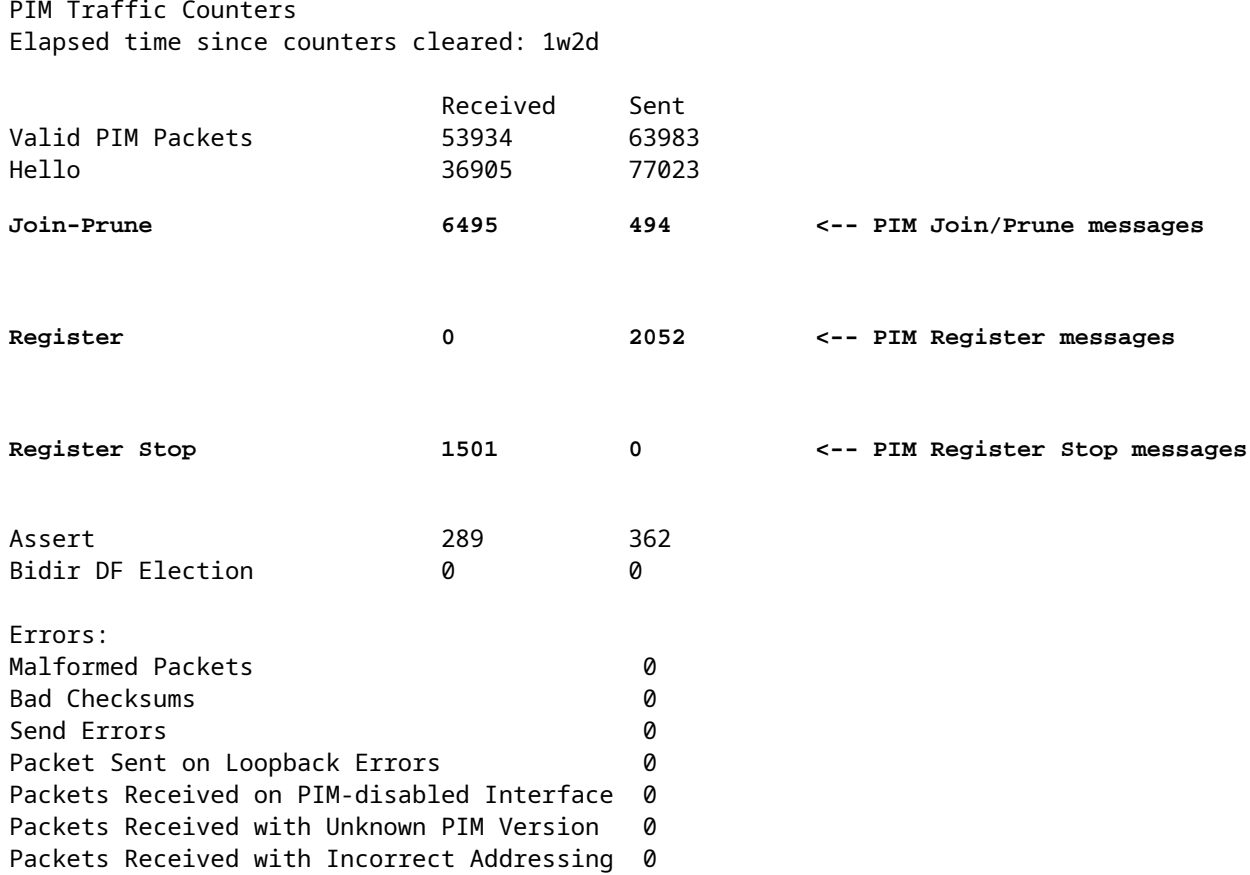

Zo verifieert u het aantal pakketten dat in het langzame pad versus het snelle pad versus het controlepunt is verwerkt:

<#root>

firepower#

**show asp cluster counter**

Global dp-counters:

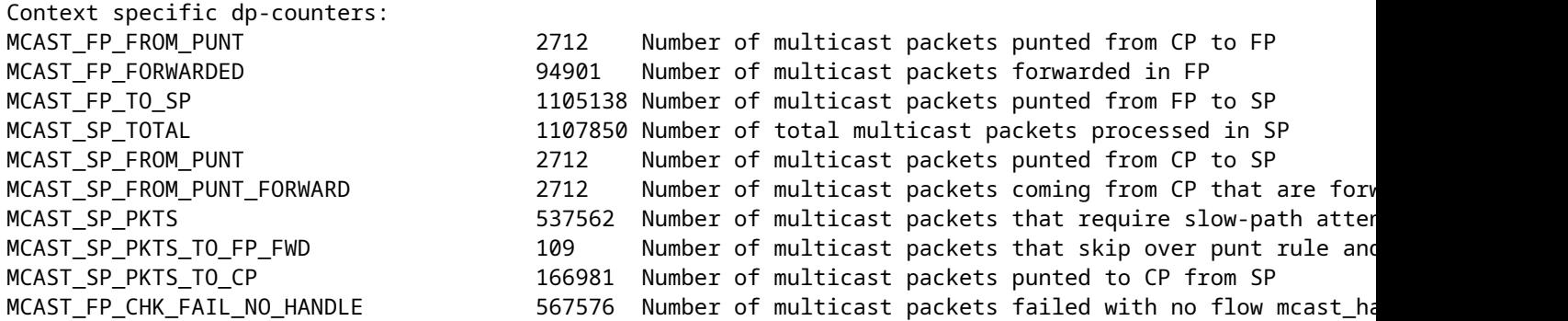

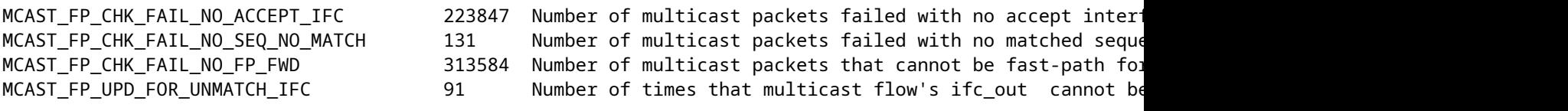

Een diagram dat laat zien wat er stap voor stap gebeurt:

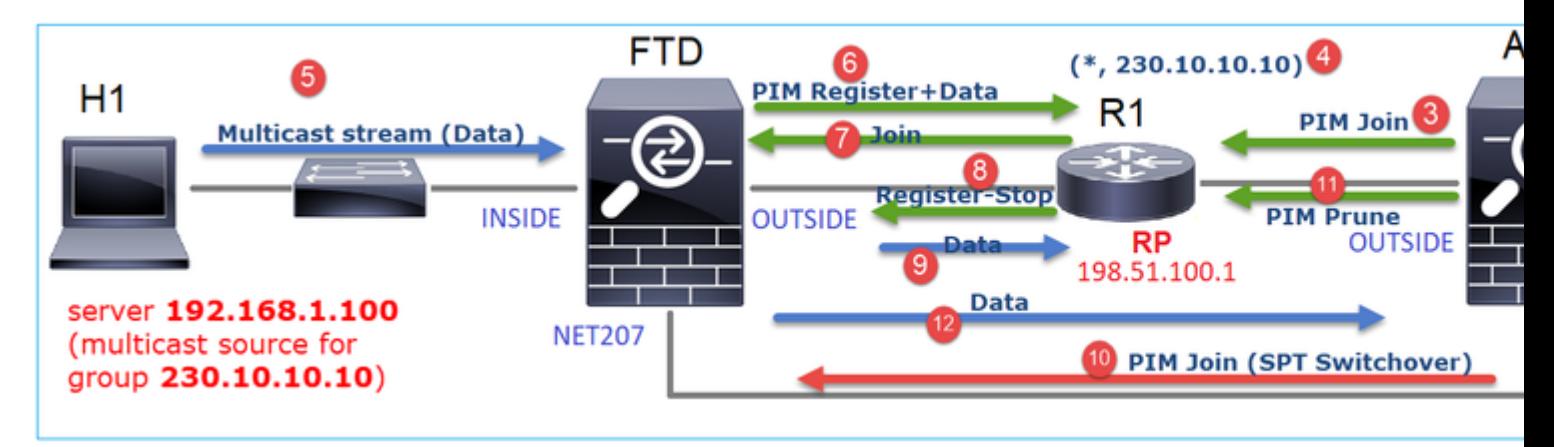

- 1. De end-host (H2) verstuurt een IGMP-rapport om zich aan te sluiten bij de multicast stream 230.10.10.10.
- 2. De laatste-hop router (ASA) die de PIM DR is, maakt een (\*, 230.10.10.10) ingang.
- 3. De ASA stuurt een PIM Join-bericht naar RP voor groep 230.10.10.10.
- 4. Met de referentieprijs wordt het (\*, 230.10.10.10) item gemaakt.
- 5. De server verstuurt de multicast stream gegevens.
- 6. Het FTD kapselt de multicastpakketten in PIM Register-berichten in en stuurt ze (unicast) naar RP. Op dit punt ziet de RP dat hij een actieve ontvanger heeft, decapsuleert de multicastpakketten en stuurt ze naar de ontvanger.
- 7. De RP stuurt een PIM Join bericht naar de FTD om zich aan te sluiten bij de multicast boom.
- 8. De RP stuurt een PIM Register-Stop bericht naar de FTD.
- 9. De FTD stuurt een native multicast stream (geen PIM-inkapseling) naar de RP.
- 10. De last-hop router (ASA) ziet dat de bron (192.168.1.100) een beter pad heeft van de NET207 interface en een overschakeling start. Het verzendt een PIM Join bericht naar het stroomopwaartse apparaat (FTD).
- 11. De laatste-hop router stuurt een PIM Prune bericht naar de RP.
- 12. De FTD verstuurt de multicast stream naar de NET207-interface. De ASA beweegt zich van de gedeelde boom (RP-boom) naar de bronboom (SPT).

## **Taak 2 - Configureer PIM bootstrap router (BSR)**

## **BSR-basiskennis**

- BSR (RFC 5059) is een control-plane multicast-mechanisme dat het PIM-protocol gebruikt en apparaten in staat stelt de RP-informatie dynamisch te leren.
- BSR-definities:
	- Kandidaat RP (C-RP): Een apparaat dat een RP wil zijn.
	- Kandidaat-BSR (C-BSR): Een apparaat dat een BSR wil zijn en RP-sets adverteert naar andere apparaten. ○
	- BSR: Een apparaat dat wordt gekozen als BSR tussen veel C-BSR's. De **hoogste BSR- prioriteit wint** de verkiezingen.
	- RP-set: een lijst van alle C-RP's en hun prioriteiten.
	- RP: Het apparaat met de **laagste RP-prioriteit wint** de verkiezing.
- BSR PIM bericht (leeg): Een PIM bericht gebruikt in de BSR verkiezing.
- BSR PIM bericht (normaal): Een PIM bericht verzonden naar 224.0.0.13 IP en bevat een RP-set en BSR info.

### **Hoe BSR werkt**

1. BSR-verkiezingsmechanisme.

Elke C-BSR verstuurt lege PIM BSR berichten die een prioriteit bevatten. Het apparaat met de hoogste prioriteit (de reserve is de hoogste IP) wint de verkiezing en wordt BSR. De rest van de apparaten verstuurt geen lege BSR-berichten meer.

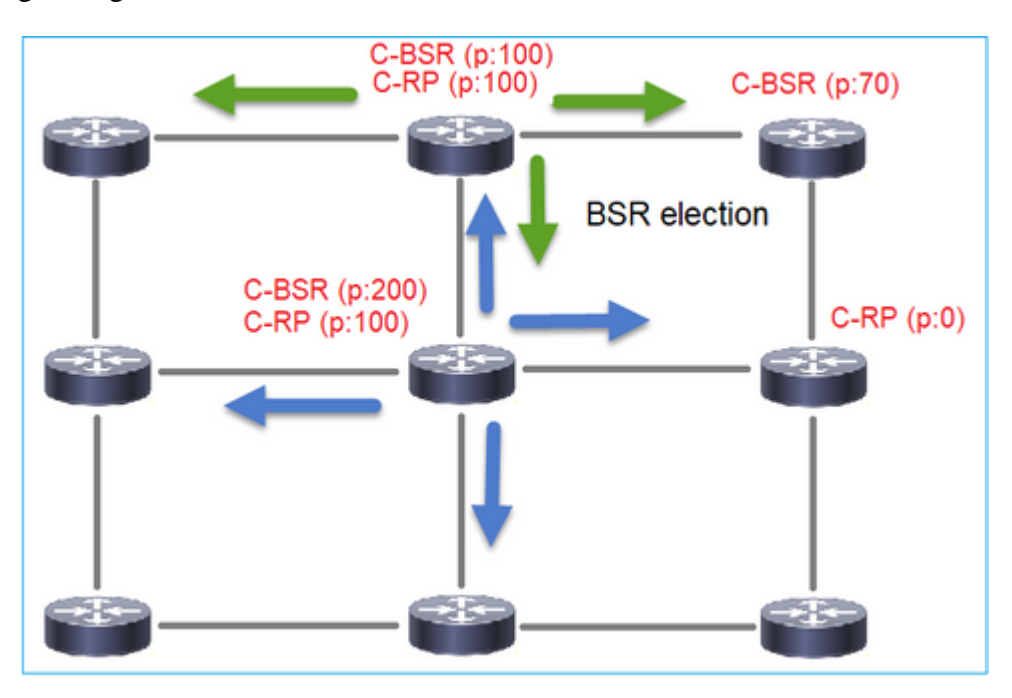

Een BSR-bericht dat in het verkiezingsproces wordt gebruikt, bevat alleen C-BSR-prioriteitsinformatie:

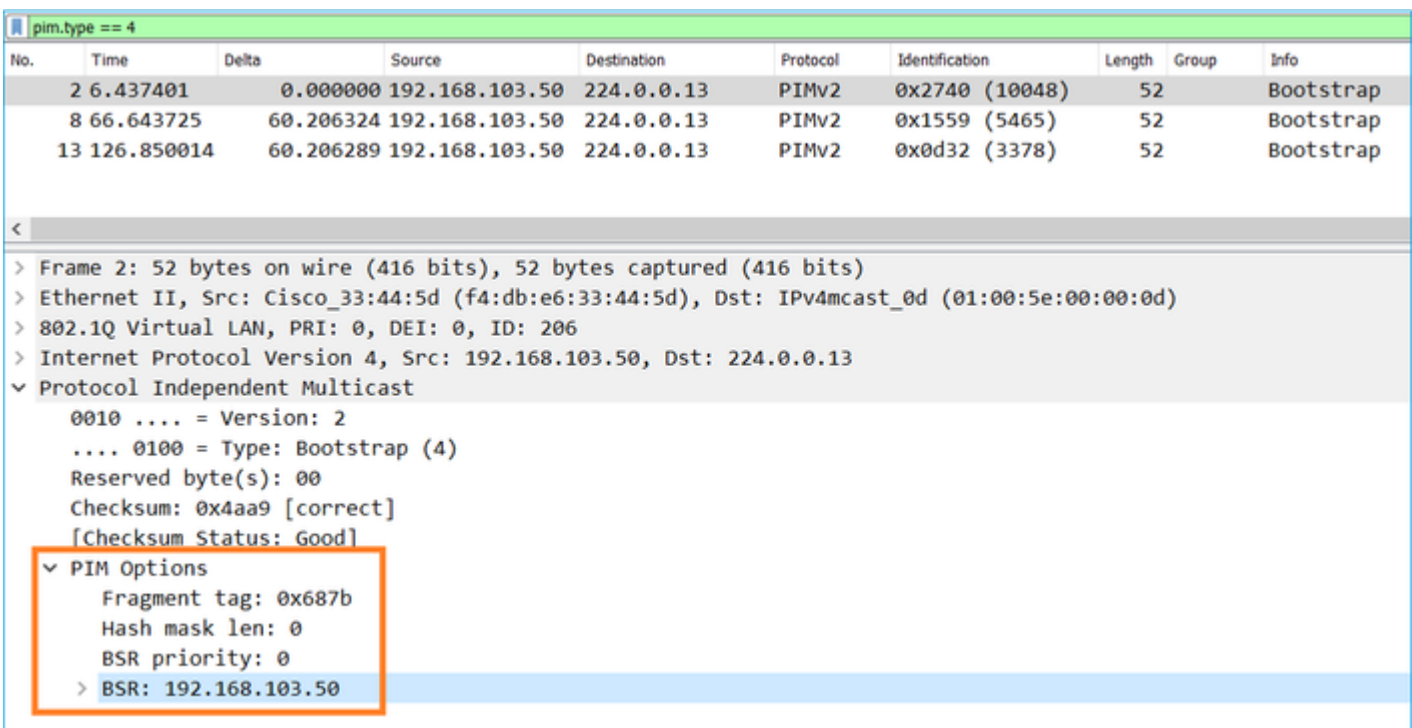

Om BSR-berichten in Wireshark weer te geven, gebruikt u dit weergavefilter: pim.type == 4

## 2. De C-RPâ€<sup>™</sup>s sturen unicast BSR-berichten naar de BSR die hun C-RP-prioriteit bevatten:

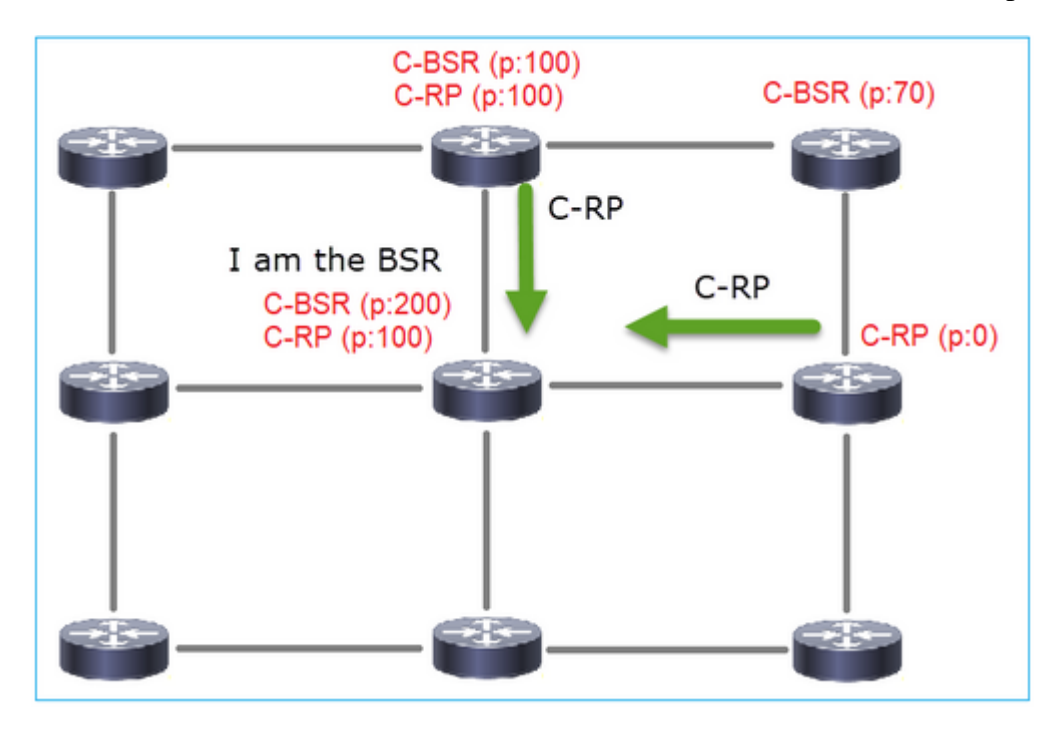

Een kandidaat-RP-bericht:

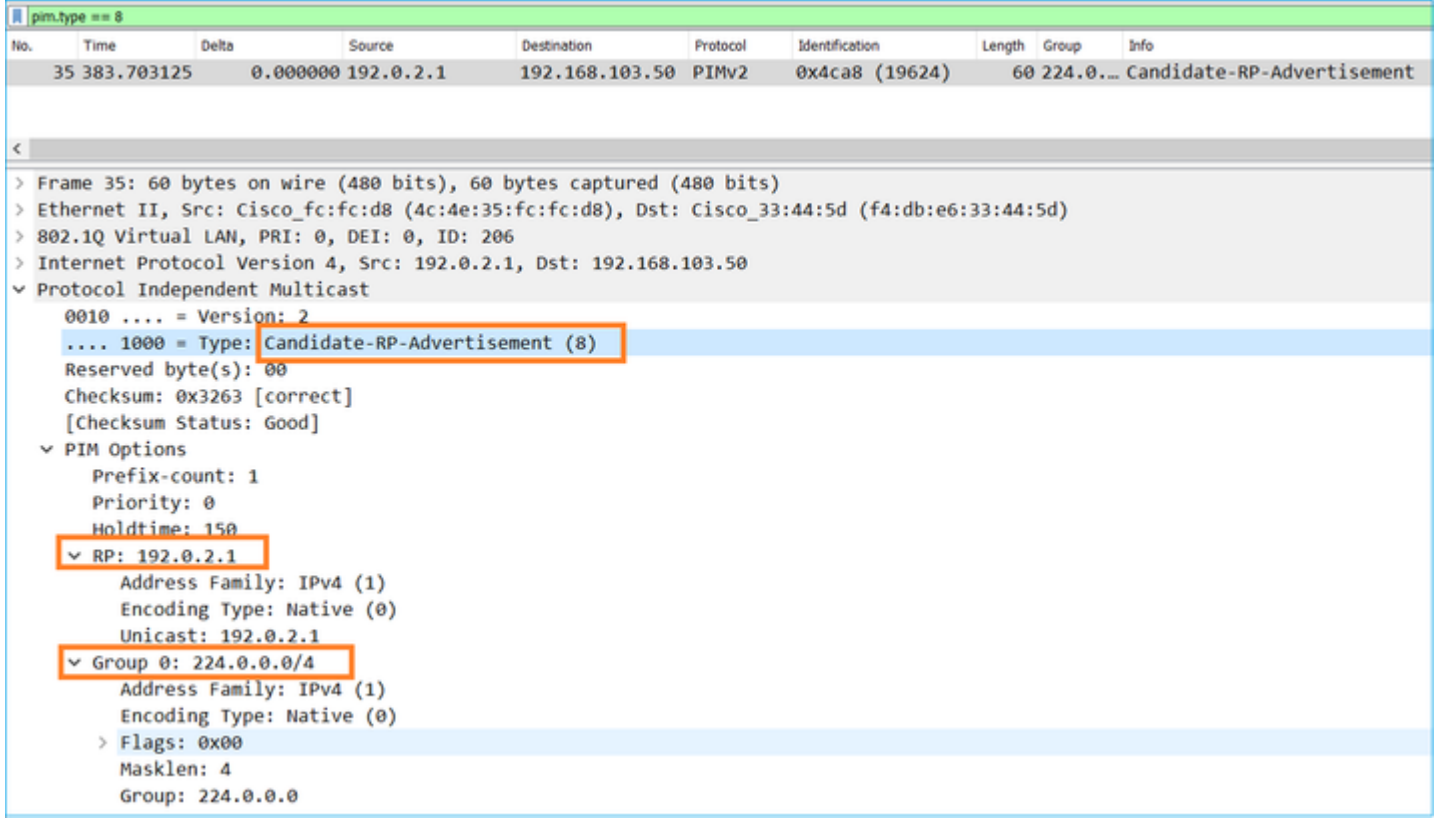

Om BSR-berichten in Wireshark weer te geven, gebruikt u dit weergavefilter: pim.type == 8

3. De BSR stelt de RP-set samen en adverteert deze naar alle PIM-buren:

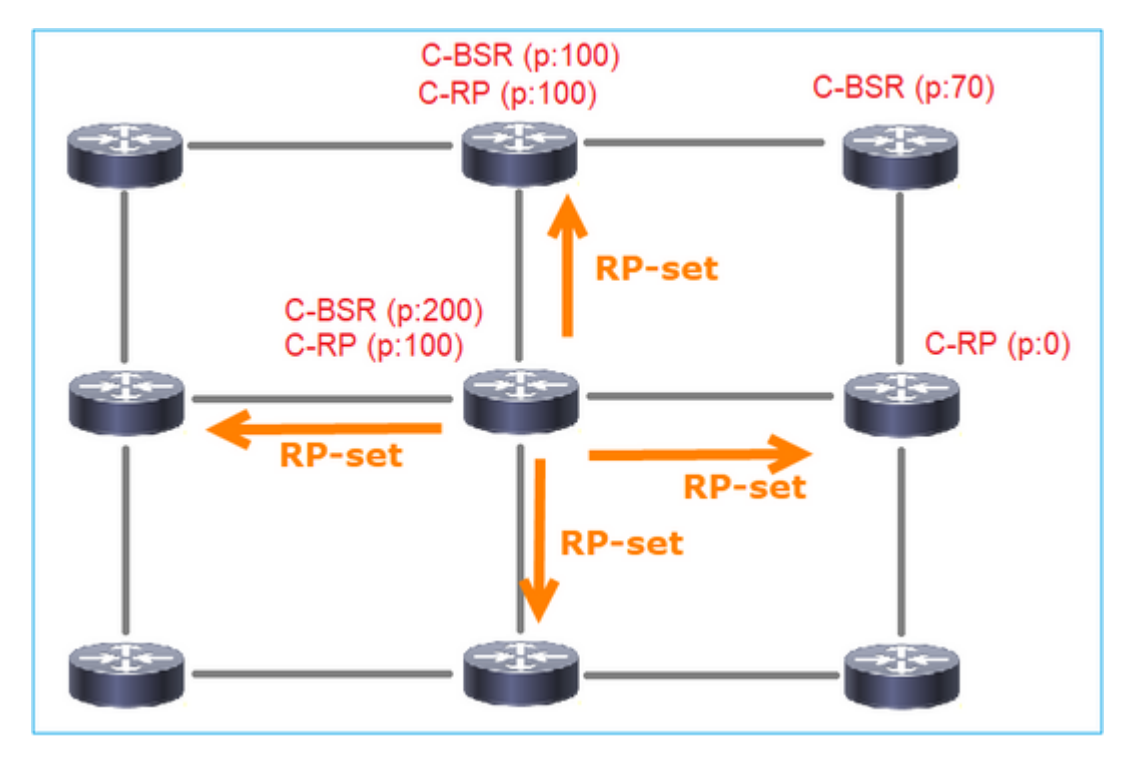

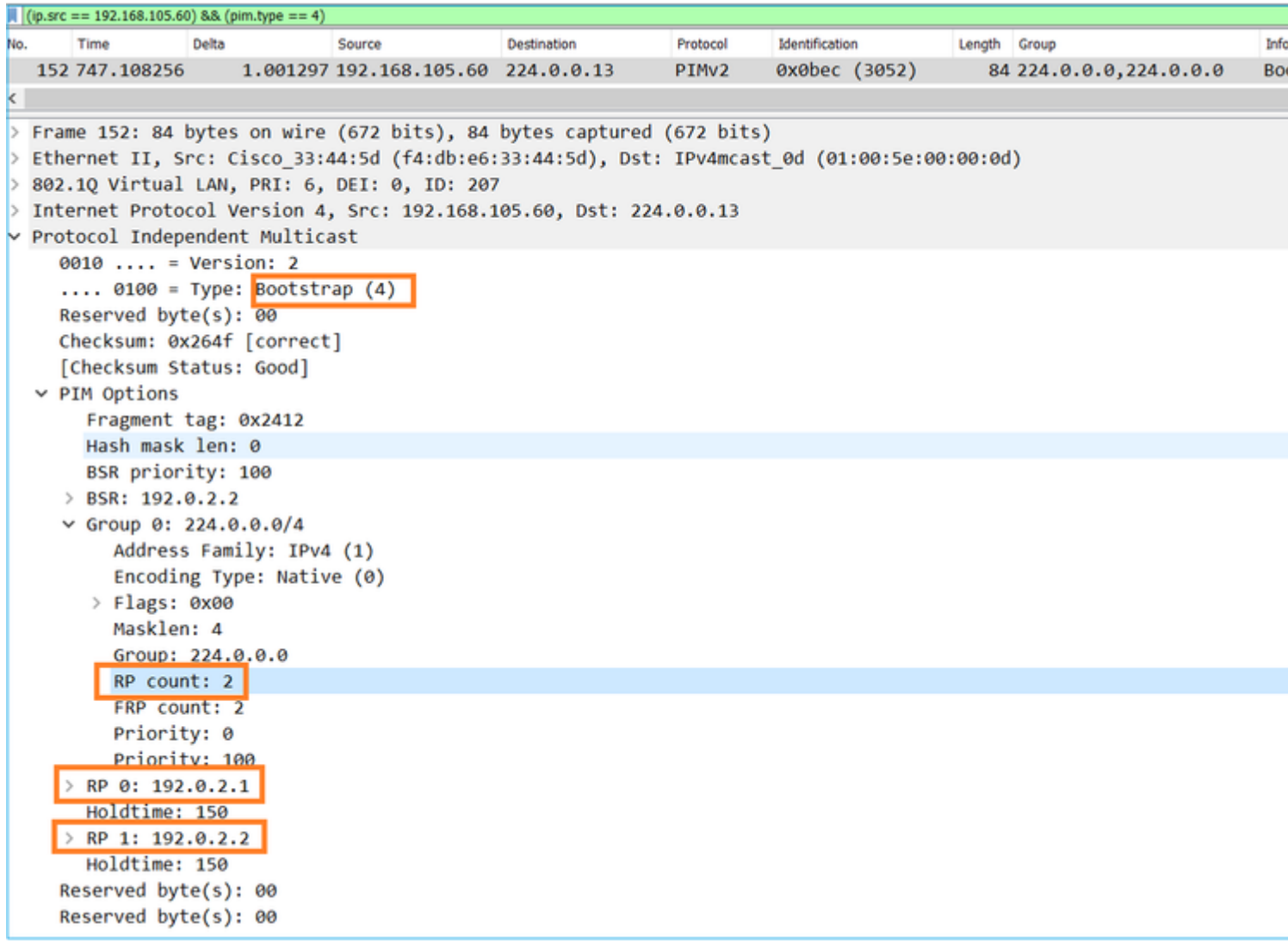

4. De routers/firewalls krijgen de RP-set en kiezen de RP op basis van de laagste prioriteit:

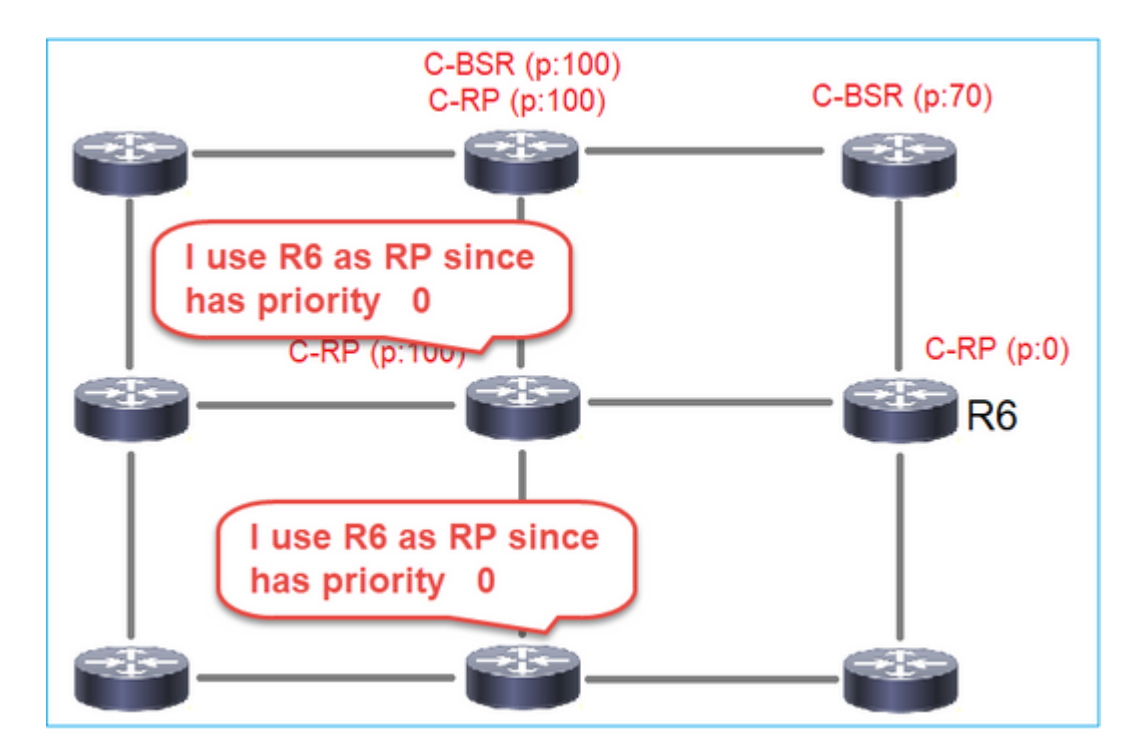

### **Taakvereiste**

Configureer de C-BSR's en C-RP's volgens deze topologie:

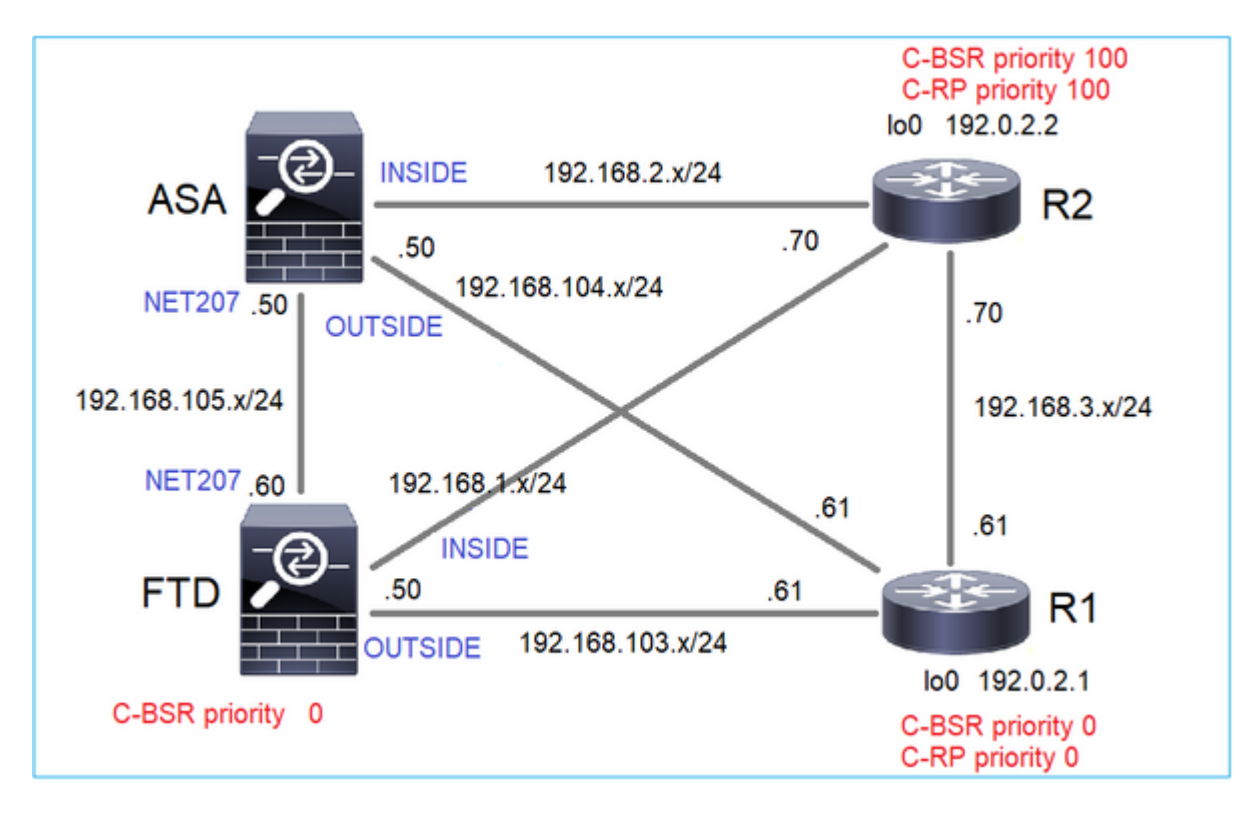

Voor deze taak moet de FTD zichzelf aankondigen als C-BSR op de buiteninterface met BSR-prioriteit 0.

### **Oplossing**

FMC-configuratie voor FTD:

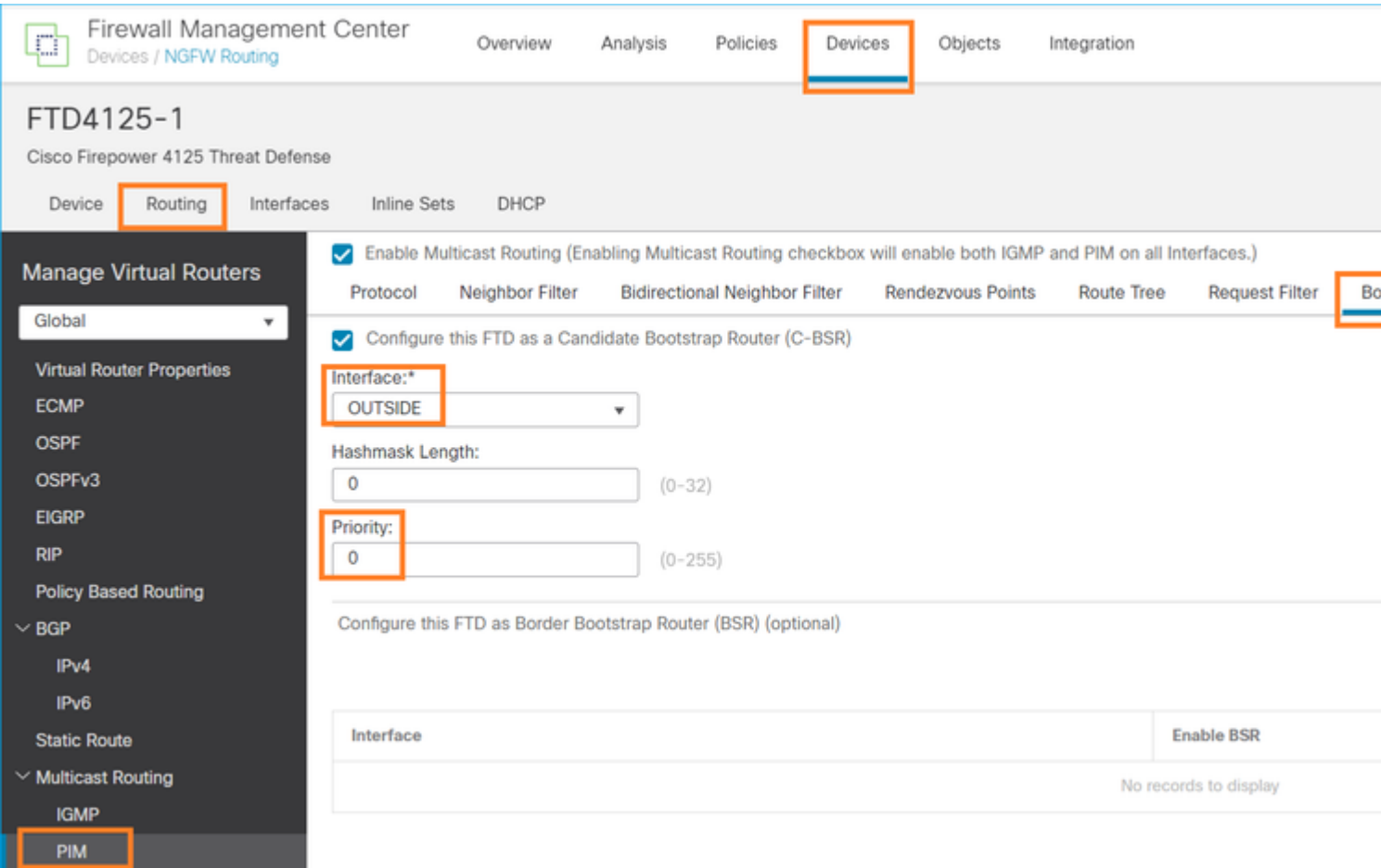

De geïmplementeerde configuratie:

```
multicast-routing
!
pim bsr-candidate OUTSIDE 0 0
```
Configuratie op de andere apparaten:

R1

```
ip multicast-routing
ip pim bsr-candidate Loopback0 0
ip pim rp-candidate Loopback0
!
interface Loopback0
 ip address 192.0.2.1 255.255.255.255
 ip pim sparse-mode
!
! PIM is also enabled on the transit interfaces (e.g. G0/0.203, G0/0.207, G0/0.205)
```
Hetzelfde voor R2, maar met verschillende C-BSR en C-RP prioriteiten

Op ASA is er wereldwijd slechts multicast ingeschakeld. Dit laat PIM op alle interfaces toe:

multicast-routing

#### **Verificatie**

R2 is de gekozen BSR vanwege de hoogste prioriteit:

<#root> firepower# **show pim bsr-router** PIMv2 BSR information BSR Election Information **BSR Address: 192.0.2.2 <-- This is the IP of the BSR (R1 lo0)** Uptime: 00:03:35, BSR Priority: 100 **,** Hash mask length: 0 RPF: 192.168.1.70,INSIDE **<-- The interface to the BSR** BS Timer: 00:01:34 This system is candidate BSR Candidate BSR address: 192.168.103.50, priority: 0, hash mask length: 0

R1 wordt gekozen als RP vanwege de laagste prioriteit:

<#root>

firepower#

**show pim group-map**

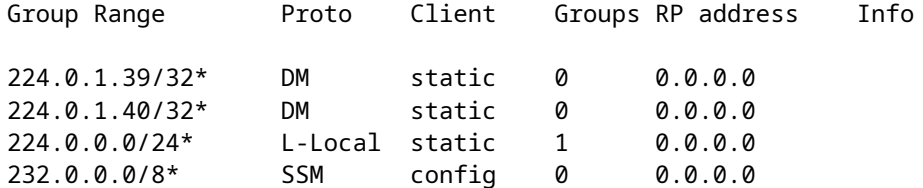

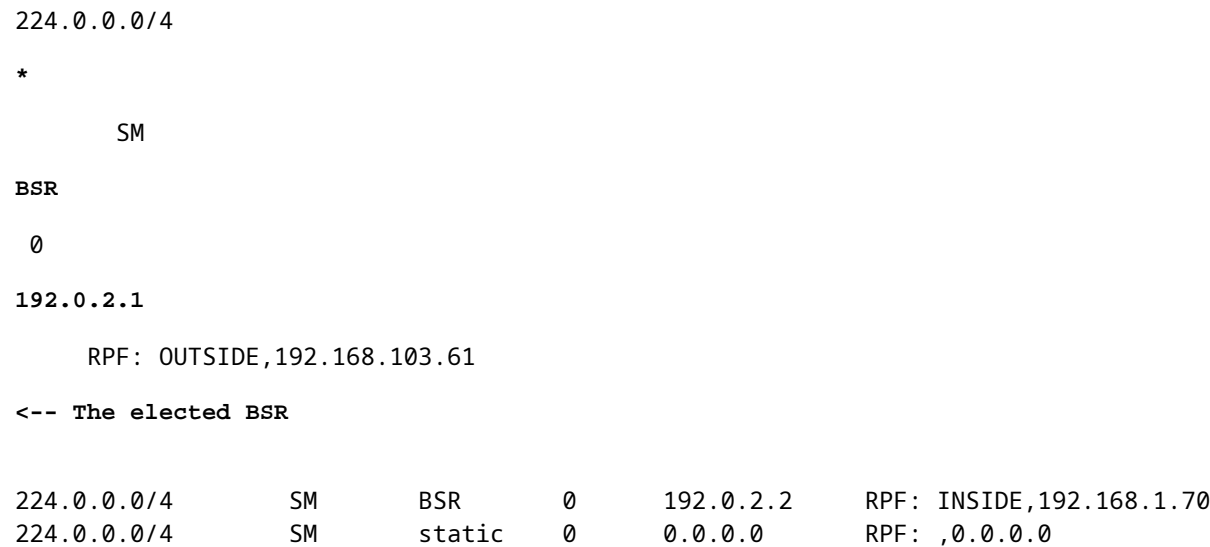

De BSR-berichten **worden gecontroleerd**. U kunt **debug pim bsr** inschakelen om dit te verifiëren:

#### <#root>

IPv4 BSR: Received BSR message from 192.168.105.50 for 192.0.2.2, BSR priority 100 hash mask length 0 IPv4 BSR:

#### **BSR message**

from 192.168.105.50/

#### **NET207**

for 192.0.2.2

**RPF failed, dropped**

**<-- The RPF check for the received BSR message failed**

Als u de RPF-interface wilt wijzigen, kunt u een statische route configureren. In dit voorbeeld accepteert de firewall BSR-berichten van IP 192.168.105.50:

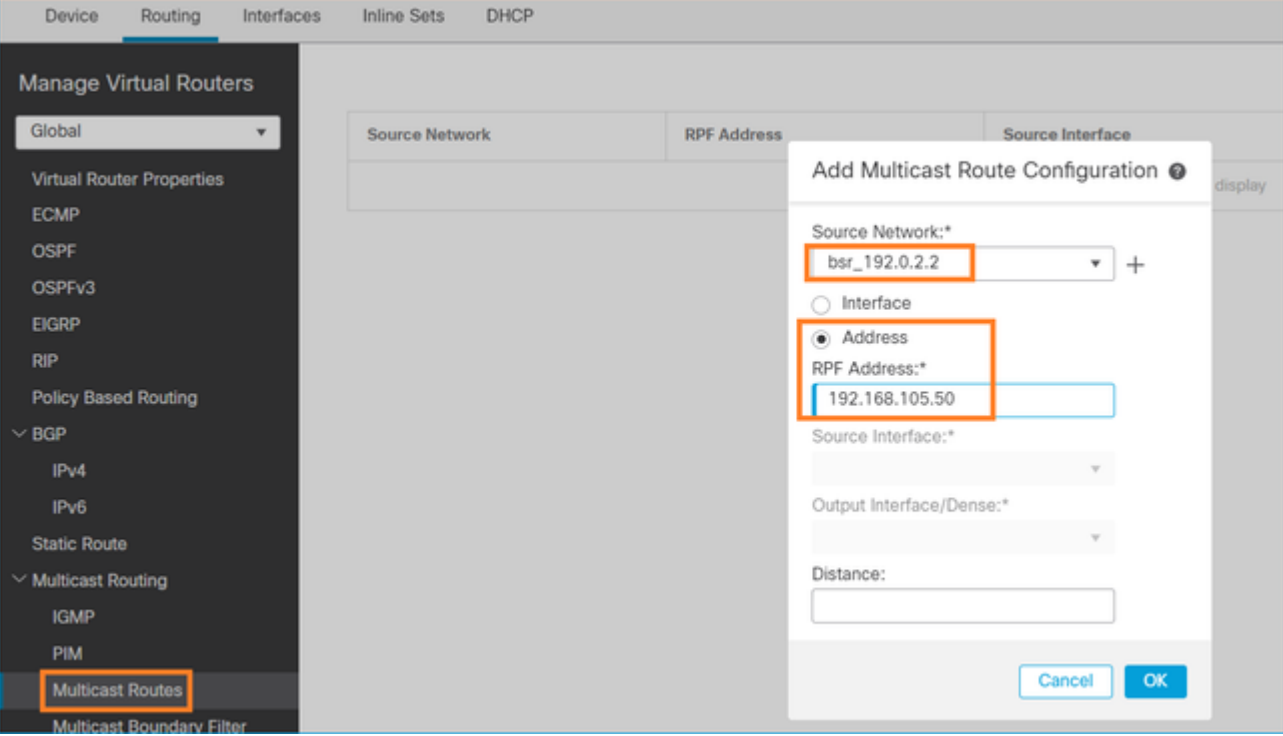

#### <#root>

#### firepower#

**show run mroute**

mroute 192.0.2.2 255.255.255.255 192.168.105.50

#### <#root>

firepower#

**show pim bsr-router**

PIMv2 BSR information

BSR Election Information BSR Address: 192.0.2.2 Uptime: 01:21:38, BSR Priority: 100, Hash mask length: 0

#### **RPF: 192.168.105.50,NET207**

<-- The RPF check points to the static mroute BS Timer: 00:01:37 This system is candidate BSR Candidate BSR address: 192.168.103.50, priority: 0, hash mask length: 0

Nu worden BSR-berichten op de NET207-interface geaccepteerd, maar op INSIDE worden verwijderd:

**IPv4 BSR: Received BSR message from 192.168.1.70 for 192.0.2.2, BSR priority 100 hash mask length 0**

IPv4 BSR: BSR message from 192.168.1.70/INSIDE for 192.0.2.2 RPF failed, dropped

...

**IPv4 BSR: Received BSR message from 192.168.105.50 for 192.0.2.2, BSR priority 100 hash mask length 0**

**<-- RPF check is OK**

Schakel opname met overtrekken op de firewall in en controleer hoe de BSR-berichten worden verwerkt:

 $<\#root$ 

firepower#

**show capture**

```
capture CAPI type raw-data trace interface INSIDE [Capturing - 276 bytes]
  match pim any any
capture CAPO type raw-data trace interface OUTSIDE [Capturing - 176 bytes]
  match pim any any
```
De PIM-verbindingen worden op de firewall beëindigd, zodat de overtrek nuttige informatie kan tonen als de verbindingen met de box moeten worden gewist:

<#root>

firepower#

**show conn all | i PIM**

```
firepower# show conn all | include PIM
PIM OUTSIDE 192.168.103.61 NP Identity Ifc 224.0.0.13, idle 0:00:23, bytes 116802, flags
PIM NET207 192.168.104.50 NP Identity Ifc 224.0.0.13, idle 0:00:17, bytes 307296, flags
PIM NET207 192.168.104.61 NP Identity Ifc 224.0.0.13, idle 0:00:01, bytes 184544, flags
PIM NET207 192.168.105.50 NP Identity Ifc 224.0.0.13, idle 0:00:18, bytes 120248, flags
PIM INSIDE 192.168.1.70 NP Identity Ifc 224.0.0.13, idle 0:00:27, bytes 15334, flags
PIM OUTSIDE 224.0.0.13 NP Identity Ifc 192.168.103.50, idle 0:00:21, bytes 460834, flags
PIM INSIDE 224.0.0.13 NP Identity Ifc 192.168.1.50, idle 0:00:00, bytes 441106, flags
PIM NET207 224.0.0.13 NP Identity Ifc 192.168.105.60, idle 0:00:09, bytes 458462, flags
```
firepower#

**clear conn all addr 224.0.0.13**

8 connection(s) deleted. firepower#

**clear cap /all**

```
firepower#
show capture CAPI packet-number 2 trace
6 packets captured
2: 11:31:44.390421 802.1Q vlan#205 P6
192.168.1.70 > 224.0.0.13
 ip-proto-103, length 38
<-- Ingress PIM packet
Phase: 1
Type: CAPTURE
Subtype:
Result: ALLOW
Elapsed time: 4880 ns
Config:
Additional Information:
MAC Access list
Phase: 2
Type: ACCESS-LIST
Subtype:
Result: ALLOW
Elapsed time: 4880 ns
Config:
Implicit Rule
Additional Information:
MAC Access list
Phase: 3
Type: ROUTE-LOOKUP
Subtype: No ECMP load balancing
Result: ALLOW
Elapsed time: 9760 ns
Config:
Additional Information:
Destination is locally connected. No ECMP load balancing.
Found next-hop 192.168.1.70 using egress ifc INSIDE(vrfid:0)
Phase: 4
Type: CLUSTER-DROP-ON-SLAVE
Subtype: cluster-drop-on-slave
Result: ALLOW
Elapsed time: 4392 ns
Config:
Additional Information:
Phase: 5
Type: ACCESS-LIST
Subtype:
Result: ALLOW
Elapsed time: 4392 ns
Config:
Implicit Rule
Additional Information:
Phase: 6
Type: NAT
```
Subtype: per-session Result: ALLOW Elapsed time: 4392 ns Config: Additional Information: Phase: 7 Type: IP-OPTIONS Subtype: Result: ALLOW Elapsed time: 4392 ns Config: Additional Information: Phase: 8 Type: CLUSTER-REDIRECT Subtype: cluster-redirect Result: ALLOW Elapsed time: 18056 ns Config: Additional Information: Phase: 9 **Type: MULTICAST <-- The multicast process Subtype: pim** Result: ALLOW Elapsed time: 976 ns Config: Additional Information: Phase: 10 Type: MULTICAST Subtype: Result: ALLOW Elapsed time: 488 ns Config: Additional Information: Phase: 11 Type: FLOW-CREATION Subtype: Result: ALLOW Elapsed time: 20008 ns Config: Additional Information: New flow created with id 25630, packet dispatched to next module Result: input-interface: INSIDE(vrfid:0) input-status: up input-line-status: up output-interface: INSIDE(vrfid:0) output-status: up output-line-status: up **Action: allow**

Time Taken: 76616 ns

Als het PIM-pakket vanwege een RPF-fout wordt gedropt, ziet u het volgende:

<#root> firepower# **show capture NET207 packet-number 4 trace** 85 packets captured 4: 11:31:42.385951 802.1Q vlan#207 P6 **192.168.104.61 > 224.0.0.13 ip-proto-103** , length 38 **<-- Ingress PIM packet** Phase: 1 Type: CAPTURE Subtype: Result: ALLOW Elapsed time: 5368 ns Config: Additional Information: MAC Access list Phase: 2 Type: ACCESS-LIST Subtype: Result: ALLOW Elapsed time: 5368 ns Config: Implicit Rule Additional Information: MAC Access list Phase: 3 Type: INPUT-ROUTE-LOOKUP Subtype: Resolve Egress Interface Result: ALLOW Elapsed time: 11224 ns Config: Additional Information: Found next-hop 192.168.103.61 using egress ifc OUTSIDE(vrfid:0) Phase: 4 Type: INPUT-ROUTE-LOOKUP Subtype: Resolve Egress Interface Result: ALLOW Elapsed time: 3416 ns Config: Additional Information: Found next-hop 192.168.103.61 using egress ifc OUTSIDE(vrfid:0) Result: input-interface: NET207(vrfid:0)
input-status: up input-line-status: up output-interface: OUTSIDE(vrfid:0) output-status: up output-line-status: up Action: drop Time Taken: 25376 ns Drop-reason: (rpf-violated) Reverse-path verify failed, Drop-location: frame 0x0000558f240d6e15 flow (NA

**<-- the packet is dropped due to RPF check failure**

De ASP-tabel laat vallen en vangt met RPF-mislukte pakketten:

<#root>

firepower#

**show asp drop**

Frame drop:

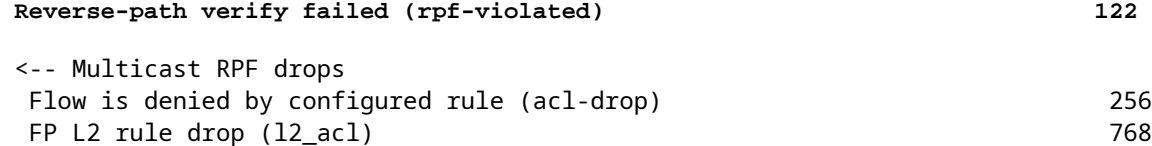

Om pakketten op te nemen die vanwege een RPF-fout zijn gevallen:

<#root>

firepower#

**capture ASP type asp-drop rpf-violated**

<#root>

firepower#

**show capture ASP | include 224.0.0.13**

2: 11:36:20.445960 802.1Q vlan#207 P6 192.168.104.50 > 224.0.0.13 ip-proto-103, length 38 10: 11:36:38.787846 802.1Q vlan#207 P6 192.168.104.61 > 224.0.0.13 ip-proto-103, length 38 15: 11:36:48.299743 802.1Q vlan#207 P6 192.168.104.50 > 224.0.0.13 ip-proto-103, length 46 16: 11:36:48.300063 802.1Q vlan#207 P6 192.168.104.61 > 224.0.0.13 ip-proto-103, length 46

# **Methodologie voor probleemoplossing**

De methodologie voor probleemoplossing voor de firewall is voornamelijk afhankelijk van de rol van de firewall in de multicast topologie. Dit is de lijst met aanbevolen stappen voor probleemoplossing:

- 1. Verklaar de details van probleembeschrijving en symptomen. Probeer het bereik te beperken tot de problemen met **het besturingsplane (IGMP/PIM)** of het **dataplane (multicast-stream)**.
- De verplichte voorwaarde voor probleemoplossing bij multicast-problemen op de firewall is dat de 2. multicast-topologie wordt verduidelijkt. U moet minimaal het volgende identificeren:
	- rol van de firewall in de multicast topologie FHR, LHR, RP of een andere intermediaire rol.
	- verwachte multicast in- en uitgangen op de firewall.
	- RP
	- IP-adressen van afzenderbron.
	- multicast-groepen IP-adressen en doelpoorten.
	- ontvangers van de multicast-stroom.

#### 3. Identificeer het type multicast routing **- Stub** of **PIM multicast routing:**

**Stub multicast routing -** deze biedt dynamische hostregistratie en vergemakkelijkt multicast routing. • Wanneer geconfigureerd voor stub multicast routing, fungeert de ASA als IGMP proxy-agent. In plaats van volledig deel te nemen aan multicast routing, stuurt de ASA IGMP-berichten door naar een upstream multicast router, die de levering van de multicast gegevens instelt. Om de stub mode routing te identificeren, gebruik de **show igmp interface** commando en controleer IGMP voorwaartse configuratie:

<#root>

```
firepower#
```
**show igmp interface**

```
inside is up, line protocol is up
    Internet address is 192.168.2.2/24
    IGMP is disabled on interface
outside is up, line protocol is up
    Internet address is 192.168.3.1/24
    IGMP is enabled on interface
    Current IGMP version is 2
    IGMP query interval is 125 seconds
    IGMP querier timeout is 255 seconds
    IGMP max query response time is 10 seconds
    Last member query response interval is 1 seconds
    Inbound IGMP access group is:
    IGMP limit is 500, currently active joins: 0
    Cumulative IGMP activity: 0 joins, 0 leaves
```
**IGMP forwarding on interface inside**

IGMP querying router is 192.168.3.1 (this system)

PIM is ingeschakeld op de interfaces; buren zijn echter niet tot stand gebracht:

<#root>

firepower#

#### **show pim interface**

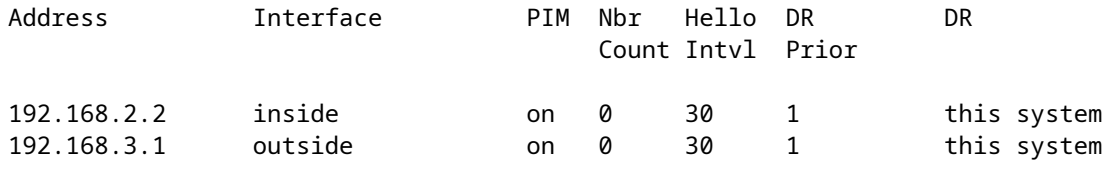

firepower# show pim neighbor

**No neighbors found.**

Doorsturen van PIM-SM/Bidir en IGMP worden **niet** tegelijkertijd ondersteund.

U kunt geen opties zoals het RP-adres configureren:

<#root>

**%Error: PIM-SM/Bidir and IGMP forwarding are not supported concurrently**

**PIM multicast routing** - **De PIM multicast routing is de meest gebruikelijke implementatie.** De • firewall ondersteunt zowel PIM-SM als bidirectionele PIM. PIM-SM is een multicast routeringsprotocol dat de onderliggende unicast routinginformatiebasis of een afzonderlijke multicastgeschikte routinginformatiebasis gebruikt. Het bouwt eenrichtings gedeelde boom die bij één enkel rendez-vous punt (RP) per multicast groep wordt geworteld en leidt naar keuze tot kort-weg bomen per multicast bron. In deze implementatiemodus, in tegenstelling tot de stub-modus, configureren de gebruikers meestal de RP-adresconfiguratie en de firewall zorgt ervoor dat er een PIM-nabijheid is met de peers:

<#root>

firepower#

**show run pim**

pim rp-address 10.10.10.1

firepower#

**show pim group-map**

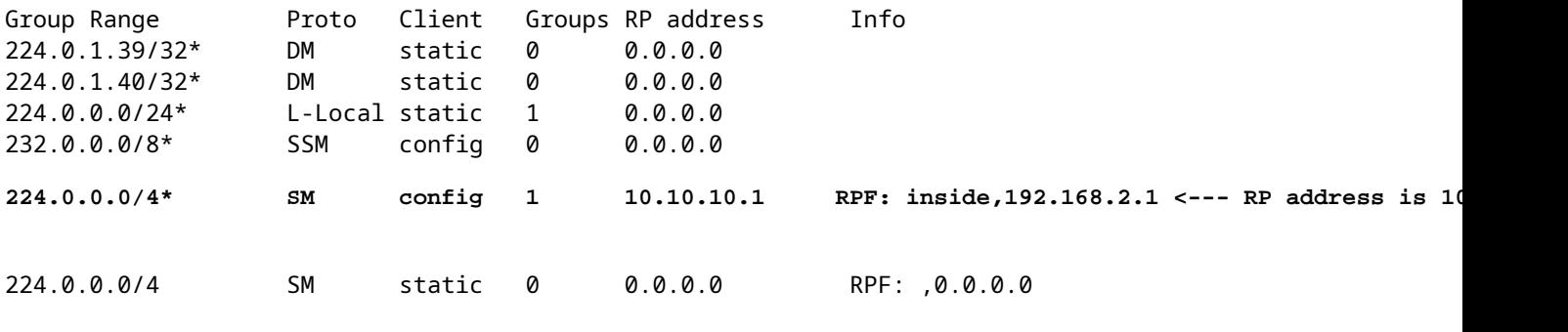

firepower#

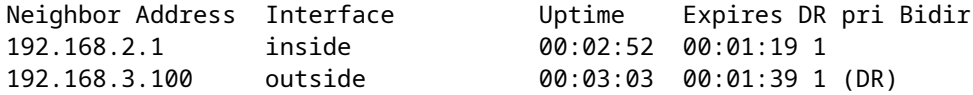

## 4. Controleer RP IP-adres is ingesteld en bereikbaarheid:

<#root>

firepower#

**show run pim**

pim rp-address 10.10.10.1

firepower#

**show pim group-map**

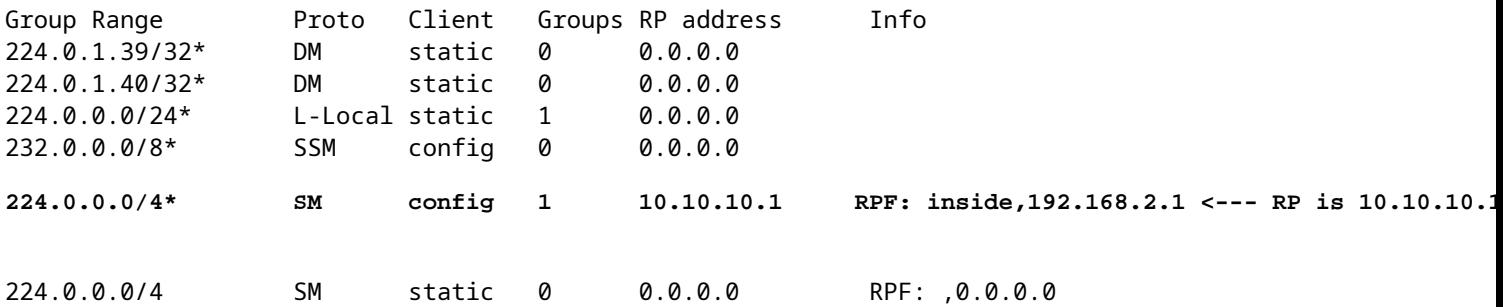

#### <#root>

firepower#

**show pim group-map**

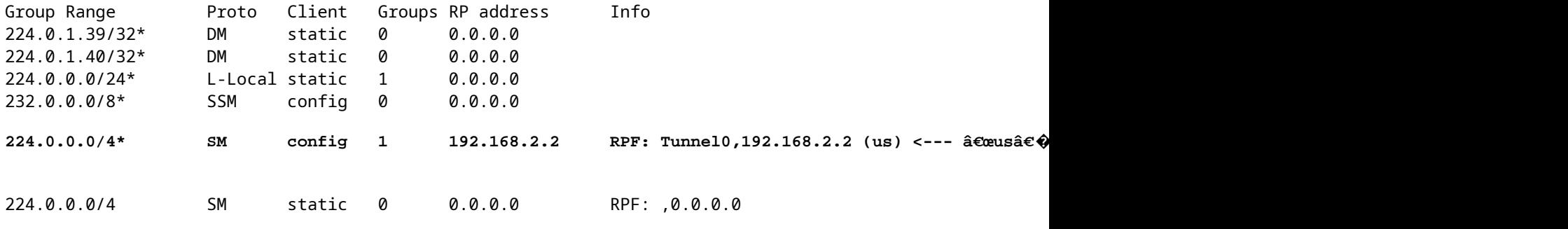

**Waarschuwing**: de firewall kan niet tegelijkertijd een **RP** en een **FHR zijn**.

5. Controleer extra uitgangen afhankelijk van de rol van de firewall in de multicast topologie en de probleemsymptomen.

## **FHR**

Controleer de status **van de** interface **Tunnel0**. Deze interface wordt gebruikt om rauw multicast • verkeer in te kapselen binnen de payload van PIM en unicast-pakket naar RP te verzenden voor met PIM-register bitset:

<#root>

```
firepower#
show interface detail | b Interface Tunnel0
Interface Tunnel0 "", is up, line protocol is up
    Hardware is   Available but not configured via nameif
                MAC address 0000.0000.0000, MTU not set
                IP address unassigned
    Control Point Interface States:
                Interface number is un-assigned
                Interface config status is active
                Interface state is active
firepower#
show pim tunnel
Interface          RP Address        Source Address
Tunnel0            10.10.10.1       192.168.2.2
   • Controleer de routes:
<#root>
firepower#
show mroute
Multicast Routing Table
Flags: D - Dense, S - Sparse, B - Bidir Group, s - SSM Group,
              C - Connected, L - Local, I - Received Source Specific Host Report,
              P - Pruned, R - RP-bit set, F - Register flag, T - SPT-bit set,
              J - Join SPT
Timers: Uptime/Expires
Interface state: Interface, State
(192.168.2.1, 230.1.1.1), 00:00:07/00:03:22, flags: SFT
    Incoming interface: inside
   RPF nbr: 192.168.2.1, Registering <--- Registering state
```

```
  Immediate Outgoing interface list:
      outside, Forward, 00:00:07/00:03:26
   Tunnel0, Forward, 00:00:07/never <--- Tunnel0 is in OIL, that indicates raw traffic is encapsulated.
```
Wanneer de firewall een PIM-pakket ontvangt met het Register-Stop-bit, wordt Tunnel0 uit de OIL verwijderd. De firewall stopt vervolgens de insluiting en verstuurt rauw multicast-verkeer via de uitgangsinterface:

```
<#root>
firepower#
show mroute
Multicast Routing Table
Flags: D - Dense, S - Sparse, B - Bidir Group, s - SSM Group,
              C - Connected, L - Local, I - Received Source Specific Host Report,
              P - Pruned, R - RP-bit set, F - Register flag, T - SPT-bit set,
              J - Join SPT
Timers: Uptime/Expires
Interface state: Interface, State
(192.168.2.1, 230.1.1.1), 00:07:26/00:02:59, flags: SFT
    Incoming interface: inside
    RPF nbr: 192.168.2.1
    Immediate Outgoing interface list:
outside, Forward, 00:07:26/00:02:59
   • Controleer de tellers van het PIM-register:
<#root>
firepower#
show pim traffic
PIM Traffic Counters
Elapsed time since counters cleared: 00:13:13
                                                              Received     Sent
Valid PIM Packets             42           58       
Hello                         27           53       
Join-Prune 2010 10:00 10:00 10:00 10:00 10:00 10:00 10:00 10:00 10:00 10:00 10:00 10:00 10:00 10:00 10:00 10:0
Register 0 8 <--- Sent to the RP 
Register Stop 6 0 \leftarrow-- Received from the RP
Assert 0 0 0 0
```
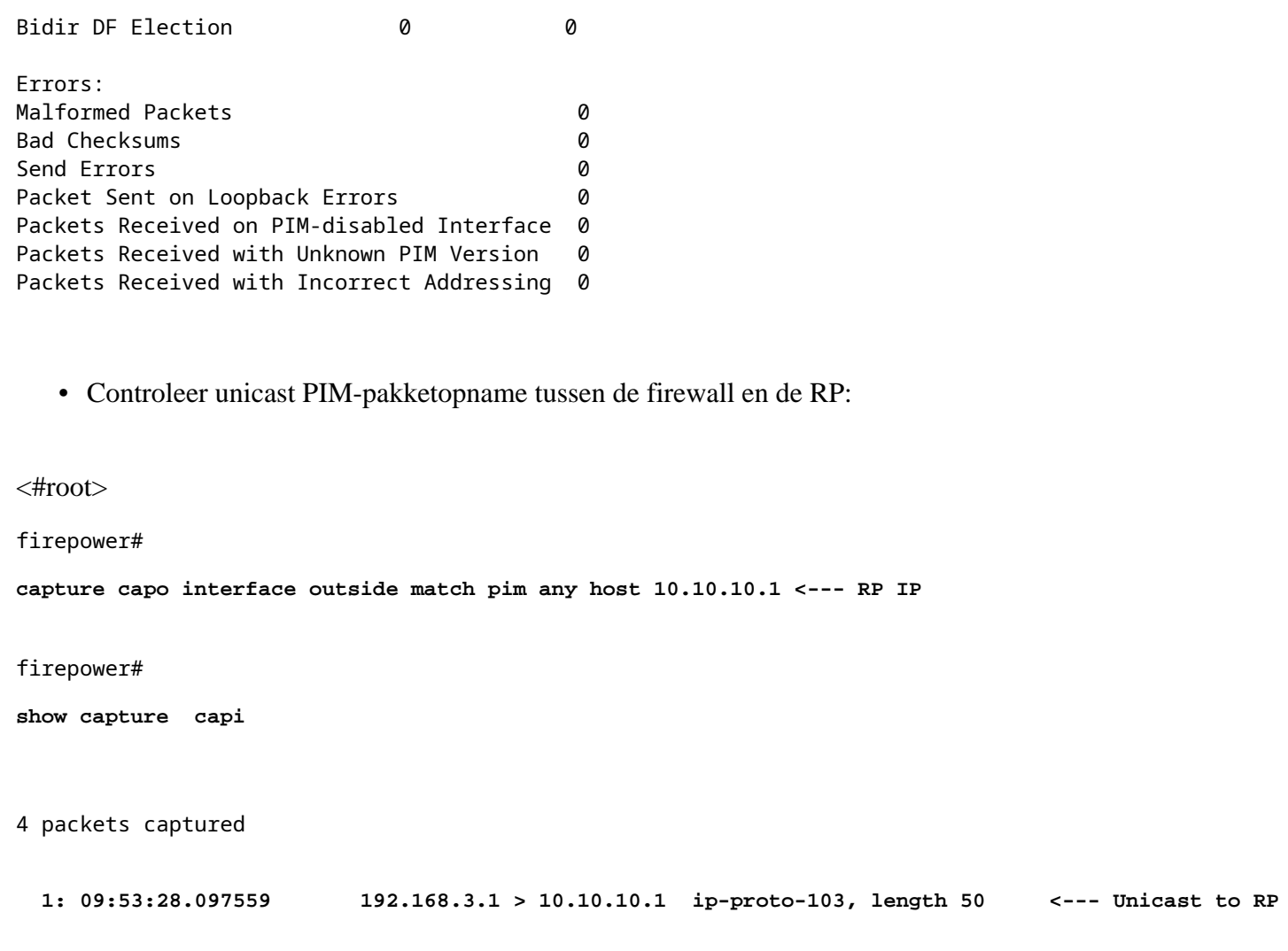

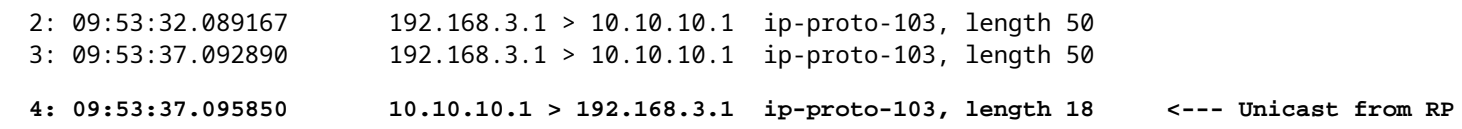

• Verzamel extra uitgangen (x.x.x.x is de multicastgroep, y.y.y is de RP IP). Aanbevolen wordt de output **enkele malen** te verzamelen:

<#root>

**show conn all protocol udp address x.x.x.x**

**show local-host x.x.x.x**

**show asp event dp-cp**

**show asp drop**

**show asp cluster counter**

**show asp table routing y.y.y.y**

**show route y.y.y.y**

**show mroute**

**show pim interface** 

**show pim neighbor show pim traffic**

**show igmp interface**

**show mfib count**

• Verzamel onbewerkte multicast interfacepakket en ASP-drop-opnamen.

<#root>

**capture capi interface**

buffer 32000000 match udp host X host Z <--- (ingress capture for multicast UDP traffic from host

**capture capo interface**

buffer 32000000 match udp host X host Z <--- (egress capture for multicast UDP traffic from host **X** 

capture asp type asp-drop buffer 32000000 match udp host X host Z <--- (ASP drop capture for multicast *I* 

• Syslog-berichten - veelvoorkomende ID's zijn 302015, 302016 en 710005.

#### **RP**

• Controleer de status van de interface Tunnel0. Deze interface wordt gebruikt om rauw multicast verkeer in te kapselen binnen de payload van PIM en om unicast-pakket naar FHR te verzenden voor met PIM-stop-bitset:

<#root>

firepower# **show interface detail | b Interface Tunnel0 Interface Tunnel0 "", is up, line protocol is up** Hardware is Available but not configured via nameif MAC address 0000.0000.0000, MTU not set IP address unassigned Control Point Interface States: Interface number is un-assigned Interface config status is active Interface state is active firepower#  **show pim tunnel** Interface RP Address Source Address **Tunnel0 192.168.2.2 192.168.2.2** Tunnel0 192.168.2.2 -

• Controleer de routes:

<#root>

firepower#

**show mroute**

Multicast Routing Table

Flags: D - Dense, S - Sparse, B - Bidir Group, s - SSM Group, C - Connected, L - Local, I - Received Source Specific Host Report, P - Pruned, R - RP-bit set, F - Register flag, T - SPT-bit set, J - Join SPT Timers: Uptime/Expires Interface state: Interface, State **(\*, 230.1.1.1), 01:04:30/00:02:50, RP 192.168.2.2, flags: S <--- \*,G entry Incoming interface: Tunnel0** RPF nbr: 192.168.2.2 Immediate Outgoing interface list: **outside** , Forward, 01:04:30/00:02:50 **(192.168.1.100, 230.1.1.1), 00:00:04/00:03:28, flags: ST S <--- S,G entry** Incoming interface: **inside** RPF nbr: 192.168.2.1 Immediate Outgoing interface list: **outside, Forward, 00:00:03/00:03:25** • Controleer PIM-tellers: <#root> firepower # **show pim traffic** PIM Traffic Counters Elapsed time since counters cleared: 02:24:37 Received Sent **Valid PIM Packets 948 755 Hello 467 584 Join-Prune 125 32** 

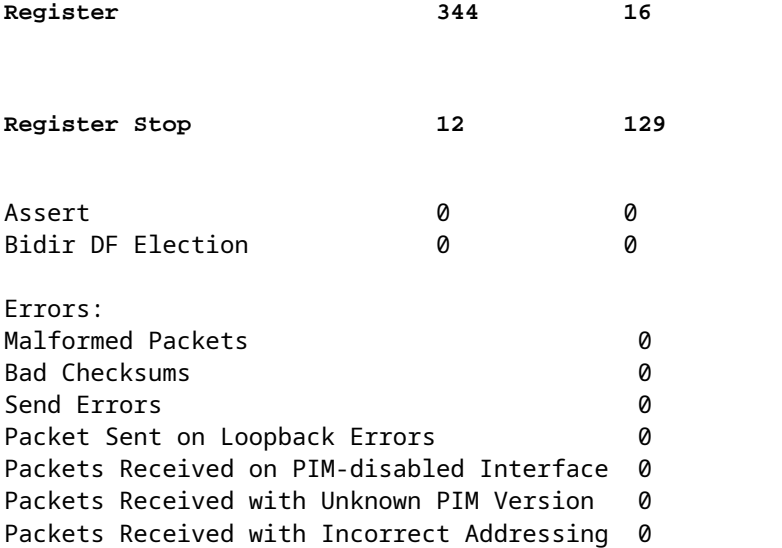

• Verzamel extra uitgangen (x.x.x.x is de multicastgroep, y.y.y is de RP IP). Aanbevolen wordt de output **enkele malen** te verzamelen:

```
show conn all protocol udp address x.x.x.x
show conn all | i PIM
show local-host x.x.x.x
show asp event dp-cp
show asp drop
show asp cluster counter
show asp table routing y.y.y.y
show route y.y.y.y
show mroute
show pim interface
```
**show pim neighbor**

<#root>

**show igmp interface**

**show mfib count**

• Verzamel onbewerkte multicast interfacepakket en ASP-drop-opnamen:

<#root>

**capture capi interface**

buffer 32000000 match udp host X host Z <--- (ingress capture for multicast UDP traffic from host

**capture capo interface**

buffer 32000000 match udp host X host Z <--- (egress capture for multicast UDP traffic from host 1

capture asp type asp-drop buffer 32000000 match udp host X host Z <--- (ASP drop capture for multicast **U** 

• Syslog - de gemeenschappelijke IDs zijn 302015, 302016 en 710005.

#### **LHR**

Neem de in het hoofdstuk over het herstructureringsplan genoemde stappen en deze aanvullende controles:

• routes:

<#root>

```
firepower#
```
#### **show mroute**

Multicast Routing Table Flags: D - Dense, S - Sparse, B - Bidir Group, s - SSM Group, C - Connected, L - Local, I - Received Source Specific Host Report, P - Pruned, R - RP-bit set, F - Register flag, T - SPT-bit set, J - Join SPT Timers: Uptime/Expires Interface state: Interface, State **(\*, 230.1.1.1), 00:23:30/never, RP 10.10.10.1, flags: SCJ <--- C flag means connected receiver** Incoming interface: **inside** RPF nbr: 192.168.2.1 Immediate Outgoing interface list:

## **outside**

, Forward, 00:23:30/never

**(192.168.1.100, 230.1.1.1), 00:00:36/00:03:04, flags: SJT <--- J flag indicates switchover to SPT, T flag indicates that packets have been received on the shortest path source tree.**

Incoming interface:

#### **inside**

 RPF nbr: 192.168.2.1 Inherited Outgoing interface list:

#### **outside**

, Forward, 00:23:30/never

**(\*, 230.1.1.2), 00:01:50/never, RP 10.10.10.1, flags: SCJ <--- C flag means connected receiver**

Incoming interface:

#### **inside**

```
  RPF nbr: 192.168.2.1
  Immediate Outgoing interface list:
```
#### **outside**

, Forward, 00:01:50/never

(192.168.1.100, 230.1.1.2), 00:00:10/00:03:29, flags: SJT <--- <--- J flag indicates switchover to SPT,

#### Incoming interface:

#### **inside**

 RPF nbr: 192.168.2.1 Inherited Outgoing interface list:

## **outside**

- , Forward, 00:01:50/never
	- IGMP-groepen:

#### <#root>

firepower#

**show igmp groups detail <--- The list of IGMP groups**

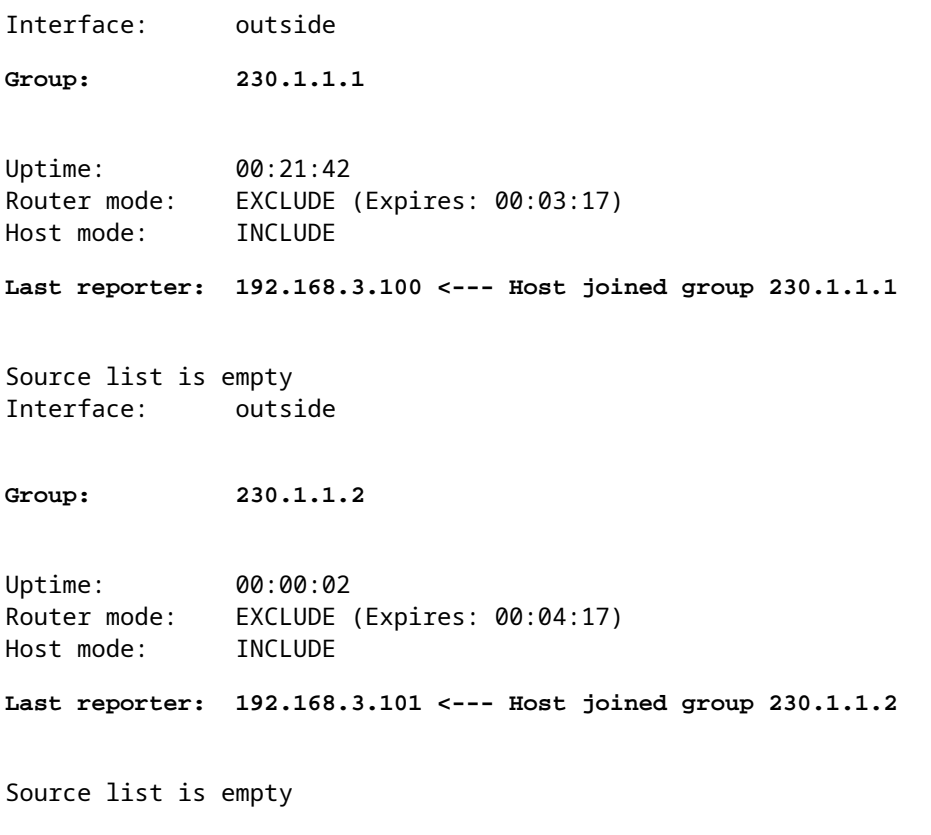

• IGMP-verkeersstatistieken:

<#root>

firepower#

**show igmp traffic**

IGMP Traffic Counters Elapsed time since counters cleared: 1d04h

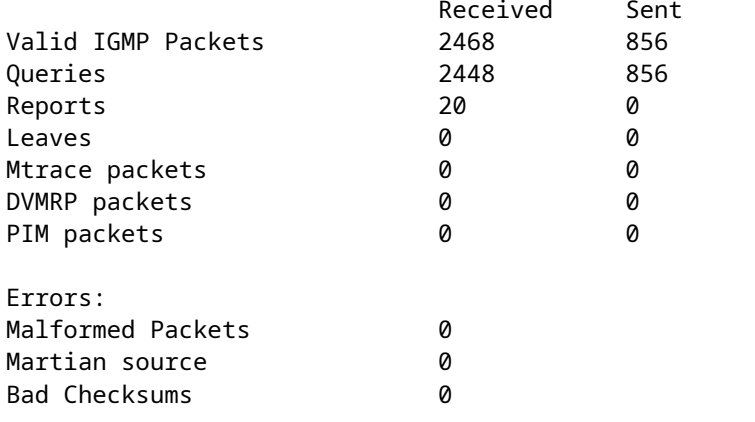

# **Opdrachten voor PIM-probleemoplossing (cheatsheet)**

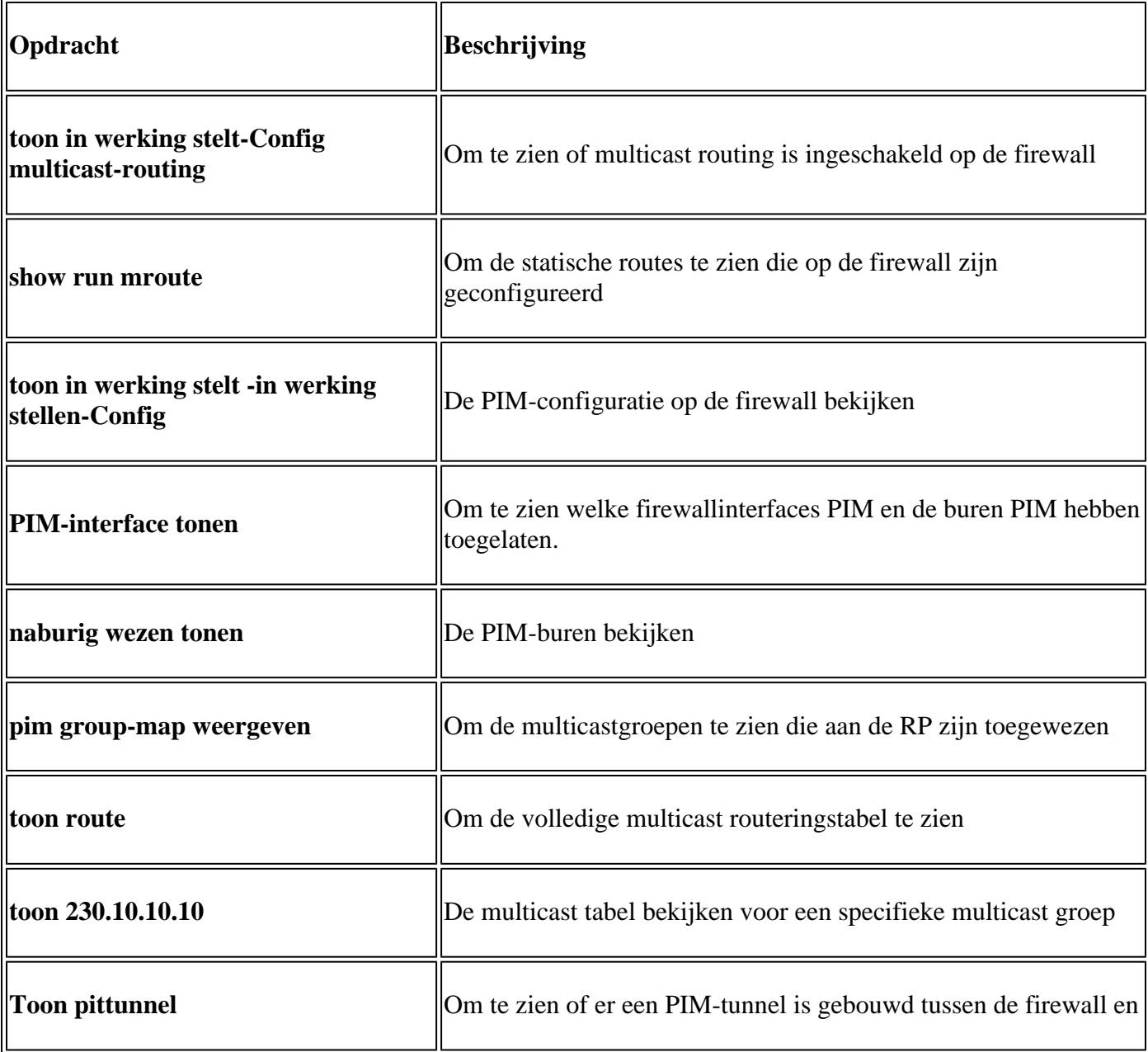

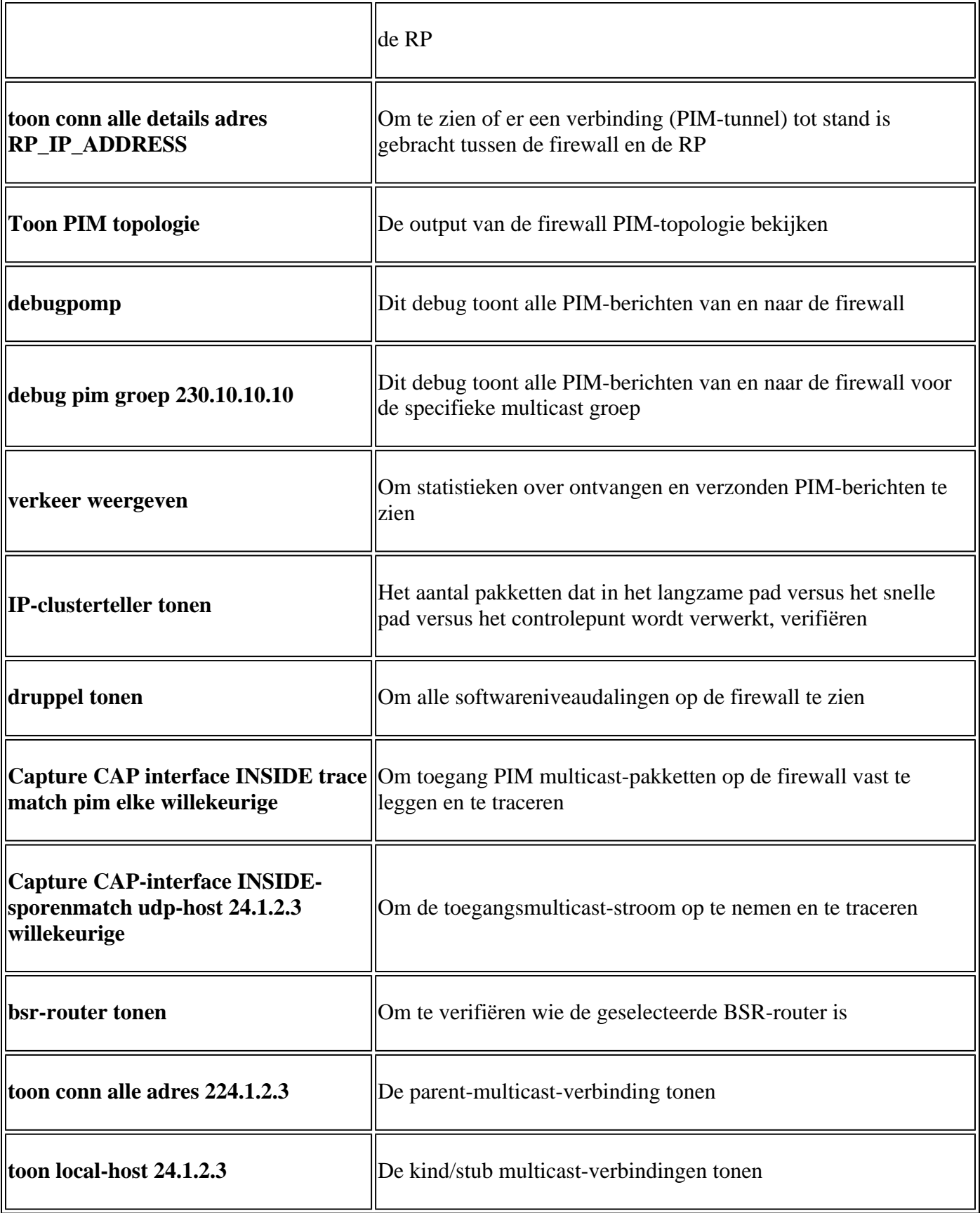

Voor meer informatie over firewall-opnamecontrole: [Werken met Firepower Threat Defense Captures en](https://www.cisco.com/c/nl_nl/support/docs/security/firepower-ngfw/212474-working-with-firepower-threat-defense-f.html) [Packet Tracer](https://www.cisco.com/c/nl_nl/support/docs/security/firepower-ngfw/212474-working-with-firepower-threat-defense-f.html)

# **Bekende problemen**

Firepower multicast beperkingen:

- Ondersteunt IPv6 niet.
- PIM/IGMP-multicast wordt niet ondersteund op interfaces in een verkeerszone (EMCP).
- De firewall kan niet tegelijkertijd een RP en een FHR zijn.
- De **show conn al** bevel toont slechts de identiteit multicast verbindingen. Om de stub/de secundaire multicast verbinding te tonen, gebruik de **show local-host** *<group IP>* opdracht.

## **PIM wordt niet ondersteund op een vPC Nexus**

Als u probeert een PIM-nabijheid tussen een Nexus vPC en de firewall te implementeren, geldt er een Nexus-beperking zoals hier wordt beschreven:

[Ondersteunde technologieën voor routing via Virtual Port Channel op Nexus-platforms](https://www.cisco.com/c/nl_nl/support/docs/ip/ip-routing/118997-technote-nexus-00.html)

Vanuit het NGFW-standpunt ziet u deze druppel in Opname met spoor:

<#root>

```
Result:
input-interface: NET102
input-status: up
input-line-status: up
output-interface: NET102
output-status: up
output-line-status: up
Action: drop
Drop-reason: (no-mcast-intrf) FP no mcast output intrf <-- The ingress multicast packet is dropped
```
De firewall kan de registratie van de referentieprijs niet voltooien:

```
<#root>
firepower#
show mroute 224.1.2.3
Multicast Routing Table
Flags: D - Dense, S - Sparse, B - Bidir Group, s - SSM Group,
        C - Connected, L - Local, I - Received Source Specific Host Report,
        P - Pruned, R - RP-bit set, F - Register flag, T - SPT-bit set,
        J - Join SPT
Timers: Uptime/Expires
Interface state: Interface, State
(*, 224.1.2.3), 01:05:21/never, RP 10.1.0.209, flags: SCJ
  Incoming interface: OUTSIDE
  RPF nbr: 10.1.104.10
  Immediate Outgoing interface list:
    Server 102, Forward, 01:05:21/never
(10.1.1.48, 224.1.2.3), 00:39:15/00:00:04, flags: SFJT
  Incoming interface: NET102
  RPF nbr: 10.1.1.48, Registering <-- The RP Registration is stuck
```
# **Doelgebieden worden niet ondersteund**

U kunt geen doelbeveiligingszone opgeven voor de regel Toegangsbeheer die overeenkomt met multicastverkeer:

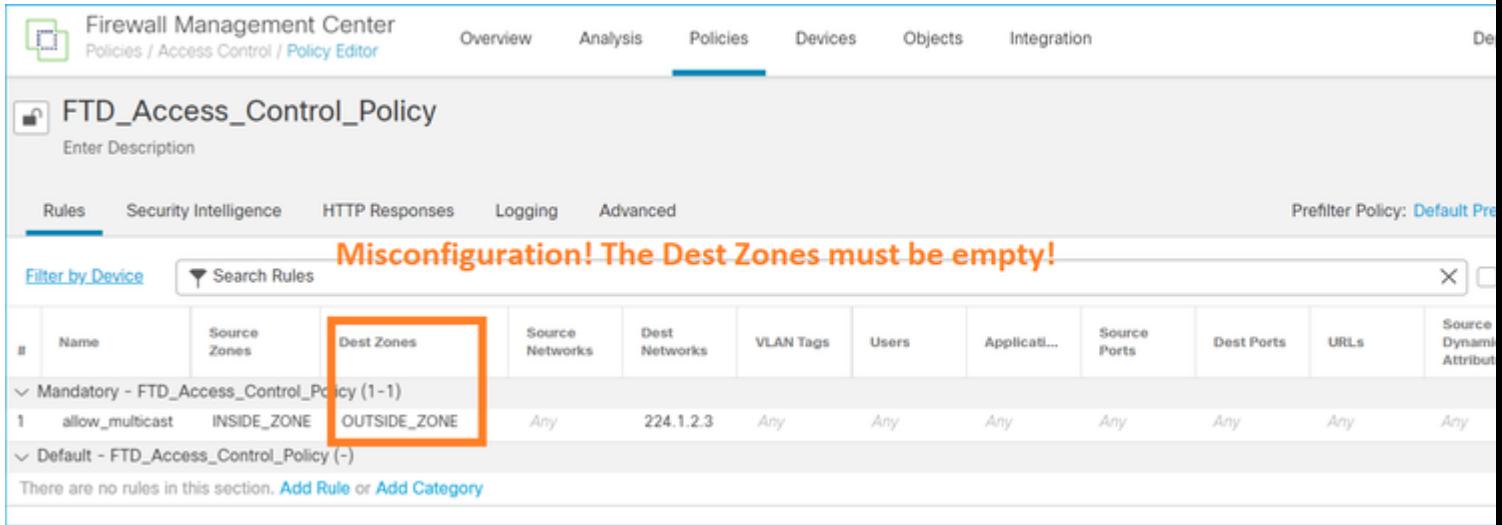

Dit wordt ook gedocumenteerd in de FMC-gebruikershandleiding:

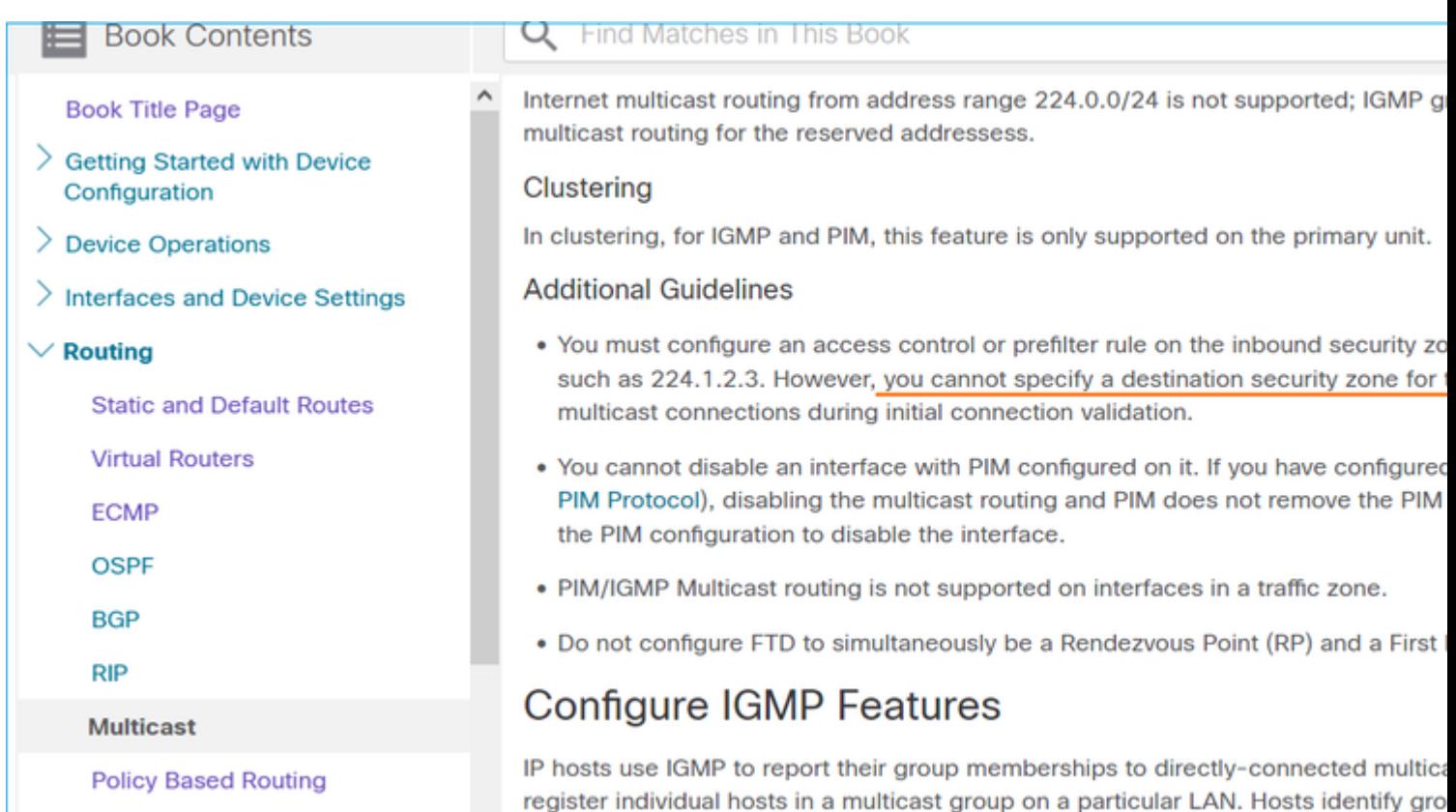

# **Firewall stuurt geen PIM-berichten naar upstream-routers vanwege HSRP**

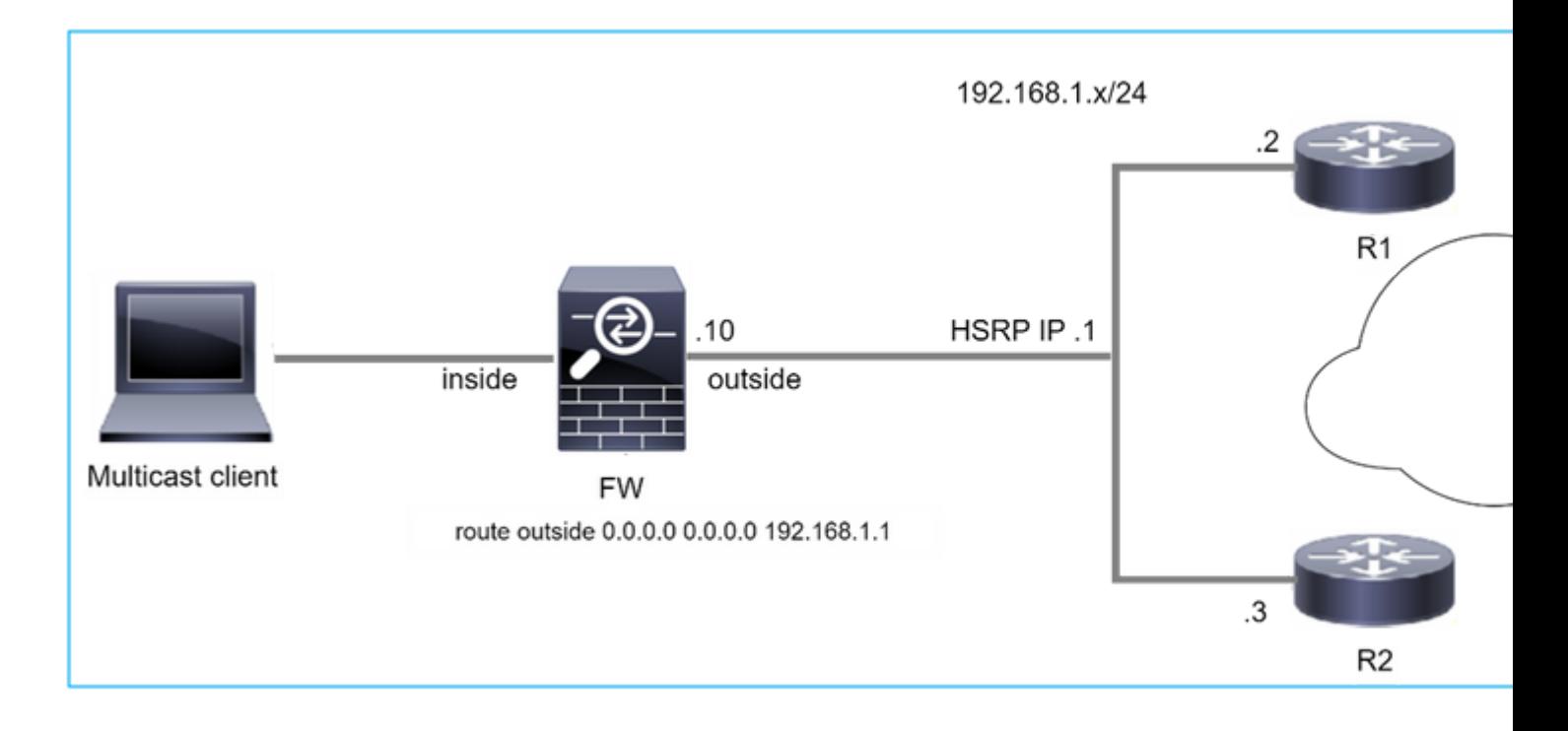

In dit geval heeft de firewall een standaardroute via het Hot Standby Redundancy Protocol (HSRP), IPtelefoon 192.168.1.1 en PIM-nabuurschap met routers R1 en R2:

<#root> firepower# **show run route** route outside 0.0.0.0 0.0.0.0 192.168.1.1 1

De firewall heeft nabijheid PIM tussen de buitenkant en de fysieke interface IP op R1 en R2:

<#root>

firepower#

**show pim neighbor**

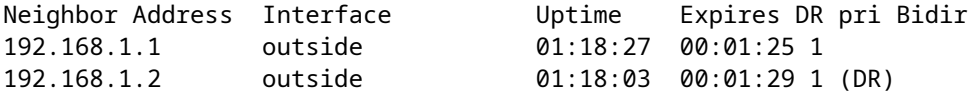

De firewall verzendt geen PIM Join-bericht naar een upstream-netwerk. De PIM debug opdracht **debug pim** toont deze output:

<#root>

firepower#

**debug pim**

#### IPv4 PIM: Sending J/P to an invalid neighbor: outside 192.168.1.1

[RFC 2362](https://datatracker.ietf.org/doc/rfc2362/) verklaart dat *"een router een periodiek Join/Prune bericht naar elke verschillende RPF buur verbonden aan elke (S,G), (\*,G) en (\*,\*,RP) ingang verzendt. Berichten worden alleen verstuurd als de RPF-buur een PIM-buur is."*

Om het probleem te verlichten, kan de gebruiker een statische routeingang op de firewall toevoegen. De router moet verwijzen naar een van de twee IP-adressen van de routerinterface, 192.168.1.2 of 192.168.1.3, doorgaans de actieve HSRP-router IP.

Voorbeeld:

**...**

<#root>

firepower#

**show run mroute**

firepower#

**mroute 172.16.1.1 255.255.255.255 192.168.1.2**

Zodra de statische routeconfiguratie, voor de RPF-raadpleging, is geïnstalleerd, geeft de firewall voorkeur aan de multicast routeringstabel in plaats van de unicast-routeringstabel van de ASA en verstuurt de PIMberichten rechtstreeks naar buur 192.168.1.2.

**Opmerking:** de statische route is op sommige punten uitgebreid verslaat de bruikbaarheid van HSRPredundantie, omdat de route slechts 1 volgende-hop per adres/netmasker combinatie accepteert. Als de volgende hop die in het routebevel wordt gespecificeerd ontbreekt of onbereikbaar wordt, valt de firewall niet terug naar de andere router.

# **De firewall wordt niet als LHR beschouwd wanneer deze niet de methode voor noodherstel in het LAN-segment is**

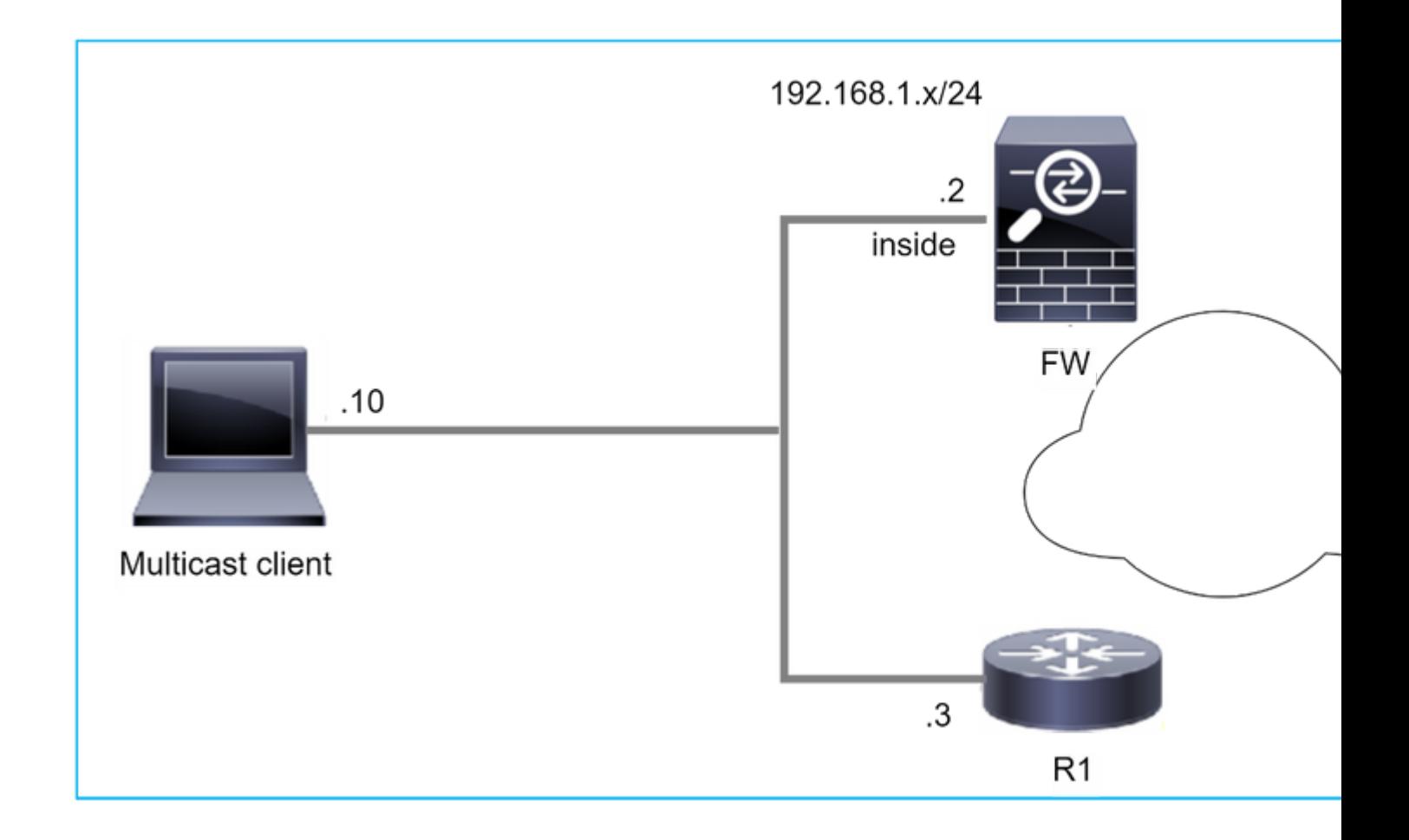

De firewall heeft R1 als PIM-buren in het LAN-segment. R1 = PIM DR:

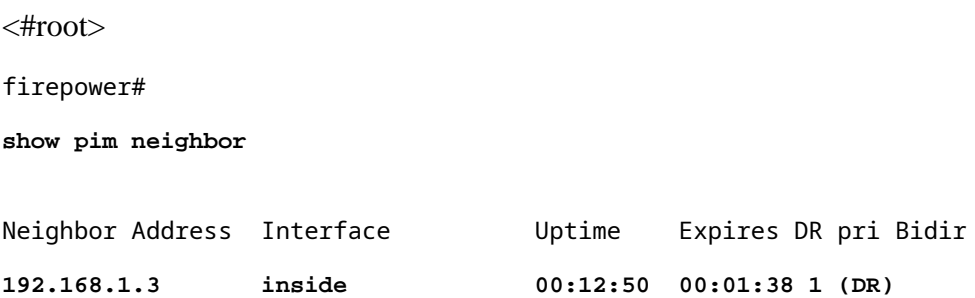

Als IGMP zich aansluit bij een verzoek van de client wordt ontvangen, wordt de firewall niet de LHR.

De route toont extra **leeg** als de OLIE en heeft de **gesnoeide** vlag:

<#root>

firepower#

**show mroute**

```
Multicast Routing Table
Flags: D - Dense, S - Sparse, B - Bidir Group, s - SSM Group,
              C - Connected, L - Local, I - Received Source Specific Host Report,
              P - Pruned, R - RP-bit set, F - Register flag, T - SPT-bit set,
```

```
       J - Join SPT
Timers: Uptime/Expires
Interface state: Interface, State
(*, 230.1.1.1), 00:06:30/never, RP 0.0.0.0,
flags
: S
P
C
    Incoming interface: Null
    RPF nbr: 0.0.0.0
    Immediate Outgoing interface list:
inside, Null, 00:06:30/never <--- OIL has inside and Null
```
Om van de firewall de LHR te maken, kan de interface DR prioriteit worden verhoogd.

```
<#root>
firepower#
interface GigabitEthernet0/0
firepower# 
pim dr-priority 2
firepower#
show pim neighbor
Neighbor Address  Interface          Uptime    Expires DR pri Bidir
192.168.1.3 inside 17:05:28 00:01:41 1
```
De PIM debug opdracht **debug pim** toont deze output:

<#root>

firepower#

**debug pim**

firepower#

**IPv4 PIM: (\*,230.1.1.1) inside Start being last hop <--- Firewall considers itself as the lasp hop**

```
IPv4 PIM: (*,230.1.1.1) Start being last hop
IPv4 PIM: (*,230.1.1.1) Start signaling sources
IPv4 PIM: [0] (*,230.1.1.1/32) NULLIF-skip MRIB modify NS
IPv4 PIM: (*,230.1.1.1) inside FWD state change from Prune to Forward
IPv4 PIM: [0] (*,230.1.1.1/32) inside MRIB modify F NS
IPv4 PIM: (*,230.1.1.1) Updating J/P status from Null to Join
IPv4 PIM: (*,230.1.1.1) J/P scheduled in 0.0 secs
IPv4 PIM: (*,230.1.1.1) Processing timers
IPv4 PIM: (*,230.1.1.1) J/P processing
IPv4 PIM: (*,230.1.1.1) Periodic J/P scheduled in 50 secs
IPv4 PIM: (*,230.1.1.1) No RPF interface to send J/P
```
De gesnoeide vlag en de Null worden verwijderd van de route:

<#root>

firepower#

**show mroute**

```
Multicast Routing Table
Flags: D - Dense, S - Sparse, B - Bidir Group, s - SSM Group,
              C - Connected, L - Local, I - Received Source Specific Host Report,
              P - Pruned, R - RP-bit set, F - Register flag, T - SPT-bit set,
              J - Join SPT
Timers: Uptime/Expires
Interface state: Interface, State
(*, 230.1.1.1), 16:48:23/never, RP 0.0.0.0, flags:
SCJ
    Incoming interface: Null
    RPF nbr: 0.0.0.0
    Immediate Outgoing interface list:
     inside, Forward, 16:48:23/never
```
**Firewall Drops Multicast Packets vanwege het doorsturen van pad naar omgekeerd pad Controleer de fout**

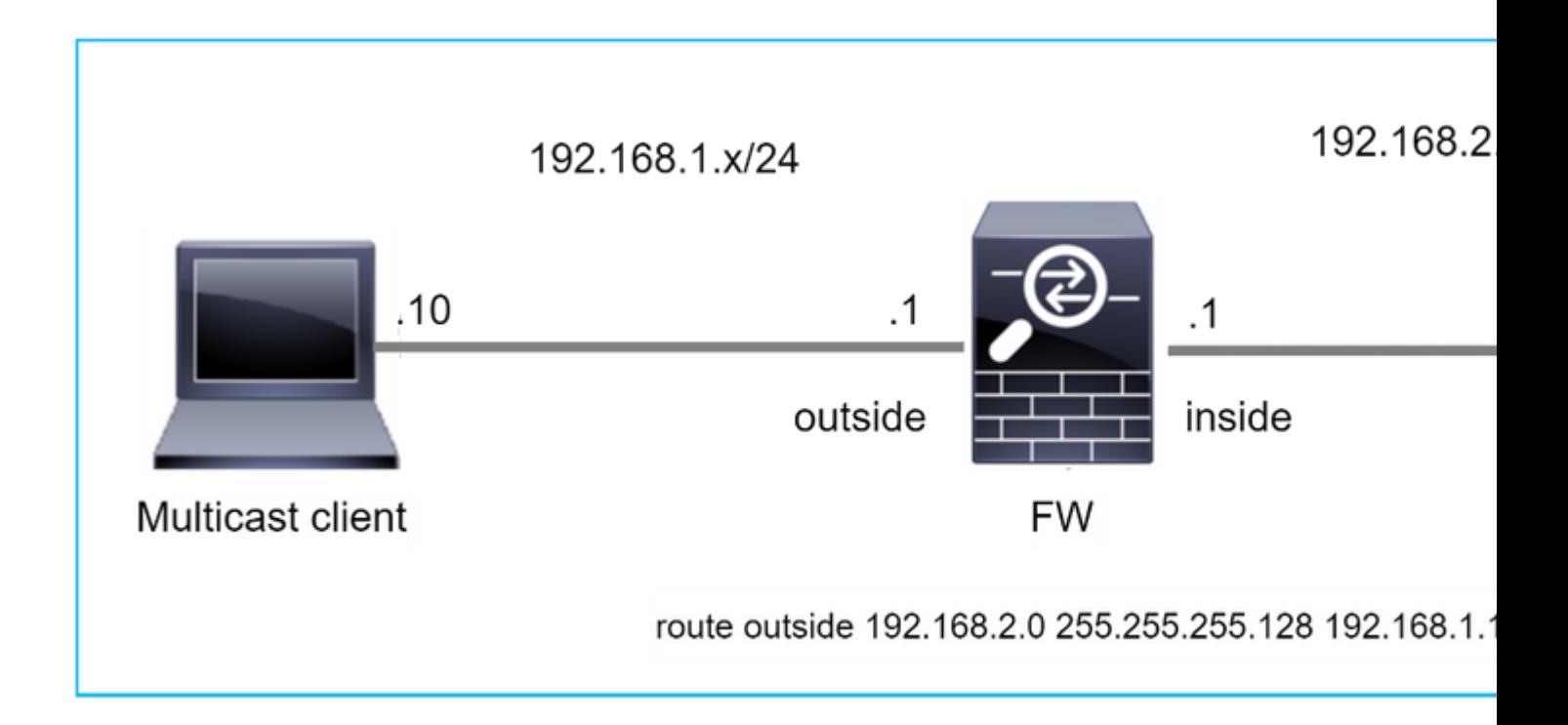

In dit geval worden de multicast UDP-pakketten verloren als gevolg van RPF-fout, omdat de firewall een specifiekere route heeft met het masker 255.255.255.128 via de buiteninterface.

<#root> firepower# **capture capi type raw-data trace interface inside match udp any any** firepower# **show captureture capi packet-number 1 trace** 106 packets captured 1: 08:57:18.867234 192.168.2.2.12345 > 230.1.1.1.12354: udp 500 Phase: 1 Type: CAPTURE Subtype: Result: ALLOW Elapsed time: 2684 ns Config: Additional Information: MAC Access list Phase: 2 Type: ACCESS-LIST Subtype: Result: ALLOW Elapsed time: 2684 ns Config: Implicit Rule Additional Information: MAC Access list

Phase: 3 Type: INPUT-ROUTE-LOOKUP Subtype: Resolve Egress Interface Result: ALLOW Elapsed time: 13664 ns Config: Additional Information: Found next-hop 192.168.1.100 using egress ifc outside Phase: 4 Type: INPUT-ROUTE-LOOKUP Subtype: Resolve Egress Interface Result: ALLOW Elapsed time: 8296 ns Config: Additional Information: Found next-hop 192.168.1.100 using egress ifc outside Result: input-interface: inside input-status: up input-line-status: up output-interface: outside output-status: up output-line-status: up Action: drop Time Taken: 27328 ns **Drop-reason: (rpf-violated) Reverse-path verify failed, Drop-location: frame 0x0000556bcb1069dd flow** (NA)/NA firepower# **show route static**

Codes: L - local, C - connected, S - static, R - RIP, M - mobile, B - BGP D - EIGRP, EX - EIGRP external, O - OSPF, IA - OSPF inter area N1 - OSPF NSSA external type 1, N2 - OSPF NSSA external type 2 E1 - OSPF external type 1, E2 - OSPF external type 2, V - VPN i - IS-IS, su - IS-IS summary, L1 - IS-IS level-1, L2 - IS-IS level-2 ia - IS-IS inter area, \* - candidate default, U - per-user static route o - ODR, P - periodic downloaded static route, + - replicated route SI - Static InterVRF, BI - BGP InterVRF Gateway of last resort is not set **S 192.168.2.0 255.255.255.128 [1/0] via 192.168.1.100, outside**

ASP drop Captures tonen de **rpf-geschonden** drop reden:

<#root>

firepower#

**show capture asp**

Target: OTHER

Hardware: ASAv Cisco Adaptive Security Appliance Software Version 9.19(1) ASLR enabled, text region 556bc9390000-556bcd0603dd

21 packets captured

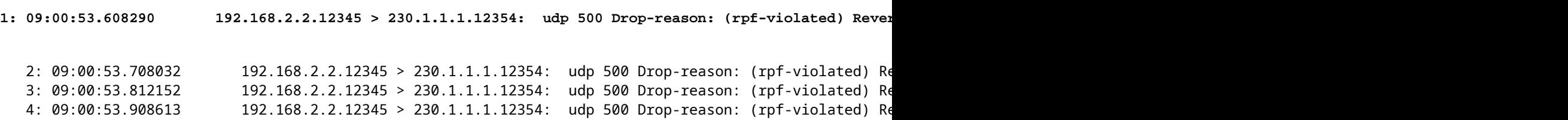

De RPF-mislukte tellers in de MFIB-uitvoerverhogingen:

<#root>

firepower#

**show mfib 230.1.1.1 count**

IP Multicast Statistics 7 routes, 4 groups, 0.00 average sources per group Forwarding Counts: Pkt Count/Pkts per second/Avg Pkt Size/Kilobits per second Other counts: Total/RPF failed/Other drops(OIF-null, rate-limit etc)

**Group: 230.1.1.1**

RP-tree:

 **Forwarding: 0/0/0/0, Other: 6788/6788/0**

... firepower#

**show mfib 230.1.1.1 count**

IP Multicast Statistics 7 routes, 4 groups, 0.00 average sources per group Forwarding Counts: Pkt Count/Pkts per second/Avg Pkt Size/Kilobits per second Other counts: Total/RPF failed/Other drops(OIF-null, rate-limit etc) Group: 230.1.1.1 RP-tree:

**Forwarding: 0/0/0/0, Other: 6812/6812/0 <--- RPF failed counter increased**

De oplossing is om de RPF controle fout te herstellen. Eén optie is het verwijderen van de statische route.

Als er geen RPF-controlefout meer is, worden de pakketten doorgestuurd en wordt de **Forwarding**-teller in de MFIB-uitvoer verhoogd:

```
<#root>
firepower#
show mfib 230.1.1.1 count
IP Multicast Statistics
8 routes, 4 groups, 0.25 average sources per group
Forwarding Counts: Pkt Count/Pkts per second/Avg Pkt Size/Kilobits per second
Other counts: Total/RPF failed/Other drops(OIF-null, rate-limit etc)
Group: 230.1.1.1
    RP-tree:
     Forwarding: 0/0/0/0, Other: 9342/9342/0
   Source: 192.168.2.2,
   Forwarding: 1033/9/528/39
, Other: 0/0/0
    Tot. shown: Source count: 1, pkt count: 0
...
firepower#
show mfib 230.1.1.1 count
IP Multicast Statistics
8 routes, 4 groups, 0.25 average sources per group
Forwarding Counts: Pkt Count/Pkts per second/Avg Pkt Size/Kilobits per second
Other counts: Total/RPF failed/Other drops(OIF-null, rate-limit etc)
Group: 230.1.1.1
    RP-tree:
     Forwarding: 0/0/0/0, Other: 9342/9342/0
   Source: 192.168.2.2,
    Forwarding: 1044/10/528/41
, Other: 0/0/0
<--- Forward counter increased
    Tot. shown: Source count: 1, pkt count: 0
```
## **Firewall genereert geen PIM-koppeling na PIM-switching naar bronstructuur**

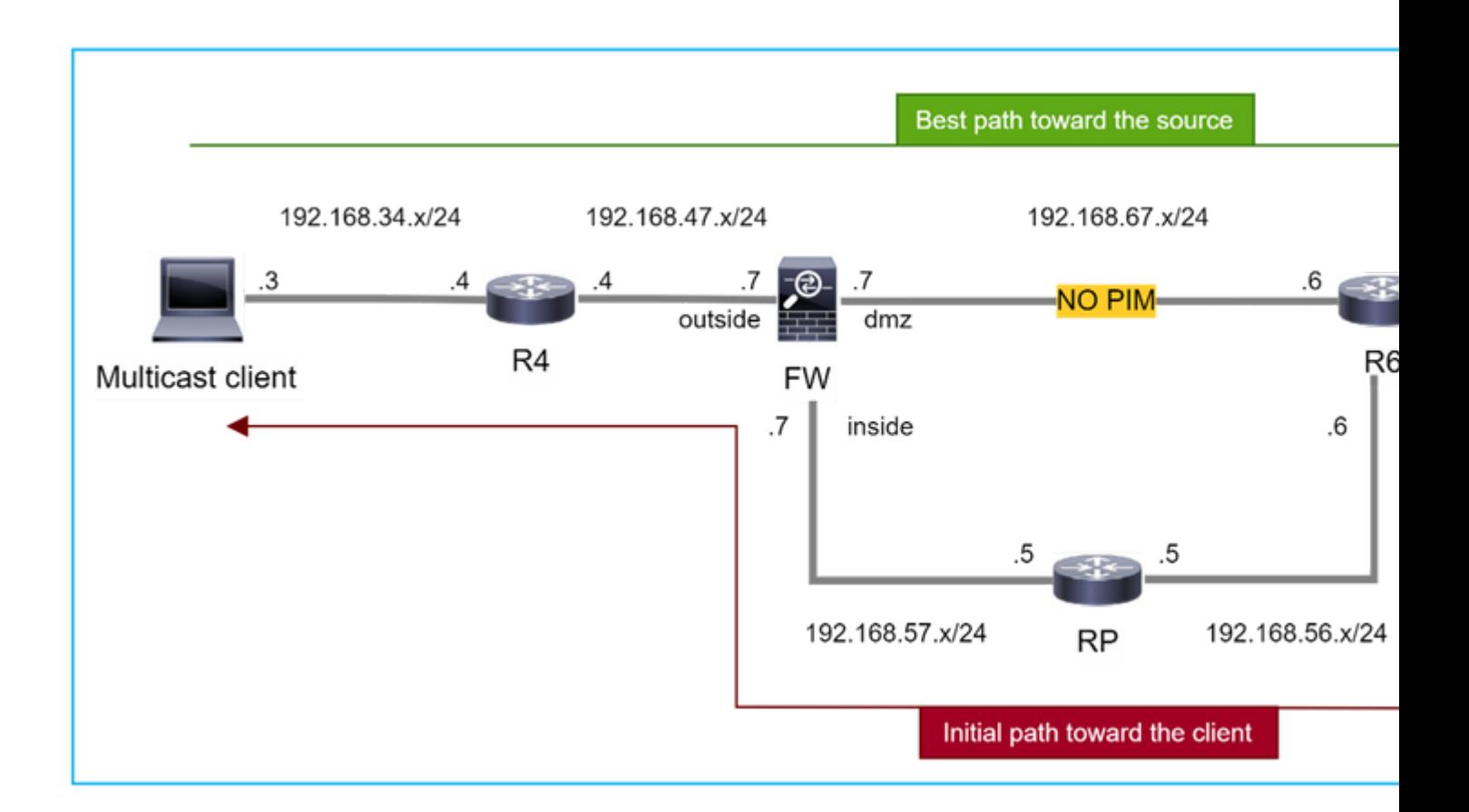

In dit geval leert de firewall het pad naar de multicastbron via de **dmz-**interface **R4 > FW > R6**, terwijl het oorspronkelijke verkeerspad van de bron naar de client **R6 > RP > DW > R4** is**:**

```
<#root>
firepower#
show route 192.168.6.100
Routing entry for 192.168.6.0 255.255.255.0
    Known via "ospf 1", distance 110, metric 11, type intra area
Last update from 192.168.67.6 on dmz, 0:36:22 ago
    Routing Descriptor Blocks:
* 192.168.67.6, from 192.168.67.6, 0:36:22 ago, via dmz
            Route metric is 11, traffic share count is 1
```
R4 initieert SPT switchover en verstuurt een bronspecifieke PIM-vervoegingsbericht zodra de SPTswitchover-drempel is bereikt. In de firewall vindt de NBP-overschakeling niet plaats, de (S,G) route heeft niet de **T-**vlag:

<#root>

firepower#

**show mroute**

```
Multicast Routing Table
Flags: D - Dense, S - Sparse, B - Bidir Group, s - SSM Group,
              C - Connected, L - Local, I - Received Source Specific Host Report,
              P - Pruned, R - RP-bit set, F - Register flag, T - SPT-bit set,
              J - Join SPT
Timers: Uptime/Expires
Interface state: Interface, State
(*, 230.1.1.1), 00:00:05/00:03:24, RP 10.5.5.5, flags: S
    Incoming interface: inside
    RPF nbr: 192.168.57.5
    Immediate Outgoing interface list:
        outside, Forward, 00:00:05/00:03:24
(192.168.6.100, 230.1.1.1), 00:00:05/00:03:24, flags: S
    Incoming interface: dmz
    RPF nbr: 192.168.67.6
    Immediate Outgoing interface list:
        outside, Forward, 00:00:05/00:03:2
```
De PIM debug opdracht **debug pim** toont 2 ontvangen PIM Join request van de peer R4 - voor **(\*,G) en (S,G).** De firewall stuurde PIM Join request for (\*,G) upstream, en slaagde er niet in een bronspecifieke aanvraag te verzenden vanwege een ongeldige buurman 192.168.67.6:

<#root>

firepower#

**debug pim**

```
IPv4 PIM: Received J/P on outside from 192.168.47.4 target: 192.168.47.7 (to us) <--- 1st PIM join to th
```
**IPv4 PIM: J/P entry: Join root: 10.5.5.5 group: 230.1.1.1 flags: RPT WC S <--- 1st PIM join with root at the RP**

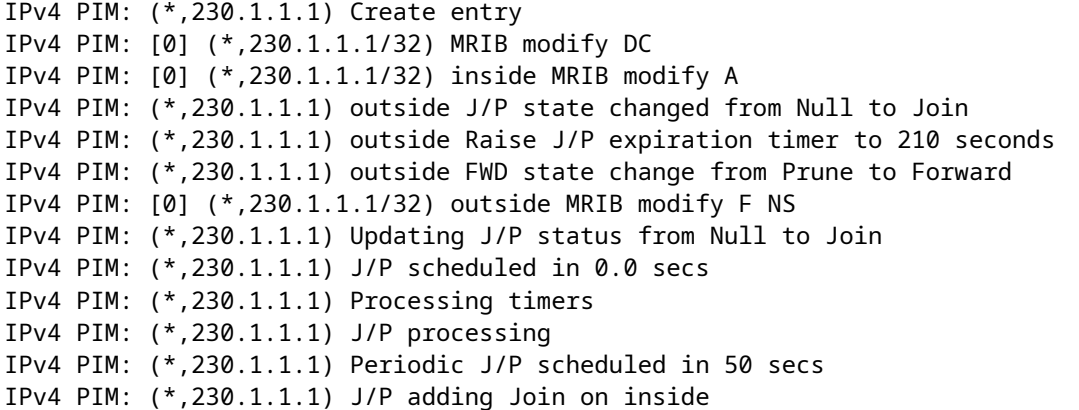

IPv4 PIM: Sending J/P message for neighbor 192.168.57.5 on inside for 1 groups <--- PIM Join sent from

IPv4 PIM: Received J/P on outside from 192.168.47.4 target: 192.168.47.7 (to us) <--- 1st PIM join to th

**IPv4 PIM:** J/P entry: Join root: 192.168.6.100 group: 230.1.1.1 flags: S <--- 1st PIM join with IPv4 PIM: (192.168.6.100,230.1.1.1) Create entry IPv4 PIM: Adding monitor for 192.168.6.100 IPv4 PIM: RPF lookup for root 192.168.6.100: nbr 192.168.67.6, dmz via the rib IPv4 PIM: (192.168.6.100,230.1.1.1) RPF changed from 0.0.0.0/- to 192.168.67.6/dmz IPv4 PIM: (192.168.6.100,230.1.1.1) Source metric changed from [0/0] to [110/11] IPv4 PIM: [0] (192.168.6.100,230.1.1.1/32) MRIB modify DC IPv4 PIM: [0] (192.168.6.100,230.1.1.1/32) inside MRIB modify A IPv4 PIM: [0] (192.168.6.100,230.1.1.1/32) outside MRIB modify F NS IPv4 PIM: (192.168.6.100,230.1.1.1) outside J/P state changed from Null to Join IPv4 PIM: (192.168.6.100,230.1.1.1) outside Imm FWD state change from Prune to Forward IPv4 PIM: (192.168.6.100,230.1.1.1) Updating J/P status from Null to Join IPv4 PIM: (192.168.6.100,230.1.1.1) J/P scheduled in 0.0 secs IPv4 PIM: [0] (192.168.6.100,230.1.1.1/32) dmz MRIB modify NS IPv4 PIM: (192.168.6.100,230.1.1.1) outside Raise J/P expiration timer to 210 seconds IPv4 PIM: (192.168.6.100,230.1.1.1) Processing timers IPv4 PIM: (192.168.6.100,230.1.1.1) J/P processing IPv4 PIM: (192.168.6.100,230.1.1.1) Periodic J/P scheduled in 50 secs IPv4 PIM: (192.168.6.100,230.1.1.1) J/P adding Join on dmz

**<--- Invalid neighbor**

In de **show pim neigbour** commando's output ontbreekt R6:

**IPv4 PIM: Sending J/P to an invalid neighbor: dmz 192.168.67.6**

<#root>

firepower#

**show pim neighbor**

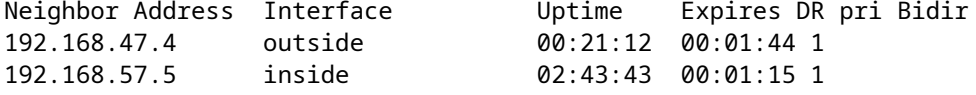

PIM is ingeschakeld op de firewall-interface dmz:

<#root>

firepower#

**show pim interface**

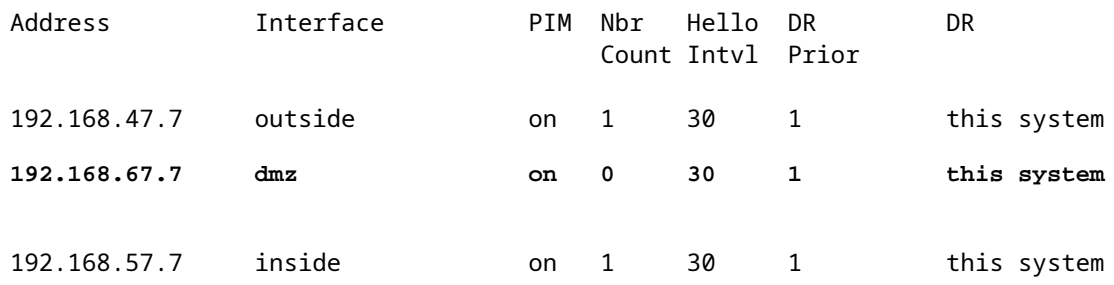

PIM is uitgeschakeld in de R6-interface:

<#root>

R6#

**show ip interface brief**

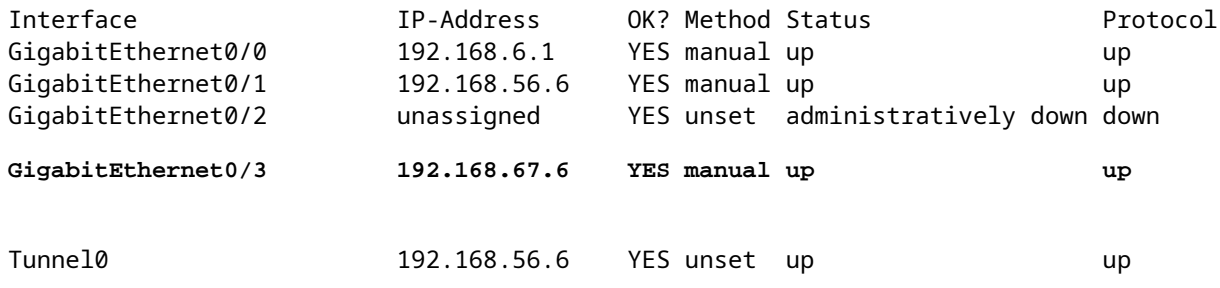

R6#

**show ip pim interface GigabitEthernet0/3 detail**

GigabitEthernet0/3 is up, line protocol is up Internet address is 192.168.67.6/24 Multicast switching: fast Multicast packets in/out: 0/123628 Multicast TTL threshold: 0

#### **PIM: disabled <--- PIM is disabled**

Multicast Tagswitching: disabled

De oplossing is om PIM op interface Gigabit Ethernet0/3 op R6 in te schakelen:

<#root>

R6(config-if)#

**interface GigabitEthernet0/3**

R6(config-if)#

**ip pim sparse-mode**

```
R6(config-if)#
*Apr 21 13:17:14.575: %PIM-5-NBRCHG: neighbor 192.168.67.7 UP on interface GigabitEthernet0/3
*Apr 21 13:17:14.577: %PIM-5-DRCHG: DR change from neighbor 0.0.0.0 to 192.168.67.7 on interface Gigabit
```
De firewall installeert de T-vlag, die aangeeft dat de overschakeling naar NBP plaatsvindt**:** 

 $<\#root>$ 

firepower#

**show mroute**

```
Multicast Routing Table
Flags: D - Dense, S - Sparse, B - Bidir Group, s - SSM Group,
              C - Connected, L - Local, I - Received Source Specific Host Report,
              P - Pruned, R - RP-bit set, F - Register flag, T - SPT-bit set,
              J - Join SPT
Timers: Uptime/Expires
Interface state: Interface, State
(*, 230.1.1.1), 00:26:30/00:02:50, RP 10.5.5.5, flags: S
    Incoming interface: inside
    RPF nbr: 192.168.57.5
    Immediate Outgoing interface list:
        outside, Forward, 00:26:30/00:02:50
(192.168.6.100, 230.1.1.1), 00:26:30/00:03:29, flags: ST
    Incoming interface: dmz
    RPF nbr: 192.168.67.6
    Immediate Outgoing interface list:
        outside, Forward, 00:26:30/00:02:39
```
## **Firewall Drops Eerste paar pakketten vanwege punt rate Limit**

Wanneer de firewall de eerste pakketten van een **nieuwe** multicast stroom in FP ontvangt, kan extra verwerking door de CP worden vereist. In dit geval, de FP punts de pakketten aan de CP via SP (FP > SP > CP) voor extra verrichtingen:

- Creatie van een **ouder** verbinding in FP tussen de ingangsinterfaces en de identiteits interfaces.
- Aanvullende multicast-specifieke controles, zoals de RPF-validatie, PIM-insluiting (als de firewall de FHR is), Oil-controle, enzovoort.
- Creatie van een (S, G) ingang met de inkomende en uitgaande interfaces in de routetabel.
- Creatie van een **kind/stub-**verbinding in FP tussen de inkomende en uitgaande interfaces.

Als deel van de bescherming van het controlevliegtuig, beperkt de firewall intern het tarief van pakket dat aan CP wordt gestraft.

De pakketten die de snelheid overschrijden worden in het veld gedropt met de reden voor **puntkoers-limiet** val:

<#root>

firepower#

**show asp drop**

Frame drop:

**Punt rate limit exceeded (punt-rate-limit) 2062**

Gebruik de opdracht **show asp cluster teller** om het aantal multicast pakketten te verifiëren dat vanuit SP aan CP wordt doorgestuurd:

<#root>

firepower#

**show asp cluster counter**

Global dp-counters:

Context specific dp-counters:

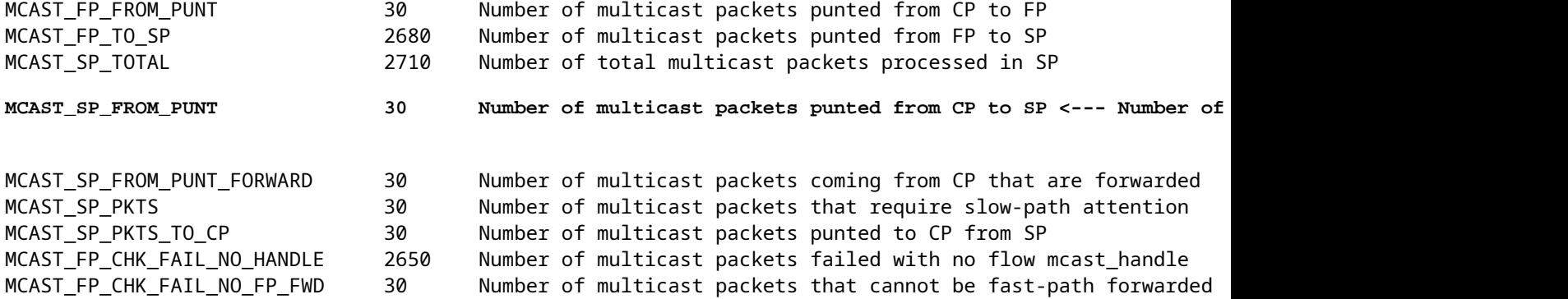

Gebruik **tonen asp event dp-cp punt** commando om het aantal pakketten in de FP > CP wachtrij te verifiëren, en de 15-seconden tarief:

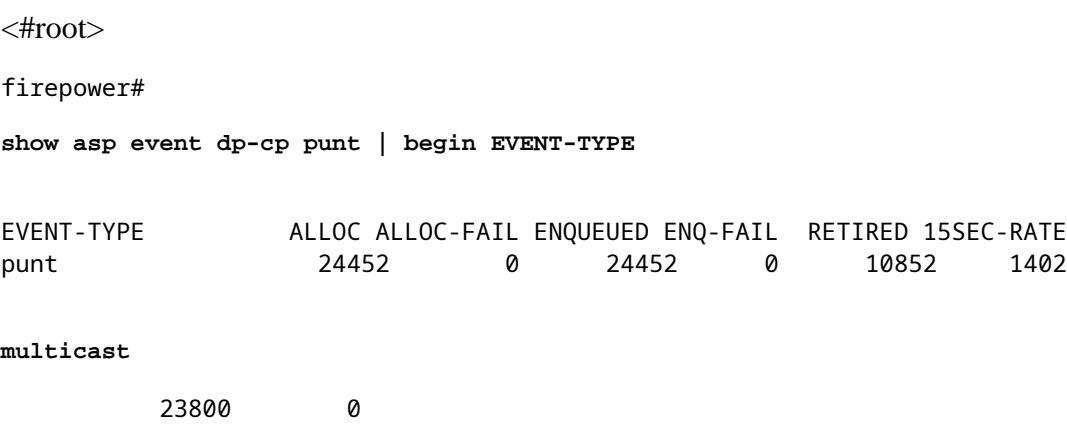

**23800**

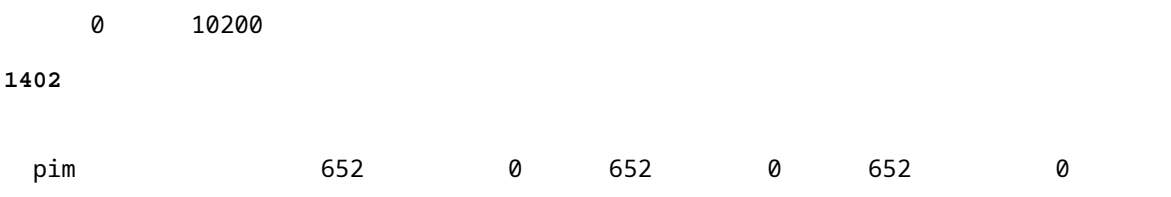

Wanneer de route wordt bevolkt en de ouder/kind verbindingen in FP worden gevestigd, door:sturen de pakketten in FP als deel van de bestaande verbindingen. In dit geval geeft FP de pakketten niet af aan de CP.

### **Hoe de firewall de eerste pakketten van een nieuwe multicast stream verwerkt?**

Wanneer de firewall de eerste pakketten van een **nieuwe** multicast stroom in datapath ontvangt, onderneemt de firewall deze acties:

- 1. Controleert als het veiligheidsbeleid pakketten toestaat.
- 2. Punts de pakketten aan CP via weg FP.
- 3. Maakt een **parent-**verbinding tussen de ingangsinterfaces en de identiteitsinterfaces:

<#root>

firepower#

**show capture capi packet-number 1 trace**

10 packets captured

```
 1: 08:54:15.007003 192.168.1.100.12345 > 230.1.1.1.12345: udp 400
```
Phase: 1 Type: CAPTURE Subtype: Result: ALLOW Config: Additional Information: MAC Access list Phase: 2 Type: ACCESS-LIST Subtype: Result: ALLOW Config: Implicit Rule Additional Information: MAC Access list Phase: 3 Type: INPUT-ROUTE-LOOKUP Subtype: Resolve Egress Interface Result: ALLOW Config: Additional Information: Found next-hop 192.168.2.1 using egress ifc inside

Phase: 4 Type: ACCESS-LIST

Subtype: Result: ALLOW Config: Implicit Rule Additional Information: Phase: 5 Type: NAT Subtype: per-session Result: ALLOW Config: Additional Information: Phase: 6 Type: IP-OPTIONS Subtype: Result: ALLOW Config: Additional Information: Phase: 7 Type: CLUSTER-REDIRECT Subtype: cluster-redirect Result: ALLOW Config: Additional Information: Phase: 8 Type: QOS Subtype: Result: ALLOW Config: Additional Information: Phase: 9 **Type: MULTICAST** Subtype: Result: ALLOW Config: Additional Information: Phase: 10 **Type: FLOW-CREATION** Subtype: Result: ALLOW Config: Additional Information: **New flow created with id 19, packet dispatched to next module <--- New flow** Result: input-interface: inside

input-status: up input-line-status: up output-interface: inside output-status: up output-line-status: up

**Action: allow**

Syslogs:

<#root>

firepower# Apr 24 2023 08:54:15: %ASA-7-609001: Built local-host inside:192.168.1.100 Apr 24 2023 08:54:15: %FTD-7-609001: Built local-host identity:230.1.1.1 Apr 24 2023 08:54:15: %FTD-6-302015: Built inbound UDP connection 19 for inside:192.168.1.100/12345 (192.168)

Deze verbinding is zichtbaar in de output van de **show conn all** commando:

<#root>

firepower#

**show conn all protocol udp**

13 in use, 17 most used

UDP inside 192.168.1.100:12345 NP Identity Ifc 230.1.1.1.12345, idle 0:00:02, bytes 0, flags â€<sup>w</sup>

- De CP voert het multicastproces uit voor extra multicast-specifieke controles, zoals de RPF-validatie, 4. PIM-inkapseling (als de firewall de FHR is), Oil-controle, enzovoort.
- 5. De CP maakt een (S,G) ingang met de inkomende en uitgaande interfaces in de route:

<#root>

firepower#

**show mroute**

```
Multicast Routing Table
Flags: D - Dense, S - Sparse, B - Bidir Group, s - SSM Group,
              C - Connected, L - Local, I - Received Source Specific Host Report,
              P - Pruned, R - RP-bit set, F - Register flag, T - SPT-bit set,
              J - Join SPT
Timers: Uptime/Expires
Interface state: Interface, State
(*, 230.1.1.1), 00:19:28/00:03:13, RP 192.168.192.168, flags: S
    Incoming interface: inside
    RPF nbr: 192.168.2.1
    Immediate Outgoing interface list:
        outside, Forward, 00:19:28/00:03:13
```
```
 Incoming interface: inside
  RPF nbr: 192.168.2.1
  Immediate Outgoing interface list:
   outside, Forward, 00:00:32/00:02:57
```
6. De CP instrueert de FP via CP > SP > FP pad om een **kind/stub** verbinding tussen de inkomende en uitgaande interfaces te maken:

Deze verbinding is alleen zichtbaar in de uitvoer van de opdracht **show local-host**:

<#root>

firepower#

**show local-host** 

```
Interface outside: 5 active, 5 maximum active
local host: <224.0.0.13>,
local host: <192.168.3.100>,
local host: <230.1.1.1>,
```
 **Conn:**

```
 UDP outside 230.1.1.1:12345 inside 192.168.1.100:12345, idle
```

```
 0:00:04, bytes 4000, flags -
local host: <224.0.0.5>,
local host: <224.0.0.1>,
Interface inside: 4 active, 5 maximum active
local host: <192.168.1.100>,
```
 **Conn:**

```
 UDP outside 230.1.1.1:12345 inside 192.168.1.100:12345, idle
 0:00:04, bytes 4000, flags -
local host: <224.0.0.13>,
local host: <192.168.2.1>,
local host: <224.0.0.5>,
Interface nlp int tap: 0 active, 2 maximum active
Interface any: 0 active, 0 maximum active
```
In de softwareversies met de fix van Cisco bug ID [CSCwe21280](https://tools.cisco.com/bugsearch/bug/CSCwe21280) , wordt het syslogbericht 302015 voor de kinder/stub-verbinding ook gegenereerd:

Apr 24 2023 08:54:15: %FTD-6-302015:

Built outbound UDP connection 20 for outside:230.1.1.1/12345 (230.1.1.1/12345) to inside:192.168.1.100/1

Wanneer zowel ouder- als kind/stub-verbindingen tot stand worden gebracht, komen de ingangspakketten overeen met de bestaande verbinding en worden deze doorgestuurd in FP:

<#root>

firepower#

**show capture capi trace packet-number 2** 

10 packets captured 2: 08:54:15.020567 192.168.1.100.12345 > 230.1.1.1.12345: udp 400 Phase: 1 Type: CAPTURE Subtype: Result: ALLOW Config: Additional Information: MAC Access list Phase: 2

Type: ACCESS-LIST Subtype: Result: ALLOW Config: Implicit Rule Additional Information: MAC Access list

#### **Phase: 3**

**Type: FLOW-LOOKUP**

Subtype: Result: ALLOW Config: Additional Information:

**Found flow with id 19, using existing flow <--- Existing flow**

Result: input-interface: inside input-status: up input-line-status: up Action: allow

#### **Filter ICMP multicast verkeer**

U kunt geen ICMP-multicast verkeer met een ACL filteren. U moet het Control Plane-beleid (ICMP) gebruiken:

Cisco bug-id [CSCsl26860](https://tools.cisco.com/bugsearch/bug/CSCsl26860) ASA filtert multicast ICMP-pakketten niet

# **Bekende PIM-multicast defecten**

U kunt de Bug Search Tool gebruiken voor bekende defects: <https://bst.cloudapps.cisco.com/bugsearch>

De meeste ASA- en FTD-defecten worden vermeld onder het product 'Cisco adaptieve security applicatie (ASA)':

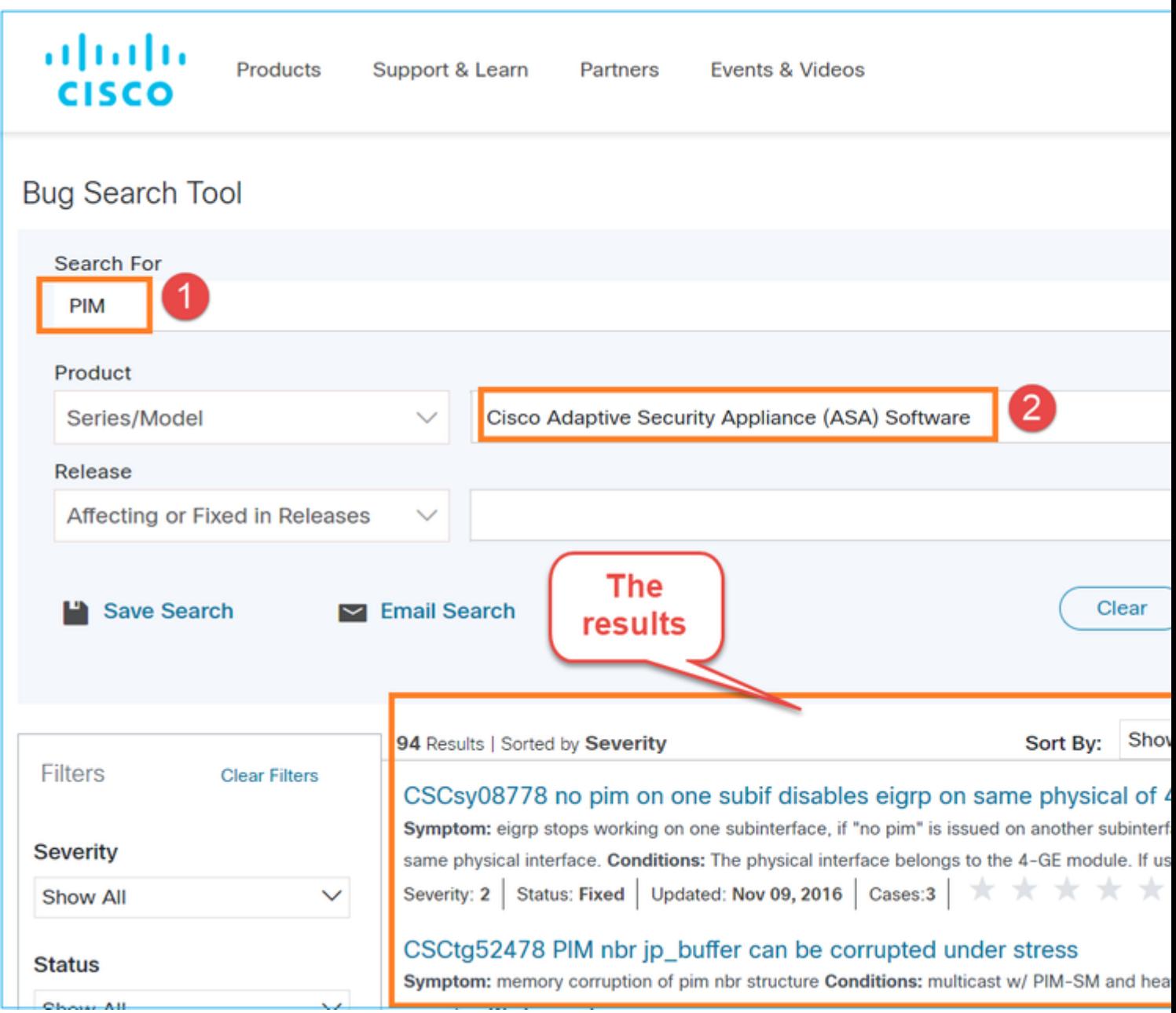

# **Gerelateerde informatie**

- [ASA multicast probleemoplossing en algemene problemen](https://www.cisco.com/c/nl_nl/support/docs/security/asa-5500-x-series-next-generation-firewalls/115804-asa-multi-probs-00.html)
- [Firepower Management Center multicast](/content/en/us/td/docs/security/secure-firewall/management-center/device-config/710/management-center-device-config-71/routing-multicast.html)

• [Samenvatting van de Firepower Multicast Vlaggen](/content/en/us/td/docs/security/firepower/command_ref/b_Command_Reference_for_Firepower_Threat_Defense/s_6.html#wp2293978542)

### Over deze vertaling

Cisco heeft dit document vertaald via een combinatie van machine- en menselijke technologie om onze gebruikers wereldwijd ondersteuningscontent te bieden in hun eigen taal. Houd er rekening mee dat zelfs de beste machinevertaling niet net zo nauwkeurig is als die van een professionele vertaler. Cisco Systems, Inc. is niet aansprakelijk voor de nauwkeurigheid van deze vertalingen en raadt aan altijd het oorspronkelijke Engelstalige document (link) te raadplegen.